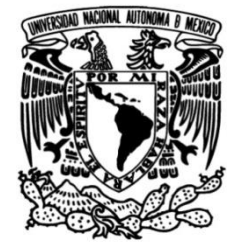

# **UNIVERSIDAD NACIONAL AUTÓNOMA DE MÉXICO**

# **FACULTAD DE INGENIERÍA**

 **Implementación de SCRUM como metodología ágil para la automatización de procesos en Elara Comunicaciones a través de un Portal Web.**

# **INFORME DE ACTIVIDADES PROFESIONALES**

Que para obtener el título de **Ingeniero en Computación**

# **P R E S E N T A** (N)

Daniel Sosa Alvirde

# **ASESORA DE INFORME**

M.I. Tanya Itzel Arteaga Ricci

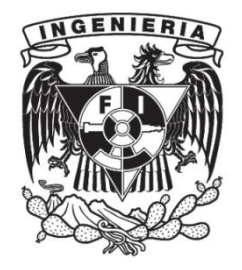

**Ciudad Universitaria, Cd. Mx., 2016**

# **CONTENIDO**

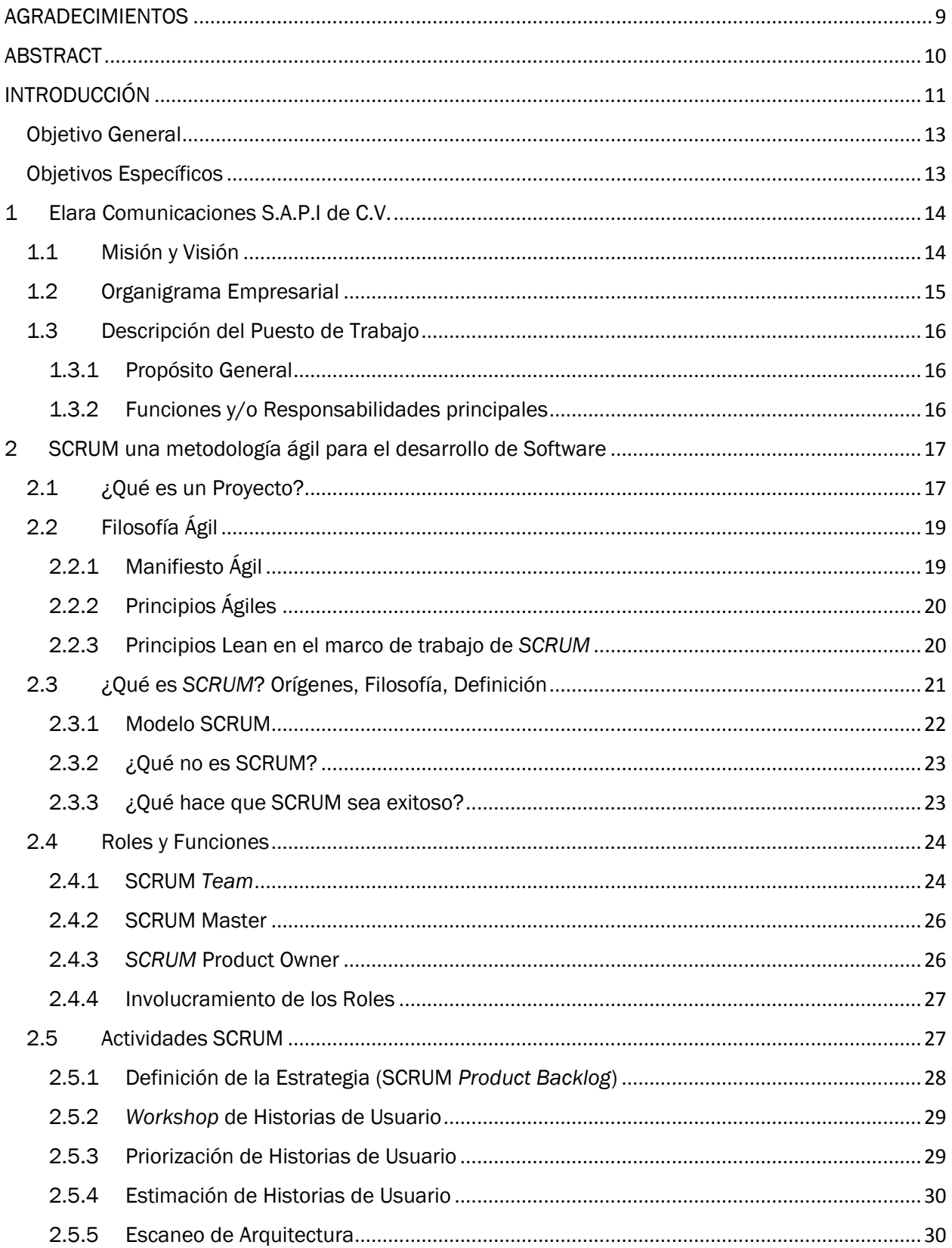

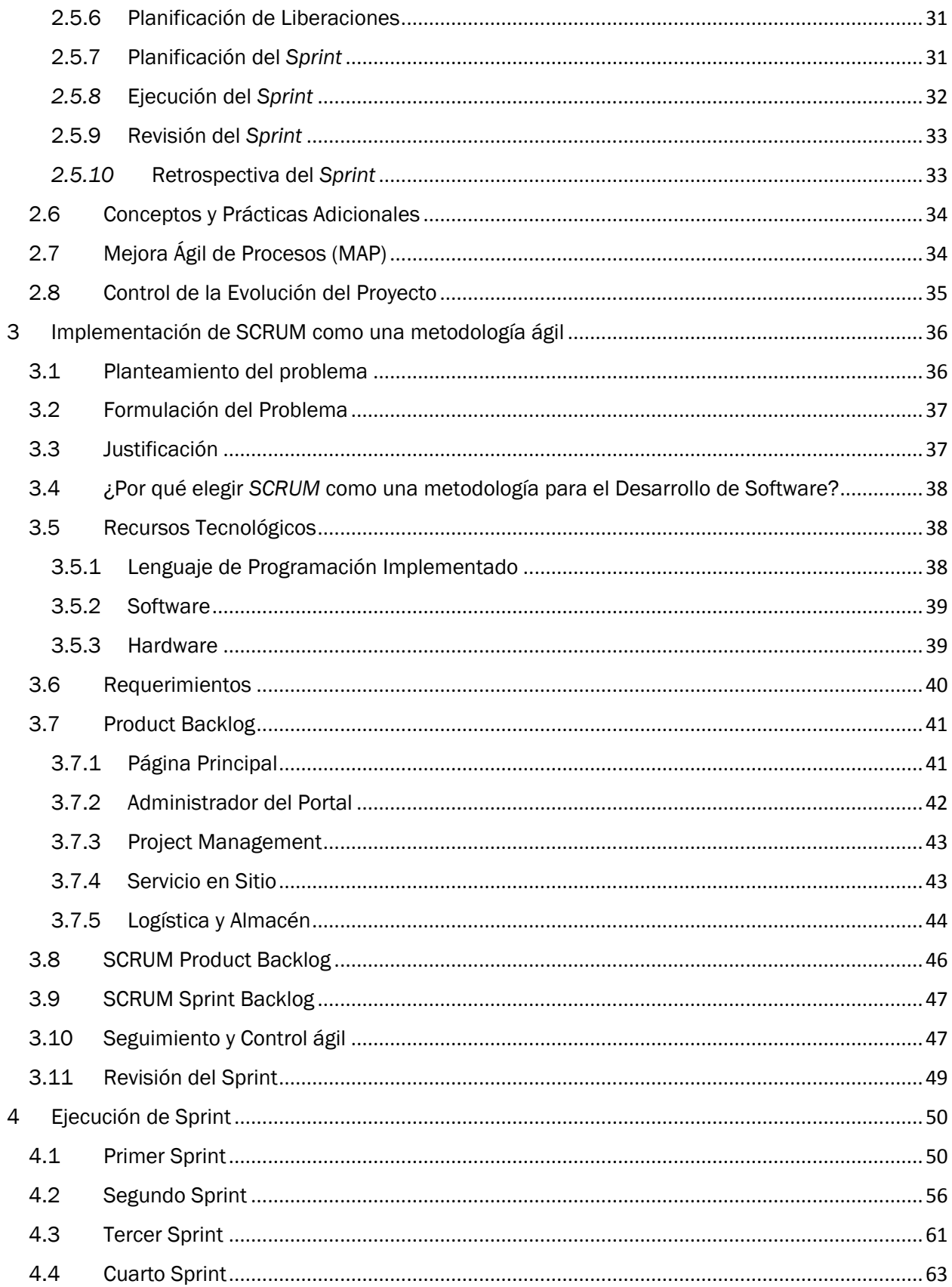

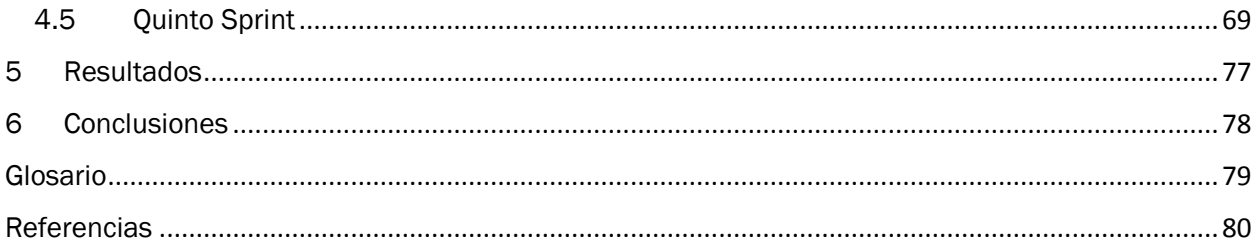

# ÍNDICE DE FIGURAS

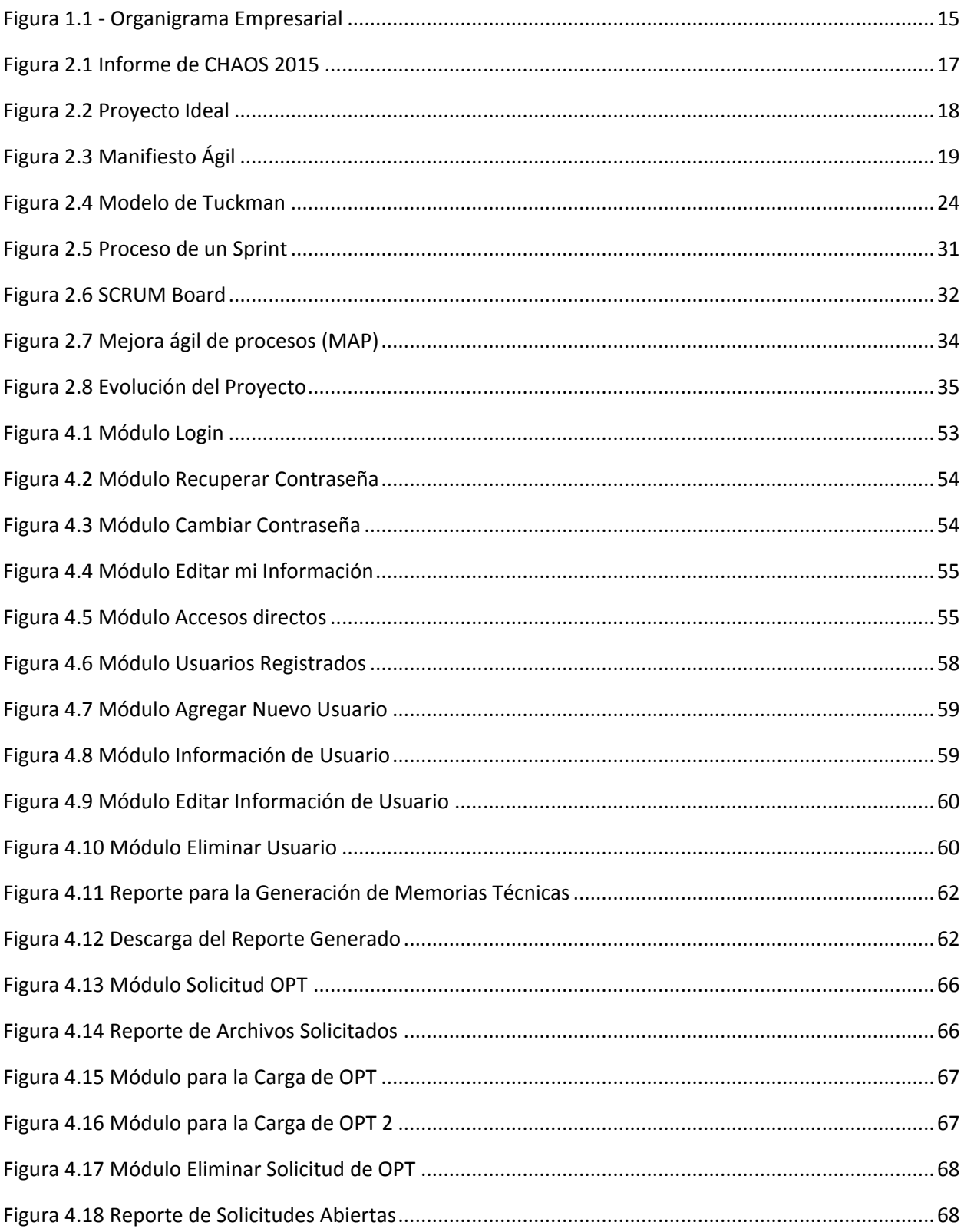

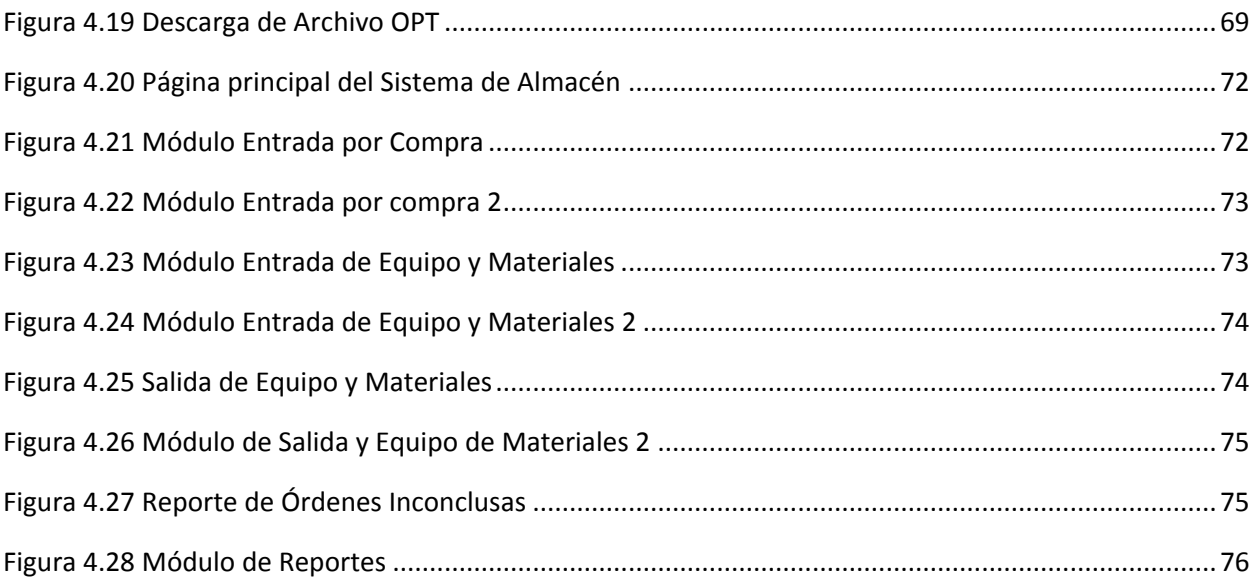

# ÍNDICE DE TABLAS

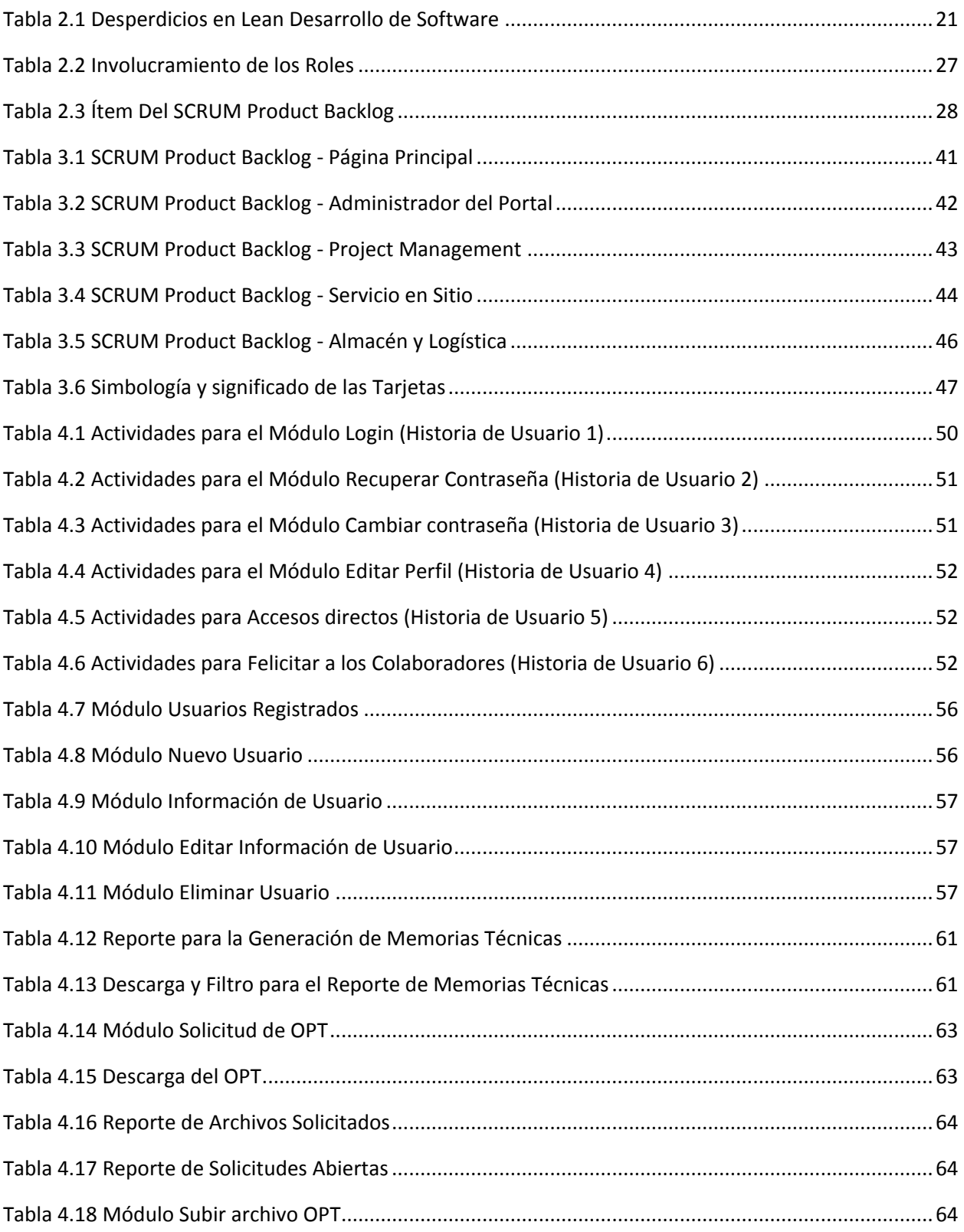

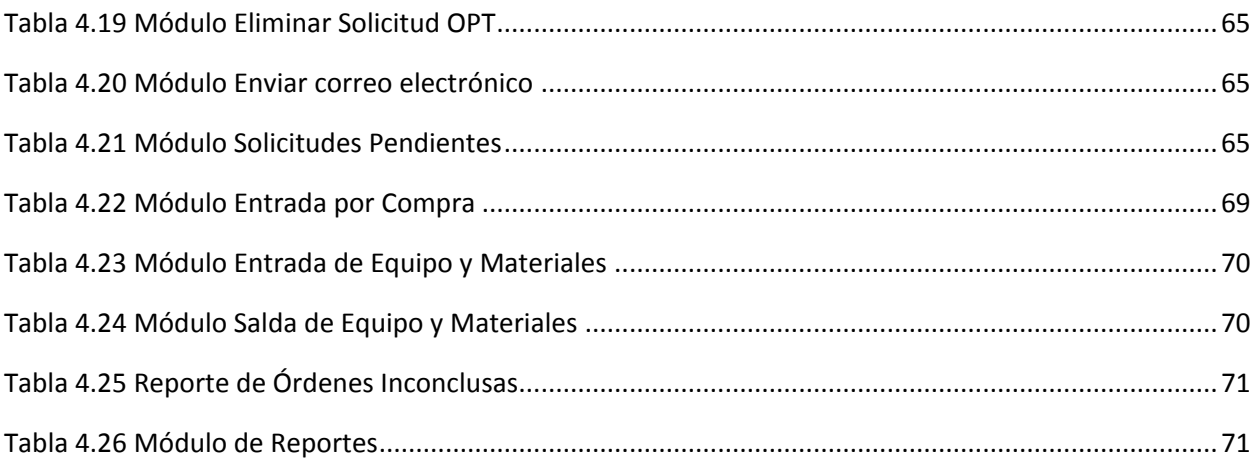

<span id="page-8-0"></span>Con especial agradecimiento a mis sinodales…

M.I. Tanya Itzel Arteaga Ricci M.C. Eduardo Espinosa Avila Ing. Carlos Saucedo Maciel M.I. Nayelli Manzanares Gómez Ing. Carlos Alberto Román Zamitiz

Cada uno de ustedes, quizá sin darse cuenta, en diferente momento y con diferente apoyo o enseñanza me ayudaron a concluir esta etapa que en momentos parecía difícil.

Agradezco también cada observación y tutoría que me brindaron para la realización de este informe.

¡Muchas Gracias!

<span id="page-9-0"></span>A variety of methodologies in software processes exist nowadays with the Agile software development having gained significant ground. Scrum is a representative Agile development method employed in the software industry. Since trends come and go, it is vital to see where they stand in the real world. In order to gain an insight into how Scrum is viewed nowadays, I described how Elara Comunicaciones implemented SCRUM Methodology. This paper presents the results of the implementation that constitute aspects of Scrum development.

# <span id="page-10-0"></span>INTRODUCCIÓN

La presente tesina está elaborada como reporte por experiencia profesional; es un resumen de las actividades que realicé dentro de Elara Comunicaciones. Se relata de manera breve y ordenada la implementación de SCRUM y las ventajas que se tienen al usar está metodología para el Desarrollo de Software. Durante mi crecimiento en Elara Comunicaciones participé en diferentes actividades en las cuales hice uso de diferentes conocimientos que adquirí como estudiante de la Facultad de Ingeniería.

Como egresado de la carrera de Ingeniería en Computación con un módulo terminal de Ingeniería de Software de la Facultad de Ingeniería de la Universidad Nacional Autónoma de México y el haber tomado cursos de manera autodidacta sobre diseño web y diseño gráfico, me ayudo a la mejora de proyectos preestablecidos dentro de la empresa, en el desarrollo de nuevos proyectos, y mejoras en mi vida personal.

En el capítulo 1 documento acerca de Elara Comunicaciones, la empresa que me dio la oportunidad de empezar a desarrollarme y crecer profesionalmente. Es una compañía que brinda servicios de telecomunicaciones en México y Latinoamérica centrando sus objetivos en ofrecer el mejor servicio al cliente y dar soluciones a la medida para cada uno de ellos.

Dentro de Elara Comunicaciones he desarrollado diferentes habilidades que van en conjunto con cada uno de los conocimientos que adquirí en la Facultad de Ingeniería. Estar dentro del Equipo de Automatización y Desarrollo de Procesos me hizo ver un panorama muy grande y al mismo tiempo estar satisfecho de haber elegido estudiar Ingeniería en Computación.

Las actividades que realizo dentro de esta empresa son el Desarrollo de Software que inician en el levantamiento de requerimientos, el análisis detallado de cada uno para validar si es viable o no, realizar un cronograma de actividades, priorizar cada uno de los requerimientos, identificar los riesgos y dar una fecha estimada de entrega para después pasar a la fase de documentación, diagramas de objetos, casos de uso y empezar a crear el diseño de la interfaz; todo esto utilizando diferentes prototipos para el proyecto y así seguir con la fase de desarrollo en donde se elige de qué manera será codificado para después pasar a una etapa de pruebas en donde se ajustan las áreas de oportunidad encontradas y finalizar con la entrega del producto.

11

Uno de los temas medulares del presente trabajo es la implementación de SCRUM como una Metodología para el Desarrollo de Software, por lo que en el capítulo 2 se describe una breve historia así como cada uno de sus componentes. Está metodología es un proceso en el cual se aplican de manera regular un conjunto de buenas prácticas para trabajar en equipo y obtener el mejor resultado posible de un proyecto. Una característica principal es la entrega parcial y regular del producto final, priorizadas por el beneficio que aportan al receptor del proyecto.

En el capítulo 3 y capítulo 4, describo como fue desarrollada e implementada la metodología SCRUM para el Portal Elara, el cual tiene un módulo diferente para cada una de las Áreas que integran a toda la Empresa. La necesidad de tener un Portal nuevo tanto en diseño como en estructura es importante al debido constante crecimiento de la Empresa. El Portal denominado SAI (Sistema de Autoservicio de Información) actualmente no está alineado con los objetivos estratégicos de la Empresa por tal motivo Elara Comunicaciones se ve en la necesidad de implementar un nuevo sistema para su organización interna y la automatización de procesos actuales.

En el capítulo 5 describo los resultados obtenidos al usar SCRUM como una metodología en el ámbito laboral, así mismo describo el impacto que se generó al implementar el nuevo desarrollo ya automatizado comparado con el proceso anterior que se ejecutaba dentro de Elara Comunicaciones.

#### <span id="page-12-0"></span>OBJETIVO GENERAL

Aplicar una Metodología Ágil para el desarrollo del Portal Interno de Elara Comunicaciones, demostrando que la formación como Ingeniero en Computación que me dio la Facultad de Ingeniería me permiten desenvolverme con madurez en el ámbito laboral y aplicando los diferentes conocimientos y habilidades adquiridas.

#### <span id="page-12-1"></span>OBJETIVOS ESPECÍFICOS

- Describir el proceso que lleva la metodología SCRUM en el desarrollo de Software
- Desarrollar un Portal Interno que permitan al usuario automatizar su trabajo
- Diseñar y desarrollar las interfaces de usuario siguiendo la metodología SCRUM, logrando que sean amenas, intuitivas y prácticas
- Desarrollar reportes dentro del portal que le dan valor agregado a cada uno de los clientes
- Determinar y realizar la automatización de los procesos que así lo permitan
- Eliminar la duplicidad de información y procesos
- Complementar la información de la Base de Datos de Elara Comunicaciones
- Realizar un sistema de información centralizada

# <span id="page-13-0"></span>1 ELARA COMUNICACIONES S.A.P.I DE C.V.

Elara Comunicaciones es proveedor líder de telecomunicaciones y tecnología en México y Latinoamérica, nombrado como el Único Telepuerto en México rankeado en 2014 por la WTA, "*World Teleport Association*", como el Telepuerto No.1 en crecimiento económico y nombrado 3 años consecutivos en el "Top 20 *Worldwide Ranking*" de telepuertos independientes.

Cuenta con un Telepuerto establecido en México, el cual comenzó a operar en el año 2004, habiendo instalado el primer *Hub iDirect* con la red más grande en este país y la segunda en Latinoamérica, siendo el concesionario de red pública y operador satelital con más experiencia en el mercado corporativo.

Opera con varios satélites que permiten dar cobertura con base en las necesidades de cada uno de nuestros clientes; cuentan con más de 6,000 VSATs operando con transmisión y recepción de tráfico corporativo (voz, datos y video).

Está certificado en ISO 9001:2008, garantizando así la estandarización de sus servicios y procesos, haciendo más eficiente la operación. Además, Elara ha sido reconocida como una de las sesenta Mejores Empresas Mexicanas del 2014, iniciativa liderada por Deloitte, Banamex y el ITESM.

#### <span id="page-13-1"></span>1.1 MISIÓN Y VISIÓN

La Misión es proporcionar soluciones innovadoras de telecomunicaciones y tecnología adaptadas a las necesidades de cada cliente con excelencia en el servicio, en beneficio de nuestros empleados, accionistas y la sociedad.

La Visión es ser reconocidos como la mejor alternativa en servicios de telecomunicaciones y tecnología en el mercado internacional y contar con el mejor equipo de profesionales.

<span id="page-14-0"></span>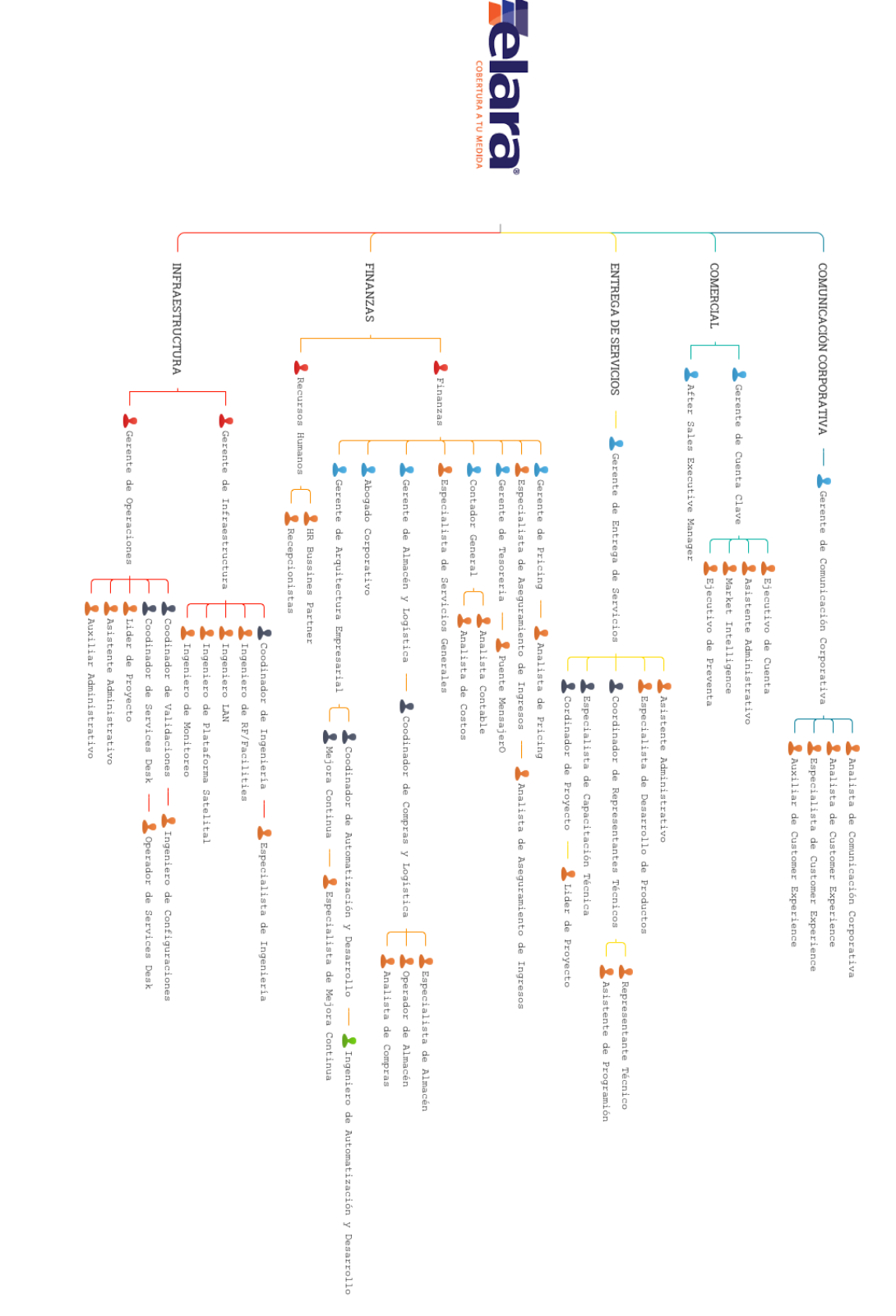

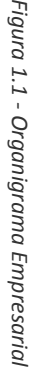

## <span id="page-15-0"></span>1.3 DESCRIPCIÓN DEL PUESTO DE TRABAJO

Título del Puesto: Ingeniero de Automatización y Desarrollo

Área: Automatización y Desarrollo

Dirección: Finanzas

#### <span id="page-15-1"></span>1.3.1 Propósito General

Automatizar los procesos de la empresa basándose en los objetivos del negocio, con el fin de aumentar la eficiencia operativa.

## <span id="page-15-2"></span>1.3.2 Funciones y/o Responsabilidades principales

- Analizar y proponer soluciones que ayuden a alcanzar oportunidades descritas en los casos de negocio.
- Codificar y documentar las soluciones utilizando las mejores prácticas, garantizando la calidad de los entregables
- Dar mantenimiento a los desarrollos que se encuentran en producción.

# <span id="page-16-0"></span>2 SCRUM UNA METODOLOGÍA ÁGIL PARA EL DESARROLLO DE SOFTWARE

*SCRUM* es un proceso de metodología ágil que se utiliza para minimizar los riesgos mientras se realiza un proyecto de manera colaborativa<sup>[1]</sup>. Entre las ventajas de esta práctica se encuentran la productividad, calidad y la realización de un seguimiento diario de los avances, consiguiendo que los integrantes estén unidos, comunicados y que el cliente vea los avances del proyecto.

*Standish Group* es una organización que se encarga de analizar el rendimiento de los proyectos de software, esta agrupación realiza un informe en donde describe el fracaso de los proyectos en el sector de las tecnologías de la información (TI) y suele realizarse cada año. <sup>[2]</sup>

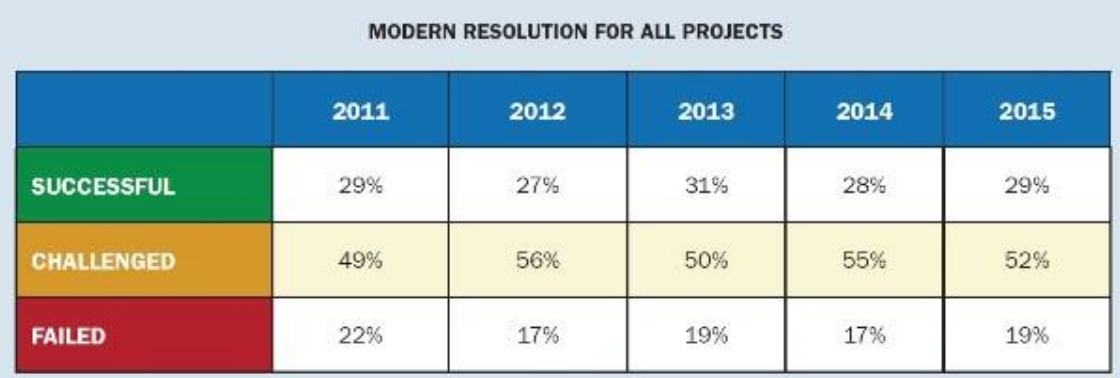

<span id="page-16-2"></span>The Modern Resolution (OnTime, OnBudget, with a satisfactory result) of all software projects from FY2011-2015 within the new CHAOS database. Please note that for the rest of this report CHAOS Resolution will refer to the Modern Resolution definition not the Traditional Resolution definition.

*Figura 2.1 Informe de CHAOS 2015*

# <span id="page-16-1"></span>2.1 ¿QUÉ ES UN PROYECTO?

Existen diferentes definiciones acerca de proyecto pero según la definición que viene en la guía PMBOOK [3], un proyecto se puede definir como "Un servicio temporal que se lleva a cabo para crear un producto, servicio o resultado único"

A partir de la definición podemos decir que un proyecto tiene un inicio y un fin, y que este fin se debe y se tiene que alcanzar en un tiempo fijado. En un proyecto llegar al objetivo final es meta deseada pero la mayor parte de las veces, por la mala planificación o la mala gestión de los recursos, es imposible finalizar el proyecto con éxito.

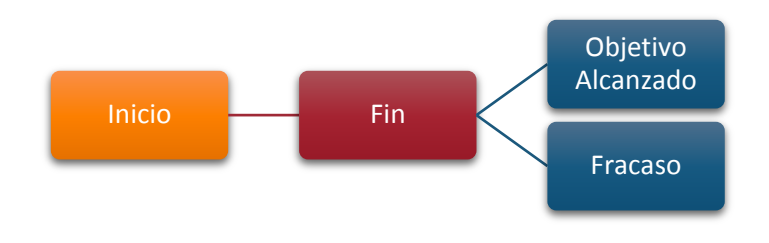

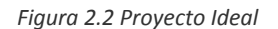

El que se logre el proyecto o no depende muchas veces de diferentes factores, el proyecto ideal para todo líder de proyecto es que se cumplan las siguientes características:

- 1. Entorno: No sufre modificaciones de forma rápida, sino que se alargan en el tiempo.
- 2. Cliente: Tiene muy claro lo que necesita, saberlo transmitir y que nosotros o el equipo de trabajo pueda entender perfectamente sus necesidades.
- 3. Equipo: Disponer de un equipo capacitado profesionalmente que sepa resolver lo que el cliente quiere.
- 4. Fases: Las fases del desarrollo se realizaran de manera lineal, organizada y que no surja ninguna problema durante su ejecución.

Durante estas fases se realizan las siguientes actividades:

- a. Se hace una toma de requerimientos al inicio del proyecto por lo cual no sería necesaria ninguna reunión sino hasta la entrega final a menos que se quede en un acuerdo de entregas parciales.
- b. Se crea una documentación en cada fase y se entrega a la siguiente fase en tiempo y forma.
- c. Entrega del proyecto al cliente, este se ajusta a lo indicado por lo que no debe haber modificaciones sobre el desarrollo.

Lamentablemente en el desarrollo de software no es tan fácil que se ajuste a las diferentes fases del proyecto, esto debido a que el entorno en el que se desarrolla (tecnología, nueva funcionalidad, factores externos) sufre modificaciones de forma constante, de tal forma que la idea o el objetivo principal del proyecto va sufriendo modificaciones a lo largo de todo el desarrollo.

Para tener el control de estos cambios constantes debemos tomar en cuenta los elementos que van a participar durante todo el desarrollo.

# <span id="page-18-0"></span>2.2 FILOSOFÍA ÁGIL

El desarrollo ágil de software envuelve un enfoque para la toma de decisiones en los proyectos de software, que se refiere a métodos de ingeniería del software basados en el desarrollo iterativo e incremental, donde los requisitos y soluciones evolucionan con el tiempo según la necesidad del proyecto.

## <span id="page-18-1"></span>2.2.1 Manifiesto Ágil

En la realidad de hoy en día se están descubriendo mejores métodos para desarrollar software, con estos grandes descubrimientos se ha llegado a la conclusión de: [4]

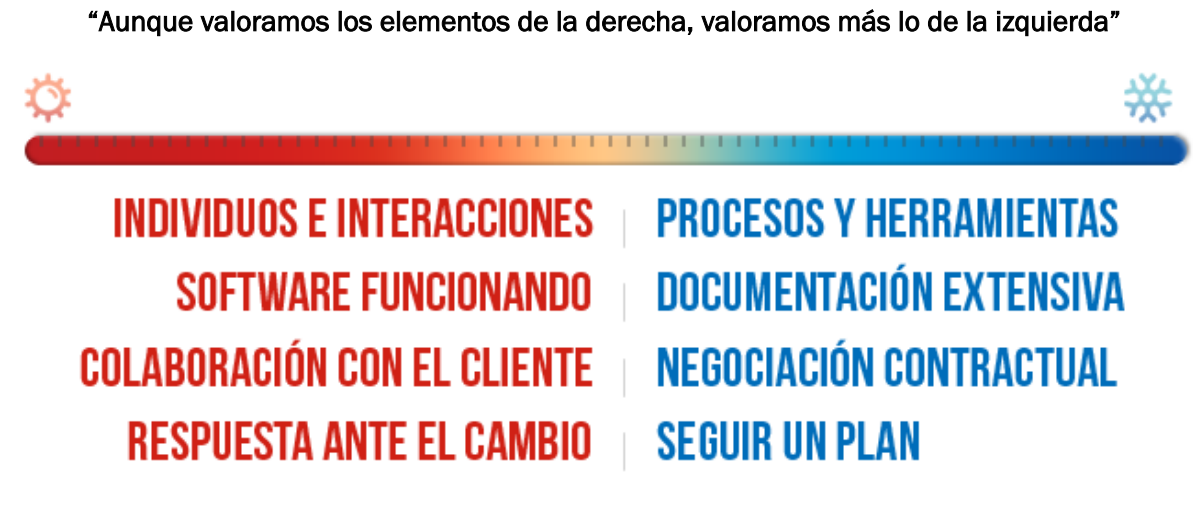

*Figura 2.3 Manifiesto Ágil*

## <span id="page-19-0"></span>2.2.2 Principios Ágiles

De los valores del manifiesto ágil se desprenden estos 12 principios: [5]

- 1. Satisfacer al cliente (entregas tempranas, continuas y con valor)
- 2. Nuevos requisitos son bienvenidos, incluso en la etapa final del desarrollo
- 3. Entregar con frecuencia software que funcione
- 4. Trabajar en conjunto con los responsables de negocio (diariamente)
- 5. Construir proyectos con profesionales motivados (animándonos a aprender)
- 6. Conversación cara a cara
- 7. Software funcionando es la principal medida de progreso
- 8. Los procesos ágiles promueven el desarrollo sostenible (ritmo constante indefinidamente)
- 9. Atención continua a la excelencia técnica y al buen diseño (más ágiles)
- 10. Las cosas lo más simples posibles
- 11. Equipos auto-organizados
- 12. Mantener intervalos regulares de reflexión (mejorar procesos)

#### <span id="page-19-1"></span>2.2.3 Principios Lean en el marco de trabajo de *SCRUM*

El patrón de pensamiento *Lean*[6] es una manera de abordar la optimización del sistema centrándose en la reducción de los desperdicios y mejorando el flujo global en todo un sistema. Lean tiene un historial muy completo en fabricación y ha ganado popularidad en los círculos de desarrollo de software en años recientes.

Cuando se aplica al desarrollo de software, *Lean Thinking* se plasma en los siete principios:

- 1. Eliminar el desperdicio
- 2. Crear conocimiento
- 3. Embeber la calidad
- 4. Postergar el compromiso
- 5. Optimizar el total
- 6. Entregar rápido
- 7. Respetar a las personas

Al aplicar estos principios al trabajo de entrega de un producto de software no es un objetivo final. Se trata de usar los principios de Lean como orientación en la toma de decisiones y de elegir las técnicas que mejorarán la globalidad del sistema.

| <b>MANUFACTURA</b>    | <b>DESARROLLO SOFTWARE</b> | <b>EJEMPLO</b>                                                                                            |
|-----------------------|----------------------------|----------------------------------------------------------------------------------------------------|
| Inventario en Proceso | Trabajo parcialmente hecho | Código sin probar, sin sincronizar<br>$\bullet$<br>Código no desplegado, análisis sin<br>código           |
| Sobre producción      | Funcionalidades extra      | Código no solicitado tipo "por si nos<br>$\bullet$<br>piden" o "en un futuro vamos a<br>necesitar"        |
| Extra procesamiento   | Re aprendizaje             | Nuevos elementos en el equipo<br>$\bullet$<br>Documentación escueta e incompleta<br>$\bullet$             |
| Transporte            | Pasar de mano en mano      | Enseñar y/o comunicar un mensaje a<br>$\bullet$<br>otro se pierde el 50% del contexto por<br>cada persona |
| Movimiento            | Cambios de tareas          | Hacer muchas cosas al<br>mismo<br>$\bullet$<br>tiempo<br>Alto nivel de interrupciones                     |
| Esperas               | Retardos                   | Equipos Incompletos<br>$\bullet$<br>Gente no disponible para decisiones                                   |
| <b>Defectos</b>       | Defectos                   | <b>BUGS</b>                                                                                               |

*Tabla 2.1 Desperdicios en Lean Desarrollo de Software*

## <span id="page-20-0"></span>2.3 ¿QUÉ ES *SCRUM*? ORÍGENES, FILOSOFÍA, DEFINICIÓN

Durante los años 90's *Takeuchi* y *Nonaka* publicaron un artículo llamado "*The New Product Development Game*" (El nuevo juego para el Desarrollo de Productos)[7] en el cual se dio a conocer una nueva forma para la gestión de proyectos en la que la agilidad, flexibilidad, y la incertidumbre son los elementos característicos de esta metodología.

En el artículo antes mencionado se describe como empresas como Honda, Canon y Fuji-Xerox producen nuevos productos a nivel mundial utilizando un enfoque escalable y basado en equipos integrales para el desarrollo de productos. Este enfoque enfatiza la importancia de dar poder a los equipos auto-organizados. Se comparó esta forma de trabajo en equipo, con la colaboración que hacen los jugadores de Rugby y la utilización de una formación llamada *SCRUM*.

En 1993, Jeff Sutherland y su equipo en *Easel Corporation* crearon el proceso de *SCRUM* para ser utilizado en los procesos de desarrollo de software combinando los conceptos del artículo de 1986 con los conceptos del desarrollo orientado a objetos, un control de procesos empírico, desarrollo iterativo e incremental, procesos de software y mejora de la productividad, así como el desarrollo de sistemas complejos y dinámicos.

Aunque esta forma de trabajo surgió en empresas de productos tecnológicos, es apropiada para proyectos con requisitos inestables y para los que requieren rapidez y flexibilidad, situaciones frecuentes en el desarrollo de determinados sistemas de software.

*SCRUM* es adecuado para aquellas empresas en las que el desarrollo de los productos se realiza en entornos que se caracterizan por tener:

- 1. Incertidumbre: Esto genera un reto y da una autonomía que sirve para generar una tensión adecuada para la motivación de los equipos
- 2. Auto-Organización: Los equipos de trabajo son capaces de organizarse por sí solos.
- 3. Control Moderado: Crear un escenario de "Autocontrol entre iguales" para no impedir la creatividad y la espontaneidad de los miembros del equipo
- 4. Transmisión de conocimientos: Todo el mundo aprende de todo el mundo

*SCRUM* es una metodología de desarrollo muy simple, que requiere de trabajo duro porque no se basa en el seguimiento de un plan, sino en la adaptación continua a las circunstancias de la evolución de un proyecto.

#### <span id="page-21-0"></span>2.3.1 Modelo SCRUM

Como ya lo habíamos mencionado SCRUM es una metodología ágil y flexible para la gestión del desarrollo de software, cuyo principal objetivo es maximizar el retorno de inversión para cada empresa. Se basa en construir primero la funcionalidad de mayor valor para el cliente. Con esta metodología el cliente se entusiasma y se compromete en el proyecto dado que lo ve crecer en cada iteración. Asimismo le permite en cualquier momento realinear el Software con los objetivos de su empresa, ya que puede introducir cambios funcionales en el inicio de cada iteración.

Este modelo de trabajo promueve la innovación, motivación y compromiso del equipo que forma parte del proyecto además de que los profesionales encuentran un ámbito propicio para desarrollar sus capacidades y habilidades.

SCRUM es un marco de trabajo y como tal:

- Es un modo de Desarrollo de carácter adaptable más que predictivo
- Orientado a las personas más que a los procesos
- Emplea una estructura de desarrollo ágil: incremental basada en iteraciones y revisiones
- Estructura del Desarrollo Ágil

#### <span id="page-22-0"></span>2.3.2 ¿Qué no es SCRUM?

- SCRUM no es una solución "mágica" para construir más rápido software de mejor calidad
- No apunta a NO documentar los productos a construir

#### <span id="page-22-1"></span>2.3.3 ¿Qué hace que SCRUM sea exitoso?

- Cualquier requisito que no haya sido incorporado puede ser reemplazado por otro de igual (o menor) valor
- Pueden cambiarse las prioridades de los requisitos
- Se pueden añadir más liberaciones en cualquier momento a los precios y condiciones actuales

Usar una metodología ágil nos trae grandes beneficios:

- Aumenta la productividad del equipo
- Mejora la calidad del producto
- Reduce o estabiliza los costos del proyecto
- Aumenta la satisfacción del Cliente (manejo de expectativas)
- Aumenta la satisfacción y motivación de los empleados
- Permite Transparencia, Inspección, adaptación

## <span id="page-23-0"></span>2.4 ROLES Y FUNCIONES

En SCRUM, el equipo se focaliza en construir software de calidad. La gestión de un proyecto SCRUM se centra en definir cuáles son las características que debe tener el producto a construir (qué construir, qué no y en qué orden) y en vencer cualquier obstáculo que pudiera entorpecer la tarea del equipo de desarrollo tomando en cuenta 3 importantes roles *SCRUM Team, SCRUM Master y SCRUM Product Owner.* 

#### <span id="page-23-1"></span>2.4.1 SCRUM *Team*

Son quienes realizan todo el trabajo entregado al SCRUM *Product Owner* para que el equipo logre la efectividad en el trabajo es importante que el equipo:

- Siga un objetivo común
- Se adhiera a las normas y reglas establecidas
- Tenga respeto por cada uno de sus miembros

El modelo de Tuckman es un claro ejemplo de la evoluación del equipo empezando por una etapa de conocimiento de la forma de trabajo, creación de reglas de trabajo para asi lograr un buen desempeño, siguiendo un ciclo como la figura 2.4.

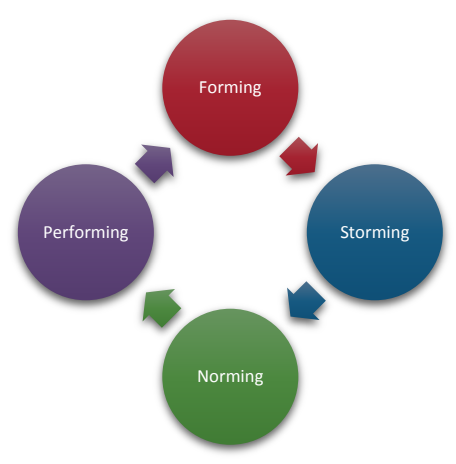

*Figura 2.4 Modelo de Tuckman*

Características de un SCRUM *Team*:

- Los miembros del equipo comparten las mismas normas y reglas
- Es responsable de la entrega
- Tiene empoderamiento, es decir, que le equipo tenga independencia
- Trabaja de la forma más autónoma posible
- Es auto-organizado
- Tiene habilidades balanceadas
- Es pequeño y no tiene sub-equipos
- Las personas dentro del equipo *SCRUM* trabajan a tiempo completo en el equipo
- Los miembros se encuentran ubicados en un lugar común

#### Responsabilidades

- Desglosar los requisitos, crear tareas, estimarlas y distribuirlas (*Sprint Backlog*)
- Realizar las reuniones diarias del *Sprint*
- Asegurar que al final del *Sprint*, la funcionalidad del entregable sea la correcta
- Actualizar el estado y el esfuerzo restante de las tareas para actualizar el diagrama *Burndown* del *Sprint*

#### Valores

- Enfoque: El equipo SCRUM se enfoca en un conjunto acotado de características por vez. Esto permite que al final de cada Sprint se entregue un producto de alta calidad y, adicionalmente, se reduce el *time-to-market.*
- Coraje: Con este marco de trabajo los Equipos trabajan como verdaderos equipos, pueden apoyarse entre ellos mismos, y así tener el coraje de asumir compromisos desafiantes que les permitan crecer como profesionales y sobre todo como equipo.
- Apertura: Los Equipos SCRUM privilegian la transparencia, no hay agendas ocultas ni conflictos. La sinceridad se agradece y la información está disponible para todos, todo el tiempo.
- Compromiso: Los Equipos SCRUM tienen mayor control sobre sus actividades, por eso se espera de su parte el compromiso profesional para el logro del éxito.
- Respeto: Debido a que los miembros del Equipo trabajan de forma conjunta, compartiendo éxitos y fracasos, se fomenta el respeto mutuo, y la ayuda entre ellos.

## <span id="page-25-0"></span>2.4.2 SCRUM Master

Es el *Coach* del equipo y es quien lo ayuda a alcanzar su máximo nivel de productividad posible, llevando a cabo las siguientes responsabilidades:

- Protege al equipo de cualquier interferencia externa
- Es un agente de cambio y adapta los procesos para maximizar la productividad del equipo
- Entrena al equipo respecto a SCRUM (*Coach*)
- Elimina impedimentos (Obstáculos) del equipo
- Asegura una comunicación eficiente entre el SCRUM *Team* y el SCRUM *Product Owner*
- Es un facilitador en los diferentes eventos de SCRUM, para esto se requieren las siguiente habilidades:
	- o Moderador
	- o Entrenador
	- o Desarrollador de conocimientos

## <span id="page-25-1"></span>2.4.3 *SCRUM* Product Owner

Es la persona responsable del éxito del producto desde el punto de vista de los *Stakeholders* y sus responsabilidades son las siguientes:

- Administrar el SCRUM *Product Backlog*
- Administrar las liberaciones
- Administrar los *Stakeholders*
- Trabajar en estrecha colaboración con el SCRUM *Team*
- Asegurar el ROI
- Puede representar a varios *Stakeholders*: clientes, usuarios, marketing, etc.
- Administrad la Visión del producto a través del SCRUM *Product Backlog*
- Asegurarse de que el SCRUM *Team* entienda los requerimientos
- Validar y aceptar el resultado del *Sprint*
- Maximizar el valor del producto, garantizando que se realice el trabajo correcto en el momento adecuado

#### <span id="page-26-0"></span>2.4.4 Involucramiento de los Roles

Dentro de esta metodología la participación de cada uno del SCRUM Team es muy importante y tiene una relación en común para poder llevar a cabo la implementación de este marco de trabajo.

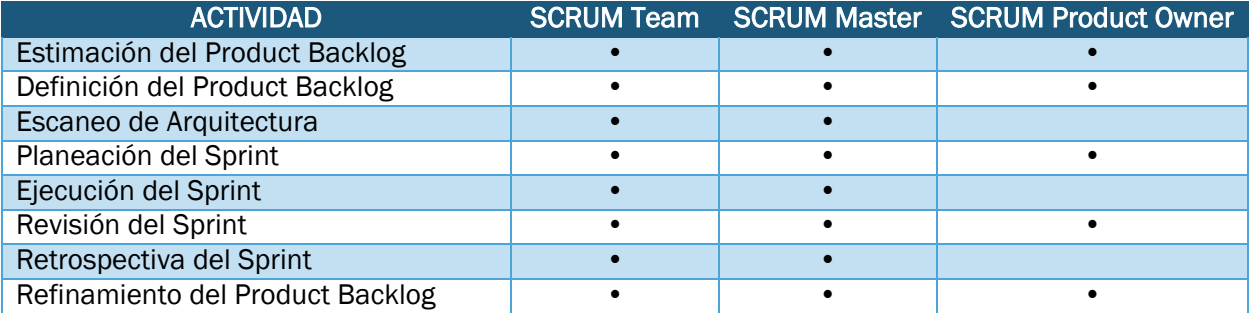

*Tabla 2.2 Involucramiento de los Roles*

## <span id="page-26-1"></span>2.5 ACTIVIDADES SCRUM

El proceso parte de la [lista de objetivos/requisitos priorizada](https://proyectosagiles.org/lista-requisitos-priorizada-product-backlog) del producto, que actúa como plan del proyecto. En esta lista el [cliente](https://proyectosagiles.org/cliente-product-owner) prioriza los objetivos balanceando el valor que le aportan respecto a sus necesidades y quedan repartidos en iteraciones y entregas. Las actividades que se llevan a cabo en SCRUM son las siguientes:

#### <span id="page-27-0"></span>2.5.1 Definición de la Estrategia (SCRUM *Product Backlog*)

Se establece la visión general del producto así mismo se especifican las partes que tiene mayor prioridad en el negocio dando como resultado el SCRUM *Product Backlog*, una lista de todas las cosas que hay que hacer dentro del proyecto, sus ítems pueden tener un carácter técnico o tener la forma de requerimiento funcionales (historias de usuario), el propietario de este documento es el *Product Owner*. Todo el *Team* SCRUM puede crear o utilizar cualquier otro elemento, pero nunca reemplazarán al SCRUM *Backlog* al contrario será de complemento adicional.

Propiedades del SCRUM *Product Backlog*:

- Una entrada en el SCRUM *Backlog* agrega valor para el cliente
- Es un elemento vivo, es decir, que puede cambiar casi en cualquier momento
- El nivel de detalle dependerá de la posición obtenida en la priorización, pero todas las entradas se estiman.
- Las entradas en el SCRUM *Product Backlog* se priorizan y se ordenan.

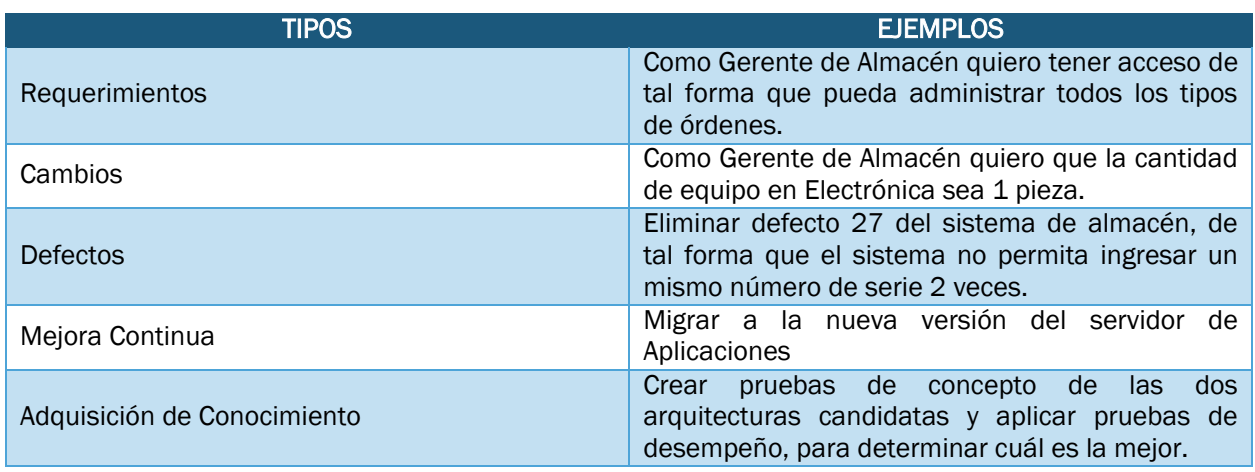

*Tabla 2.3 Ítem Del SCRUM Product Backlog*

#### <span id="page-28-0"></span>2.5.2 *Workshop* de Historias de Usuario

El objetivo principal de esta actividad es definir colectivamente lo que el producto o servicio debe hacer, considerando el valor que proporcionará al negocio, en este apartado se documentan las historias de usuario para la siguiente entrega y se inicia con la determinación de los roles de usuario.

#### Participantes:

- SCRUM *Product Owner*
- SCRUM *Master*
- Los Involucrados (Solicitantes del Requerimiento)

#### Características:

- Cuentan una pequeña historia sobe el uso del producto
- Contiene un nombre, una breve descripción, criterios y condiciones de aceptación
- NO entran en detalle sobre cómo lograr el requerimiento
- INVEST ( Independiente, Negociable, Valiosa, Estimable, Pequeña, Comprobable)

#### **Estructura**

- Como un [actor], [quiero | debo] [acción] para [logro]
- Como un [actor], [quiero | debo] [acción]

## <span id="page-28-1"></span>2.5.3 Priorización de Historias de Usuario

La priorización de las historias de usuarios es una de las tareas más importantes del *Product Owner*, aunque requiere la colaboración del SCRUM *Master* y SCRUM *Team.* El Costo, Valor y Riesgo son los factores más influyentes en la priorización.

Niveles de priorización:

- Obligatorias
- Opcionales
- Deseables

#### <span id="page-29-0"></span>2.5.4 Estimación de Historias de Usuario

Dentro de las metodologías ágiles existen diferentes técnicas para realizar esta actividad las más comunes son:

- Tamaño número (1 a 10)
- Talla de camiseta (XS, S, M, L, XL, XXL, XXXL)
- Secuencia ajustad de Fibonacci (1,2,3,5,8,13,20,40,100) *Planning Poker*

#### Planning Poker

Es una técnica interactiva para derivar estimaciones de forma efectiva y sin influenciar a los estimadores.

- 1. El SCRUM *Product Owner* presenta la historia a estimar
- 2. El SCRUM *Team* hacen preguntas y discuten supuestos y riesgos
- 3. Cada miembro del SCRUM *Team* selecciona una carta colocándola boca abajo
- 4. Después de que todos han hecho su elección, se muestran la cartas a la vez
- 5. Las personas con estimaciones altas y bajas pueden explicar su estimación
- 6. Se repite la estimación hasta que se encuentre un consenso

Para seleccionar el valor de la historia se puede utilizar el Promedio, Frecuencia y/ Consenso.

#### <span id="page-29-1"></span>2.5.5 Escaneo de Arquitectura

En esta actividad se revisan las historias de usuario para buscar patrones de diseño y arquitectura, el proceso es muy simple, de acuerdo al orden de prioridad, se pide a los desarrolladores o arquitectos que las revisen respecto a la arquitectura y lo que identifiquen se anota dentro de las mismas historias.

#### <span id="page-30-0"></span>2.5.6 Planificación de Liberaciones

Consiste en un plan a alto nivel sobre las liberaciones que se tendrán en donde se reflejan las expectativas acerca de lo que se llevará a cabo y cuando se liberarán. Dependiendo de cómo se esté manejando el proyecto, el plan se puede crear de maneras diferentes:

- Por Características
- Por Fecha

#### <span id="page-30-1"></span>2.5.7 Planificación del *Sprint*

En esta actividad se define que se debe construir en el siguiente *Sprint* en donde participan el SCRUM *Product Owner*, SCRUM *Team*, los interesados del Cliente y el SCRUM *Master* el cual define el objetivo del *Sprint* en base a este objetivo se eligen los requerimientos más importantes del SCRUM *Product Backlog* para ser repartidos al SCRUM *Team*.

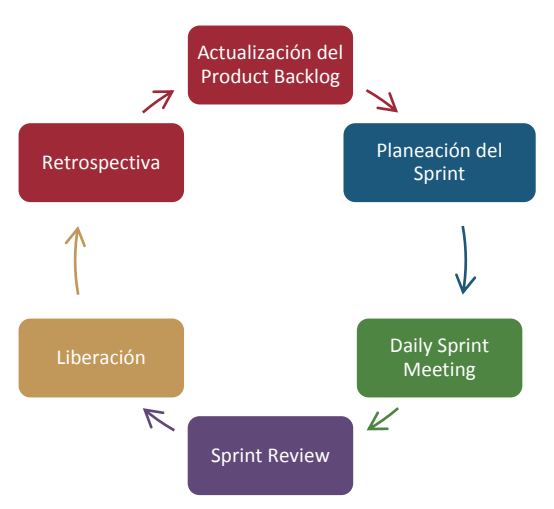

*Figura 2.5 Proceso de un Sprint*

#### <span id="page-31-0"></span>*2.5.8* Ejecución del *Sprint*

La ejecución del *Sprint* se lleva a cabo a través de la reunión diaria de SCRUM (*Daily SCRUM Meeting/Daily Stand-UP Meeting*) en donde se analiza el estado del proyecto en 15 minutos todos los días en el mismo lugar y a la misma hora, de preferencia en un lugar aislado y libre de distractores, en esta actividad participan todos los miembros del equipo y se contestan 3 preguntas:

- 1. ¿Qué hiciste desde la última reunión diaria?
- 2. ¿Qué te propones hacer hoy?
- 3. ¿Qué está impidiendo tu progreso?

El seguimiento del *Sprint* se lleva mediante el SCRUM *Board* en el cual se lleva el control de las actividades que se ha realizado, pendientes y en proceso.

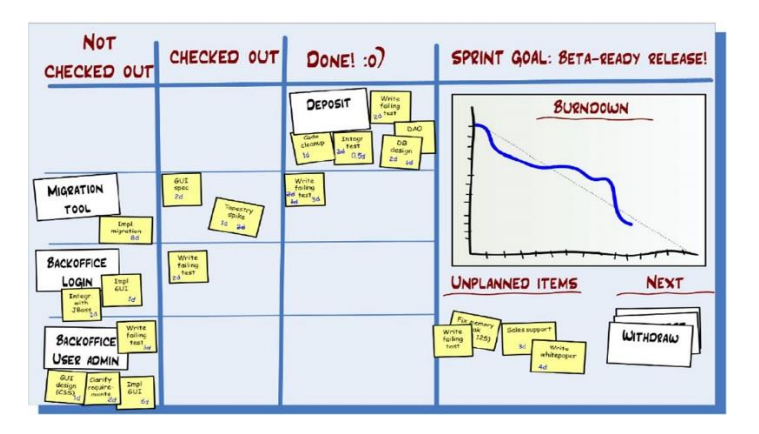

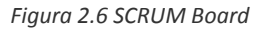

<span id="page-31-1"></span>Proceso de la Actividad:

- Cada miembro toma una tarea del *Sprint Backlog* y la coloca en la columna de Tareas Iniciadas
- Cuando una tarea finaliza se pasa a la columna "Hecho"
- Cuando todas las tareas de un ítem del SCRUM *Product Backlog* han finalizado, se pasa a la columna "Hecho", siempre que cumpla con la Definición de Hecho (DoD)
- Es responsabilidad del equipo decidir la mejor asignación de una tarea basado en habilidades y disponibilidad.

#### **Definición de Hecho (***Definition of Done* **-** *DoD***)**

Esta técnica se utiliza con el fin de decidir cuándo se ha completado una tarea del *Sprint Backlog*, se trata de una lista de actividades necesarias que aseguren que sólo las características verdaderamente hechas se entregan, la DoD puede varia de un equipo SCRUM a otro aunque debe ser consistente en un mismo equipo, existen diferentes niveles de DoD puede ser para un ítem del SCRUM *Product Backlog*, para un *Sprint* o para una liberación.

#### <span id="page-32-0"></span>2.5.9 Revisión del *Sprint*

El SCRUM *Team* muestra qué elementos del SCRUM *Product Backlog* se completaron de acuerdo a la DoD durante la ejecución del *Sprint*, sólo los ítems completados en esta actividad no se muestran los que no fueron hechos y que estaban planeados en el Sprint, una actividad importante en esta sesión es del SCRUM *Product Owner*, quien que se encarga de inspeccionar las entradas del *Sprint Backlog* implementadas y acepta la solución o añade nuevas historias para que el SCRUM Team pueda adaptar las nuevas funcionalidades.

#### <span id="page-32-1"></span>*2.5.10* Retrospectiva del *Sprint*

Una actividad de Retroalimentación en donde todos los integrantes del Equipo reflexionan sobre:

- ¿Qué funcionó bien y debemos seguir haciendo?
- ¿Qué no funcionó bien y debemos dejar de hacer?
- ¿Qué debemos mejorar?

Es una parte muy importante de esta metodología y hace que se pueda cumplir con el concepto de inspección y adaptación que promueve este marco de trabajo.

#### <span id="page-33-0"></span>2.6 CONCEPTOS Y PRÁCTICAS ADICIONALES

De acuerdo al SCRUM *Institute* es fundamental que exista confianza entre el SCRUM Master y todo el SCRUM Team, es por eso que recomienda que sea el mismo equipo quien seleccione a su propio SCRUM Master para así tener la toda la confianza dentro del equipo y que no exista obstáculos en la comunicación.

Dentro de SCRUM existen diferentes tipos de proyectos todo depende de la estrategia de la organización o del proyecto a ejecutar, por ejemplo:

# <span id="page-33-1"></span>2.7 MEJORA ÁGIL DE PROCESOS (MAP)

La siguiente imagen es una alternativa ágil para la Transición a SCRUM la cual se tomó como referencia para iniciar la implementación dentro de Elara Comunicaciones,

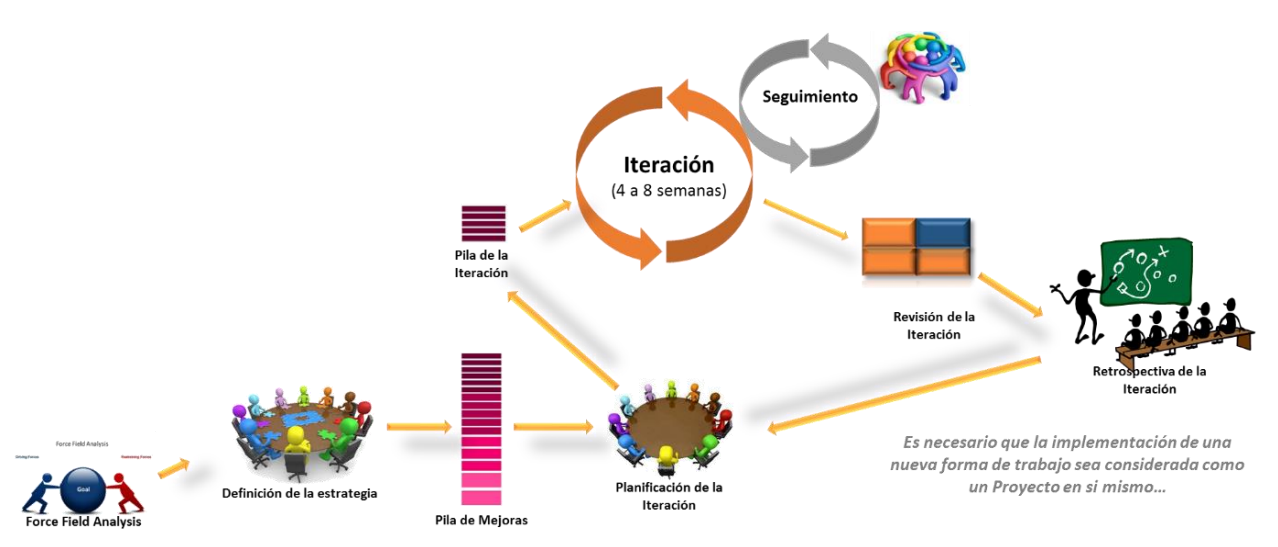

<span id="page-33-2"></span>*Figura 2.7 Mejora ágil de procesos (MAP)*

## <span id="page-34-0"></span>2.8 CONTROL DE LA EVOLUCIÓN DEL PROYECTO

SCRUM controla de forma empírica y adaptable la evolución del proyecto, empleando las siguientes prácticas de gestión ágil:

- Revisión de Iteraciones: Al finalizar cada iteración se lleva a cabo una revisión con todas las personas involucradas en el proyecto, en esta revisión se puede presentar una desviación del proyecto.
- Desarrollo Incremental: Esta práctica de gestión se basa en que al final de cada iteración se dispone de una parte del producto que se puede inspeccionar y evaluar.
- Desarrollo Evolutivo: El Desarrollo SCRUM va generando el diseño y la arquitectura final de forma evolutiva durante todo el proyecto. Intentar predecir en las primeras fases cómo será el producto final, y sobre eso desarrollar un diseño y la arquitectura no es realista, porque las circunstancias obligarán a remodelarlo muchas veces.
- Auto-Organización: En SCRUM los equipos son auto-organizados más no auto-dirigidos con poder suficiente para tomar las decisiones que consideren oportunas.
- Colaboración: Las prácticas y el entorno de trabajo ágiles facilitan la colaboración del equipo, cada miembro debe colaborar de forma abierta con los demás, según sus capacidades, habilidades y no por su rol o puesto.

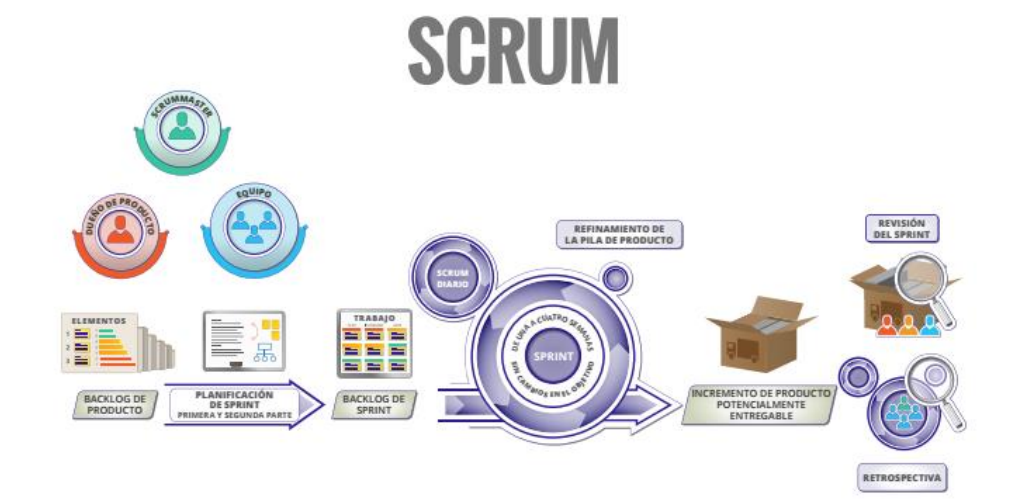

<span id="page-34-1"></span>*Figura 2.8 Evolución del Proyecto*

# <span id="page-35-0"></span>3 IMPLEMENTACIÓN DE SCRUM COMO UNA METODOLOGÍA ÁGIL

Uno de los principales objetivos estratégicos de Elara Comunicaciones es minimizar los riesgos, gestionar cambios de manera eficaz y ofrecer un servicio de calidad que cumpla con las expectativas de cada uno de sus clientes. El área de Automatización y Desarrollo, en la que laboro se adoptó la iniciativa de aplicar una nueva Metodología para el Desarrollo del Portal Interno, eligiendo SCRUM por la versatilidad que ofrece para los desarrolladores de software.

#### <span id="page-35-1"></span>3.1 PLANTEAMIENTO DEL PROBLEMA

Actualmente los sistemas y/o aplicaciones evolucionan a través de una serie de actividades de programación que siguen una metodología para después generar una nueva versión a partir de una versión operativa; creando así nuevas funcionalidades adicionales o modificaciones de algún módulo existente.

Existen diferentes metodologías de desarrollo de software hoy en día, cada una se enfoca en alguna fase del desarrollo de software, cuidando el proceso mediante roles, modelado y documentación detallada. Este tipo de metodologías son llamadas "Metodologías Tradicionales", obteniendo de ellas excelentes resultados en proyectos de gran tamaño aunque no sean tan eficientes en desarrollos pequeños por los constantes cambios de requerimientos los cuales requieren de mayor flexibilidad.

Como opción alternativa surgen las metodologías ágiles simplificando el proceso de desarrollo asegurando la calidad del producto. Está práctica ha sido pensada para grupos de desarrollo pequeños, con tiempo reducido y requisitos flexibles o cambiantes. Dentro de este grupo de metodologías se encuentra SCRUM que se caracteriza por brindar ventajas en entornos de trabajo con requerimientos inestables, que requieren rapidez, flexibilidad y que se vayan adaptando a la evolución del Proyecto.

Elara Comunicaciones lleva acabo procesos de creación, revisión y despliegue de información en un Portal Interno denominado SAI (Sistema de Autoservicio de Información) que sirve como apoyo para la parte operativa de la empresa. En la actualidad, a nivel organizacional y operativo este Portal presenta deficiencias en su ejecución, tales como: la falta de una plataforma intuitiva y práctica que permita presentar y recibir información de los usuarios; aplicaciones que usen información generada por las bases de datos que son redundantes e insuficientes; dificultad de poder integrarlo a otro sistema de desarrollo; la tecnología y forma de implementación con la que cuenta actualmente.

36
Todo esto debido a que la lógica del negocio está en constante cambio y se va ajustando a nuevos objetivos estratégicos que establecidos por la organización y el crecimiento de la empresa.

Teniendo en cuenta esto, el objetivo de un nuevo desarrollo es poder implementar un sistema que centralice la información, que sea de fácil acceso para su organización interna y que exista la automatización de los diferentes procesos con los que cuenta, además, de una correcta administración de información.

Tomando en cuenta lo anterior, se requiere optimizar y agilizar las diferentes herramientas con las que cuenta Elara Comunicaciones, a través de la metodología SCRUM, desarrollando software rápidamente y respondiendo a los constantes cambios en los requerimientos.

### 3.2 FORMULACIÓN DEL PROBLEMA

¿Cómo implementar la metodología *SCRUM* en la Automatización y Desarrollo de Procesos en Elara Comunicaciones a través de un Portal Web?

#### 3.3 JUSTIFICACIÓN

La metodología que se usa en el desarrollo de software integra métodos, herramientas y procedimientos específicos que son parte importante para el éxito del proyecto y sobre todo para que el trabajo en equipo sea eficaz y productivo. Elegir entre las diferentes formas de trabajo es difícil, debido a que el proceso de desarrollo de software se caracteriza por ser rígido y dirigido por una documentación generada por cada actividad y está es solo una de las principales causas o motivos para optar por una metodología ágil.

Con este escrito se busca implementar dentro de Elara Comunicaciones una metodología que sea una alternativa a los procesos de desarrollo de software tradicionales como RUP (*Rational Unified Process*), logrando proyectos rápidos que pueden responder a cualquier cambio que pueda presentarse durante el desarrollo. La metodología de desarrollo ágil que se utiliza para este proyecto es SCRUM como fue mencionado el capítulo 2 se caracteriza por continuas y tempranas entregas que dan parte del avance del software y sobre todo rápida respuesta a los cambios que pueda sugerir el cliente con respecto al diseño, contenido o funcionalidad del sistema.

Se busca demostrar que el uso de una Metodología ágil como SCRUM, proporcionará un desarrollo rápido de aplicaciones requeridas por el Portal Web de Elara Comunicaciones, aportando herramientas de valor para la parte operativa de la empresa.

37

Las ventajas que se podrán comparar con otras Metodologías son la satisfacción del cliente por la pronta entrega del producto, la facilidad de responder a los cambios en diseño, contenido o funcionalidad del sistema. La interacción con el cliente facilita mucho entender los nuevos requerimientos y poder desarrollar un sistema robusto y confiable.

### 3.4 ¿POR QUÉ ELEGIR *SCRUM* COMO UNA METODOLOGÍA PARA EL DESARROLLO DE SOFTWARE?

- El cliente tiene la oportunidad de ver los resultados desde el primer momento
- Ahorro de tiempo comparado con las metodologías tradicionales en donde uno de los objetivos es conseguir especificaciones y documentación exhaustiva.
- Se hace en equipo de comunicación continua reportando los éxitos conseguidos.
- El cliente participa y puede opinar en el desarrollo del proyecto
- Se reducen los riesgos por retrasos acumulados, entregas que difieren de lo que el cliente esperaba, por tanto influye en el éxito del proyecto.
- Puede ser combinada con otras metodologías de desarrollo

### 3.5 RECURSOS TECNOLÓGICOS

Un recurso tecnológico, es un medio que se vale de la tecnología para cumplir con su propósito. Los recursos tecnológicos pueden ser tangibles (como una computadora, una impresora u otra máquina) o intangibles (un sistema, una aplicación virtual o un Software), en este apartado menciono los recursos utilizados para la implementación de este proyecto como son Lenguaje de Programación, Entorno de Desarrollo y Hardware.

#### 3.5.1 Lenguaje de Programación Implementado

El lenguaje de programación utilizado para este proyecto es C Sharp, lenguaje desarrollado por Microsoft, su sintaxis básica deriva de [C](https://es.wikipedia.org/wiki/C_(lenguaje_de_programaci%C3%B3n))/C++ y utiliza el modelo de objetos de la plataforma .NET, similar al de Java, aunque incluye mejoras derivadas de otros lenguajes.

### 3.5.2 Software

El entorno de Desarrollo que se utilizado es Visual Studio 2015, el cual es un entorno integrado para crear aplicaciones para Windows, móviles, además de aplicaciones web y servicios de nube innovadores.

### Características

- Herramientas y servicios para proyectos de cualquier tamaño o complejidad
- C#, Visual Basic, F#, C++, Python, Node.js y HTML/JavaScript
- Planificación de *Sprint*
- Depuración y creación de perfiles avanzados, pruebas automatizadas y manuales

### 3.5.3 Hardware

Para la construcción del Portal Web se utilizaron las siguientes configuraciones mínimas en cuanto al rendimiento para el desarrollo del software:

- Procesador de 2.8 GHz Core i5.
- 4GB de Memoria RAM.
- 500GB de espacio en disco.
- Sistema operativo Windows 7, 8, 8.1, 10.

Para que cualquier colaborador de Elara Comunicaciones haga uso del Portal con buen tiempo de ejecución en cuanto a la fluidez del mismo, su equipo de cómputo debe contar con los mínimos requisitos de configuración siguientes:

- Procesador de 1.6 GHz.
- 2GB de Memoria RAM.
- 250GB de espacio en disco.
- Sistema operativo Windows 7, 8, 8.1, 10.

#### 3.6 REQUERIMIENTOS

Como ya fue mencionado anteriormente, la información para el desarrollo de este proyecto se obtuvo a través de la asesoría continua de la Gerente del área de Arquitectura Empresarial, teniendo el objetivo de implementar SCRUM para mejorar el índice de desarrollo de Software dentro de Elara Comunicaciones.

Durante el desarrollo de todo este proyecto se han seguido las características principales de SCRUM como son las iteraciones de trabajo (*Sprint*) y las reuniones diarias de 15 minutos. La información acerca de la lógica del negocio se obtuvo mediante entrevistas a los colaboradores dentro de Elara; las cuales se ejecutaron a lo largo del desarrollo del proyecto en diferentes reuniones que integraron a la Gerente del Área de Arquitectura Empresarial siendo está Representante del Cliente (*Product Ower*) y el *SCRUM Manager*, dos roles bien definidos dentro de SCRUM.

El siguiente rol es Equipo de Desarrollo el cual está integrado por dos Ingenieros en Computación y yo, en donde se me designa como *Team Leader;* miembro que conduce y garantiza el protocolo, formatos y tiempos de reunión.

El proceso es iniciado con la definición sencilla y clara de las características que debe tener el producto tomando en cuenta el Sistema Actual y sus áreas de oportunidad, lo cual permitió tener una idea general de lo que se quería como resultado final. Esta etapa recibe el nombre de *Brainstorming.*

Posteriormente, el Representante del Cliente convocó a reuniones con diferentes áreas de Elara que requirieran alguna automatización en sus procesos lo cual permitió identificar de manera más fácil, las tareas que debían llevar a cabo. El resultado de estas reuniones fueron el *Product Backlog* que contiene cada uno de los requerimientos y la prioridad que tienen para el usuario, siendo toda una guía de desarrollo.

El *Product Backlog* es propiedad del *Product Owner* o como en este caso, del Representante del Cliente y servirá para registrar el estado y las modificaciones del producto. Estás funcionalidades y tecnologías que el sistema debe incorporar a través de los *Sprint*, no son definitivas, sino un listado que permite incorporar futuras modificaciones, correcciones e incorporación de nuevas funcionalidades una característica sobresaliente de la Metodología SCRUM.

40

# 3.7 PRODUCT BACKLOG

Siguiendo la Metodología SCRUM, describo un elemento principal comenzando por los siguientes módulos: Portal Web, Project Management, Servicio Técnico y Almacén.

# 3.7.1 Página Principal

Esta sección permite la visualización de información personal del colaborador Elara además de anuncios de comunicación interna acerca de la empresa y de interés personal, editar perfil, cambiar contraseña.

- Módulo Editar Perfil: Actualiza la información de contacto del colaborador como: Nombre Completo, Correo Electrónico, extensión Elara y/o Celular Elara.
- Módulo Cambiar Contraseña: Actualiza la contraseña del colaborador en cuanto esté lo solicite.
- Módulo *Login*: Permite iniciar sesión al Portal ingresando los datos de acceso.

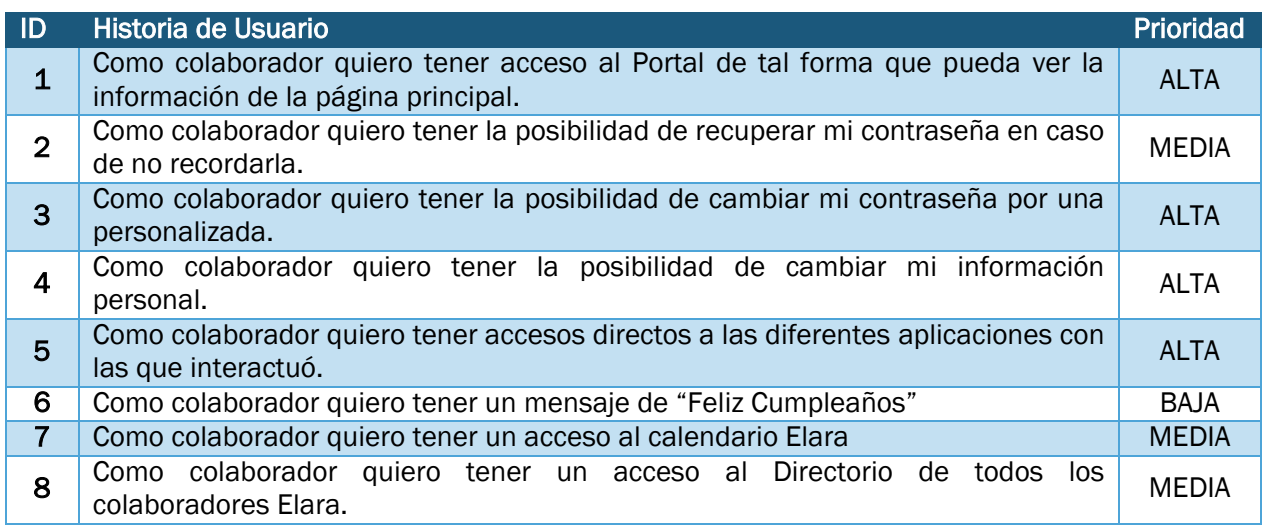

*Tabla 3.1 SCRUM Product Backlog - Página Principal*

### 3.7.2 Administrador del Portal

En esta sección permite visualizar la información de cada uno de los colaboradores Elara así mismo se pueden agregar nuevos elementos, editar y eliminar.

- Módulo Usuarios Registrados: Reporte de colaboradores Elara
- Módulo Información Usuario: Permite visualizar la información de un colaborador
- Módulo Editar Información: Permite actualizar la información de un colaborador
- Módulo Eliminar Usuario: Elimina de la base de datos toda la información del colaborador
- Módulo Agregar Usuario: Permite el registro de un nuevo usuario en el Portal Elara

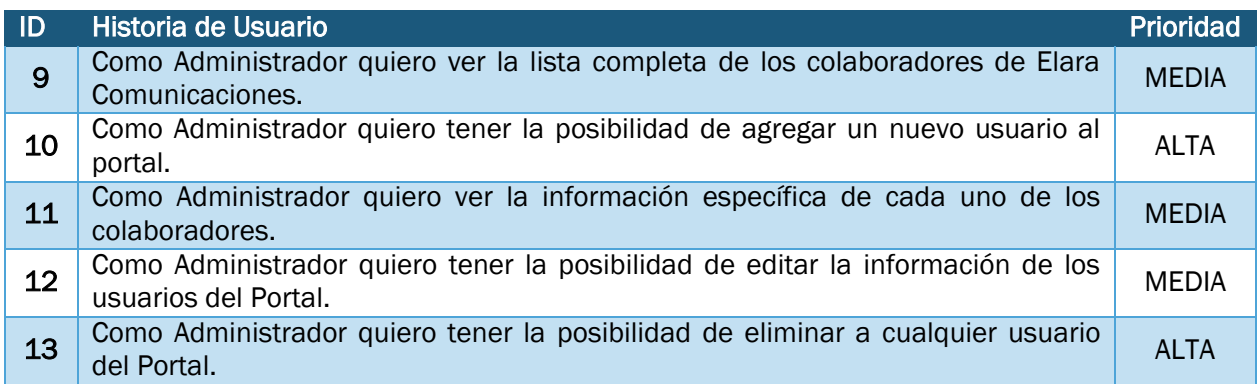

*Tabla 3.2 SCRUM Product Backlog - Administrador del Portal*

### 3.7.3 Project Management

Esta sección te permite visualizar un reporte de los servicios que Elara Comunicaciones ofrece a diferentes clientes con información que el área de Project Management utiliza para realizar diferentes tareas financieras.

 Módulo Desplegar Reporte: Permite seleccionar un cliente en específico así como un rango de fechas para obtener información detallada con esos datos seleccionados.

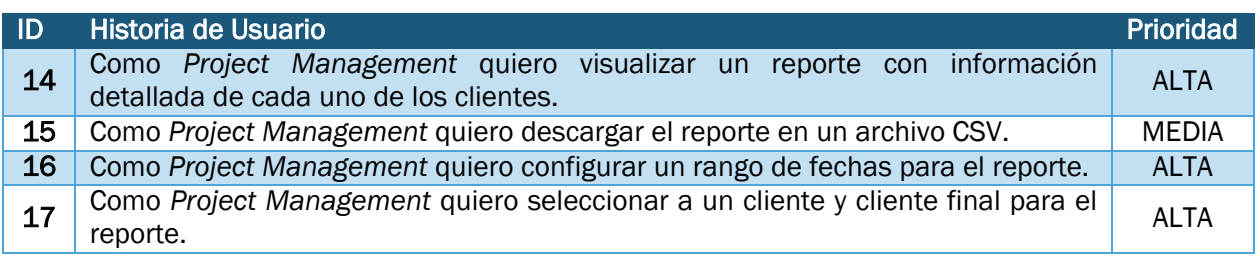

*Tabla 3.3 SCRUM Product Backlog - Project Management*

# 3.7.4 Servicio en Sitio

 $\overline{\phantom{a}}$ 

Esta sección permite a Técnicos de Elara y proveedores solicitar un archivo de configuración para diferentes servicios que se realizan por ejemplo: Instalación, Migración, Mantenimiento Correctivo, Mantenimiento Preventivo, Reubicación y pruebas.

- Módulo Solicitar OPT<sup>1</sup>: Permite la solicitud del archivo de configuración para algún tipo de servicio, ingresando Referencia Elara, Módem, BUC2, LNB<sup>3</sup> y número de serie.
- Módulo Cargar OPT: Permite al colaborador subir el archivo que fue solicitado.
- Módulo Solicitudes Pendientes: Muestra una lista de Solicitudes que no han sido atendidas, este reporte ayuda a la generación indicadores de desempeño.

<sup>1</sup> OPT: Archivo de configuración que se carga en el *modem* del servicio solicitado.

<sup>&</sup>lt;sup>2</sup> BUC: Es un dispositivo utilizado en la transmisión de señales de comunicación vía satélite.

 $3$  LNB: Es un dispositivo utilizado en la recepción de señales procedentes de satélites

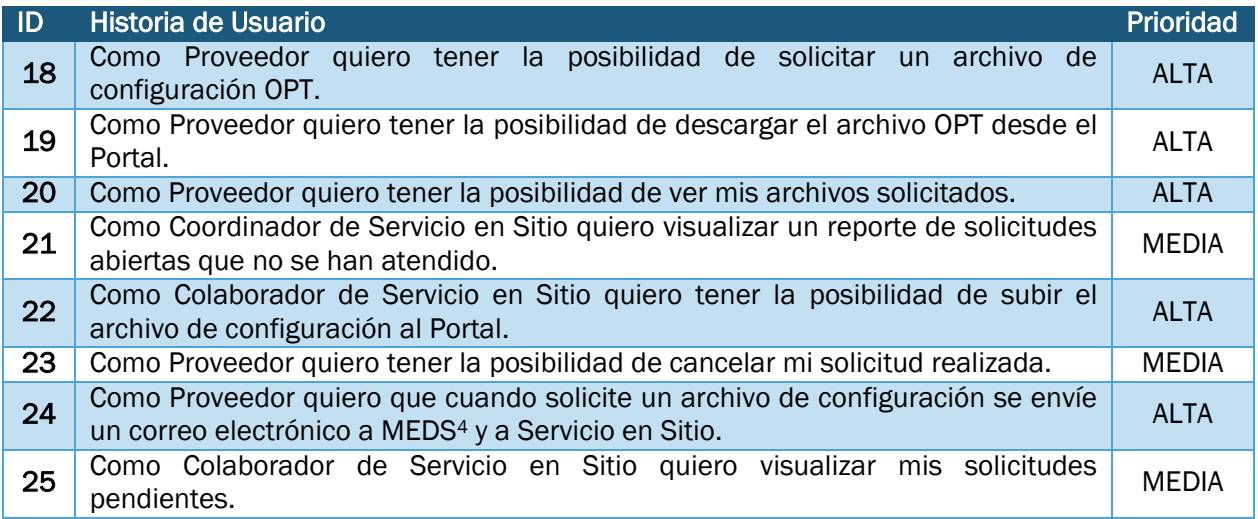

*Tabla 3.4 SCRUM Product Backlog - Servicio en Sitio*

# 3.7.5 Logística y Almacén

Esta sección permite al Gerente de Logística y Almacén llevar un mejor control de los activos que fluyen dentro de la compañía, teniendo diferentes módulos.

- Módulo de Entrada de Equipo por Compra: Permite ingresar las órdenes de compra que se generan a diario, teniendo el control a través de un número SKU.
- Módulo de Entrada de Equipo y Materiales: Permite ingresar el equipo prestado a los técnicos y proveedores que solicitaron en algún momento la salida del mismo.
- Módulo de Salida de Equipo y Materiales: Permite la salida del equipo que solicita haciendo un registro en la base de datos de dicho movimiento.
- Módulo de Alerta para Proveedores Externos e Internos: Notifica a los proveedores si cuentan con algún equipo que no han regresado y que no hayan instalado en el periodo permitido.
- Módulo de Reportes: Reporte general de todos los movimientos realizados en el almacén el cual permite hacer el filtrado para ver más a detalle la información deseada.

 $\overline{a}$ 

 $\bullet$ 

<sup>4</sup> MEDS: Mesa de servicio

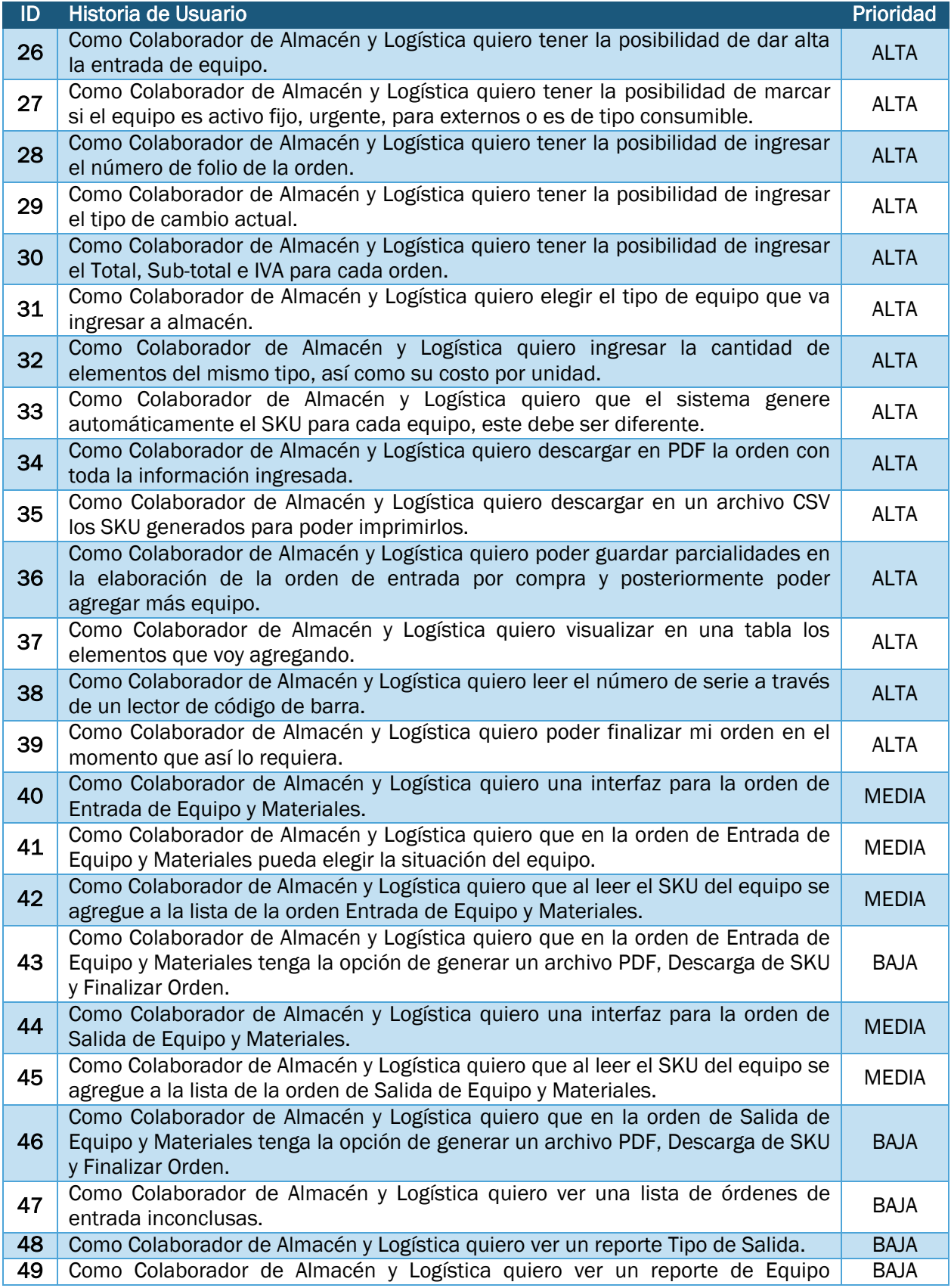

|    | Prestado por externos.                                                                                      |             |
|----|----------------------------------------------------------------------------------------------------|-------------|
| 50 | Como Colaborador de Almacén y Logística quiero ver un reporte de Activo Fijo.                               | <b>BAJA</b> |
| 51 | Como Colaborador de Almacén y Logística quiero ver un reporte Mensual del<br>Inventario.                    | <b>BAJA</b> |
| 52 | Como Colaborador de Almacén y Logística quiero ver un reporte de Tratamiento<br>del Equipo.                 | <b>BAJA</b> |
| 53 | Como Colaborador de Almacén y Logística quiero ver un reporte de Equipo<br>devuelto.                        | <b>BAJA</b> |
| 54 | Como Colaborador de Almacén y Logística quiero ver un reporte de Equipo<br>Prestado                         | <b>BAJA</b> |
| 55 | Como Colaborador de Almacén y Logística quiero ver un reporte por Cliente.                                  | <b>BAJA</b> |
| 56 | Como Colaborador de Almacén y Logística quiero ver un reporte por Proyecto                                  | <b>BAJA</b> |
| 57 | Como Colaborador de Almacén y Logística quiero una Alerta de devolución de<br>Equipo prestado internamente. | <b>BAJA</b> |
| 58 | Como Colaborador de Almacén y Logística quiero una Alerta de devolución de<br>Equipo prestado Externamente. | <b>BAJA</b> |

*Tabla 3.5 SCRUM Product Backlog - Almacén y Logística*

### 3.8 SCRUM PRODUCT BACKLOG

SCRUM permite trabajar con tareas diferentes de manera simultánea, es decir, un *Sprint* no representa el desarrollo de un producto o aplicación, sino que conforma el avance en las actividades definidas al inicio del *Sprint* dando como resultado los entregables o *demos*, los cuales van incrementándose hasta convertirse en el producto final.

Una vez establecido el *SCRUM Product Backlog*, se realizó la primera reunión con todos los integrantes del proyecto (SCRUM *Product Owner,* SCRUM *Master y* SCRUM *Team*), esta sesión se dividió en 2 partes: en la primera el *SCRUM Product Owner* describió todas las funcionalidades del *SCRUM Product Backlog* también llamadas Historias de Usuario, durante esta reunión se definieron los elementos de alta prioridad.

En la segunda parte de la sesión se seleccionaron algunas tareas del *SCRUM Product Backlog* que serán desarrolladas en el primer Sprint respetando el orden de prioridad.

### 3.9 SCRUM SPRINT BACKLOG

Para la parte de estimación de tiempo de cada actividad se usó la metodología de *Planning Poker*, cada miembro dábamos nuestra estimación con una tarjeta que contenía un número que simboliza el número de horas que tardaría en realizar esta actividad, después son comparadas con las del resto del equipo, a partir de estas, se elige la media del tiempo de todos los miembros participantes.

El significado de los números y símbolos utilizados en el *Planning Poker* se muestran en la siguiente tabla:

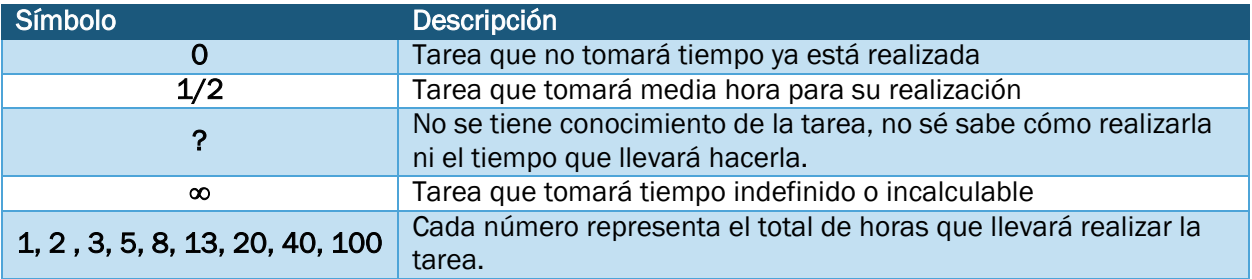

*Tabla 3.6 Simbología y significado de las Tarjetas*

Una vez decidido el tiempo que tomará realizar cada una de las actividades del SCRUM *Product Backlog,* se crearon en *Post-it* el nombre de cada actividad y el tiempo dedicado a la misma, colocándolos en el SCRUM *Board* un elemento que permite de forma visual, realizar el seguimiento y control a cada una de las tareas.

#### 3.10 SEGUIMIENTO Y CONTROL ÁGIL

Una vez terminada la planeación de cada una de las actividades, se dio inicio al desarrollo del *Sprint* 1, y al mismo tiempo otro elemento de esta metodología: *SCRUM Daily Meeting*, reunión diaria de aproximadamente 15 minutos que se realizó en las instalaciones de Elara Comunicaciones tratando de que cada reunión fuera a la misma hora, siendo dirigida por el *SCRUM Master* o alguien designado, esto con el fin de que todos los integrantes del SCRUM *Team* aprendan a llevar a cabo este marco de trabajo.

Las reuniones diarias tienen como objetivo mantener la auto-organización y el auto-control entre todo el SCRUM *Team*, en la sesión de 15 minutos se contestan tres preguntas claves para ver el avance o algún tipo de impedimento para realizar alguna tarea:

- ¿Qué hiciste desde la última reunión diaria?
- ¿Qué vas hacer hoy?
- ¿Tienes algún impedimento para realizar tu trabajo o necesitas algo?

A partir de esta sesión se actualiza en el SCRUM *Sprint Backlog* las tareas que se van terminando y que hayan sido aprobadas.

Con la información de las reuniones diarias se actualiza el *SCRUM Board* y al mismo tiempo se alimenta la gráfica *SCRUM Burn-Down Chart* en la que se añaden las horas de trabajo de las tareas realizadas, el objetivo de esta gráfica es mostrar a todo el *SCRUM Team* el progreso que lleva hasta ese momento y el trabajo restante para alcanzar su fin.

Al iniciar el desarrollo en cada *Sprint* no se permitían cambios en alguna funcionalidad ya establecida en el SCRUM *Product Backlog*; las nuevas funcionalidades requeridas se agregaban al siguiente *Sprint.* Si durante el desarrollo existía un requerimiento con alta prioridad que tuviera un gran impacto, uno o dos integrantes del SCRUM *Team* trabajaban en esas actividades documentándolas en el *Sprint Product Backlog*. Para no afectar el avance del *Sprint* se cambiaban las tareas de baja prioridad planeadas, por estos nuevos requerimientos de alta prioridad.

A medida de que el SCRUM *Team* avanzaba en el desarrollo del producto se detallaban los nuevos requerimientos; dividiendo la funcionalidad grande en una más pequeña y así tener un mejor detalle de actividades para cada integrante del SCRUM *Team*. Para estimar el tiempo de desarrollo para estas actividades mencionadas se deja un espacio dentro del SCRUM *Sprint Backlog* dedicado a "Planeación del Siguiente *Sprint*", el cual ayuda a tener un panorama más claro de la próxima iteración.

48

La duración de los *Sprint* nunca se prolongaron más allá del tiempo establecido, es decir, se terminaron en la fecha asignada aunque el SCRUM *Team* no hubiese terminado con las actividades a las cual se había comprometido.

### 3.11 REVISIÓN DEL SPRINT

Cuando termina un *Sprint* de ejecutarse se hace la revisión del mismo. El objetivo de esta actividad o revisión es que SCRUM *Master* y a la vez algún representante del Cliente, no sólo revisan el entregable final o los demos funcionales, sino también la calidad del trabajo.

La Revisión del *Sprint* implica que el SCRUM *Team* deje claro dos puntos importantes: "¿Qué se hizo bien? y ¿Qué podemos mejorar?" para poder aplicarlas en el siguiente *Sprint*.

Cuando se llegaba a este punto, se iniciaba la planeación del siguiente Sprint, en esta misma sesión el *SCRUM Product Owner* podía actualizar el *SCRUM Product Backlog* con cambios o nuevas actividades.

Con lo descrito hasta el momento se ha detallado el proceso que se siguió para el desarrollo del primer *Sprint* y fue repetitivo en el desarrollo de los siguientes Sprint hasta terminar el producto final: Portal Web Elara en donde se realizaron 5 *Sprints*

# 4 EJECUCIÓN DE SPRINT

En este capítulo detallo la ejecución de cada uno de los *Sprint* llevados a cabo durante todo el desarrollo del Portal Web Elara.

# 4.1 PRIMER SPRINT

Por ser el primer *Sprint* de la implementación de la metodología, todo el SCRUM *Team* estaba animado por ver y vivir la evolución de este marco de trabajo; este *Sprint* en particular fue el caso ideal de SCRUM, ya que se logró una ejecución casi perfecta al cumplir tiempos tal como se planearon y las tareas se realizaron como se discutieron en la sesión de Planeación del *Sprint*.

Al consultar algunas fuentes de información bibliográfica encontré comentarios negativos acerca del primer *Sprint*, ya que por ser la primer experiencia con la metodología casi siempre se produce una pésima ejecución, dando como resultado actividades sin completar. Ese no fue el caso dentro del SCRUM *Team* Elara ya que tuvo un entrenamiento previo de la forma de trabajar, aunado a que en el Primer *Sprint* fueron actividades relativamente sencillas para el equipo.

Las actividades y/o tareas que se tuvieron en cuenta en el primer *Sprint* fueron las siguientes:

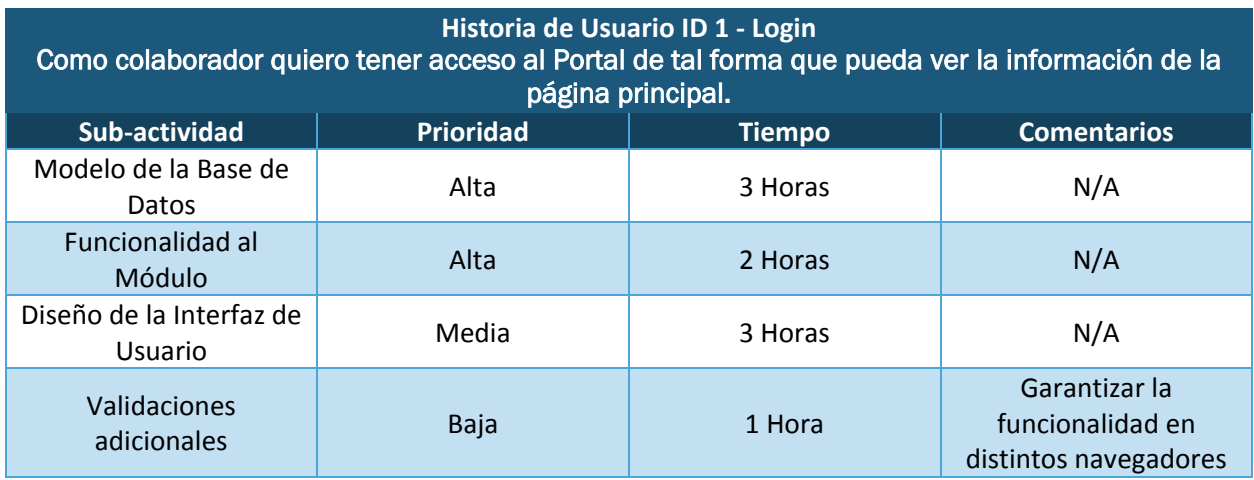

*Tabla 4.1 Actividades para el Módulo Login (Historia de Usuario 1)*

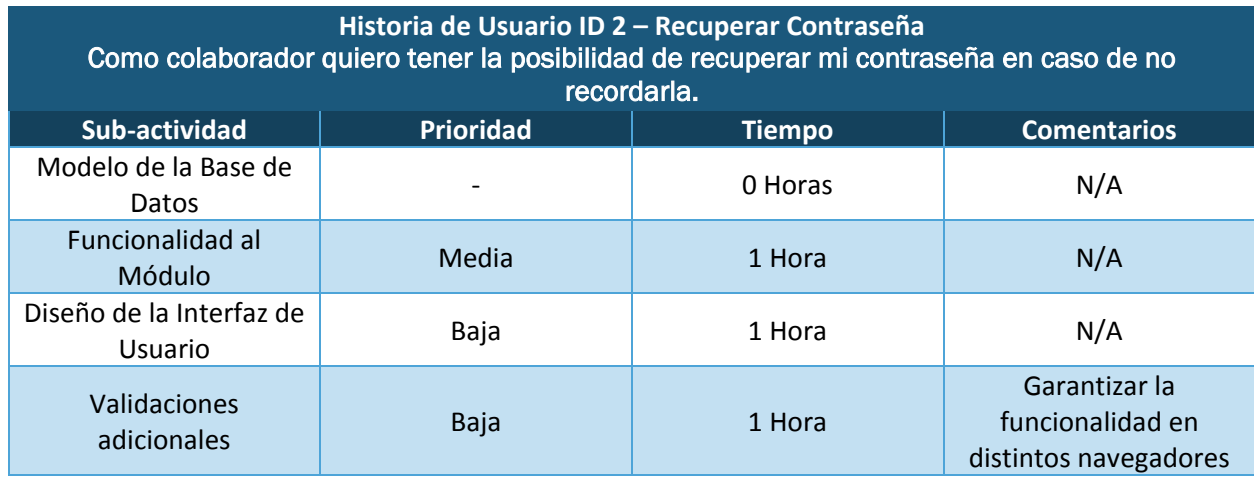

*Tabla 4.2 Actividades para el Módulo Recuperar Contraseña (Historia de Usuario 2)*

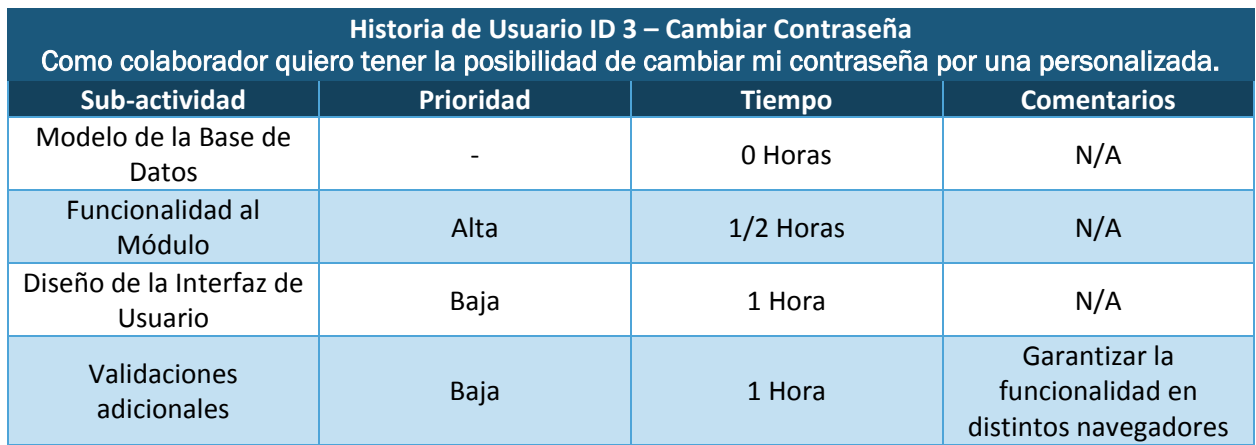

*Tabla 4.3 Actividades para el Módulo Cambiar contraseña (Historia de Usuario 3)*

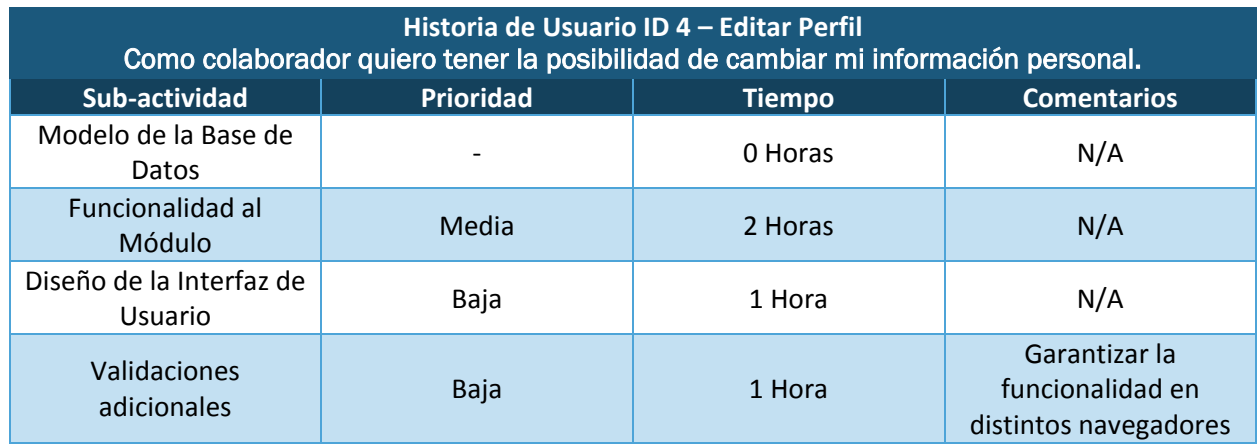

*Tabla 4.4 Actividades para el Módulo Editar Perfil (Historia de Usuario 4)*

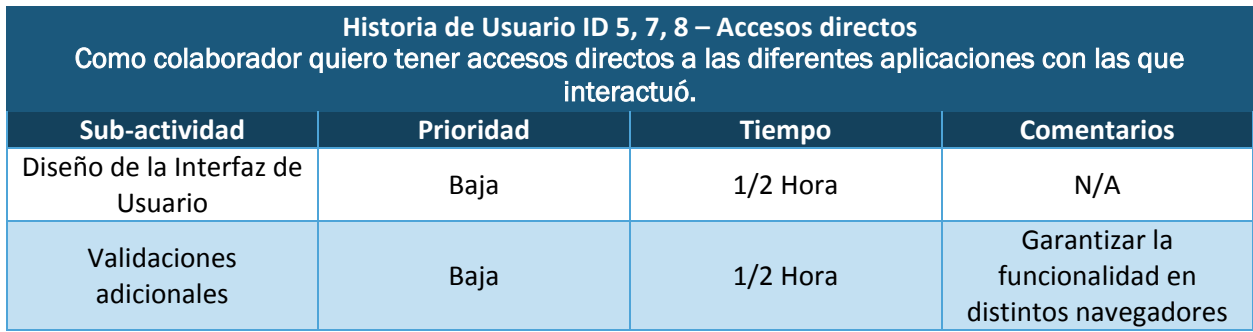

*Tabla 4.5 Actividades para Accesos directos (Historia de Usuario 5)*

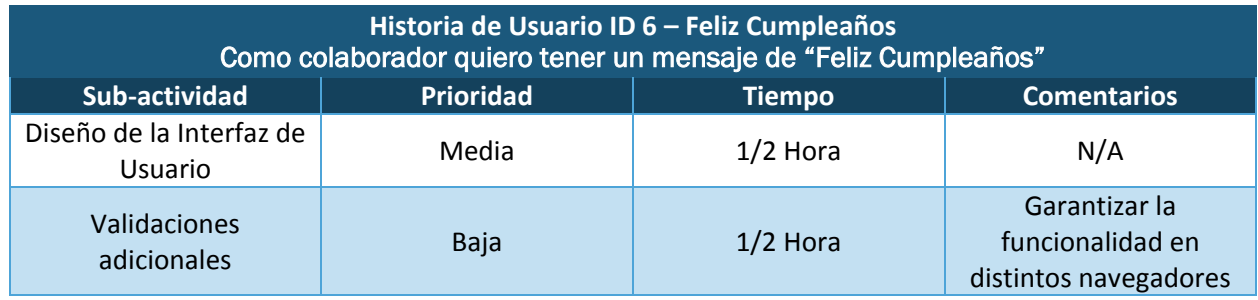

*Tabla 4.6 Actividades para Felicitar a los Colaboradores (Historia de Usuario 6)*

Esta metodología permitió que durante las iteraciones, fuera un desarrollo continuo de varias aplicaciones lo que nos permitió trabajar simultáneamente en actividades diferentes; para esto, el área de automatización y desarrollo, cuenta con un equipo de 7 integrantes los cuales trabajamos durante toda la implementación de la metodología.

La duración del *Sprint* 1 de acuerdo a la planeación fue de 20 horas y media, la cual se terminó en tiempo, entregando el primer *demo* una semana después del inicio del *Sprint*. Las siguientes imágenes fueron el resultado de la implementación del Sprint 1.

La Interfaz del Login la cual es la primera experiencia del Colaborador Elara con el Portal Web, en donde puede ingresar con sus datos de acceso.

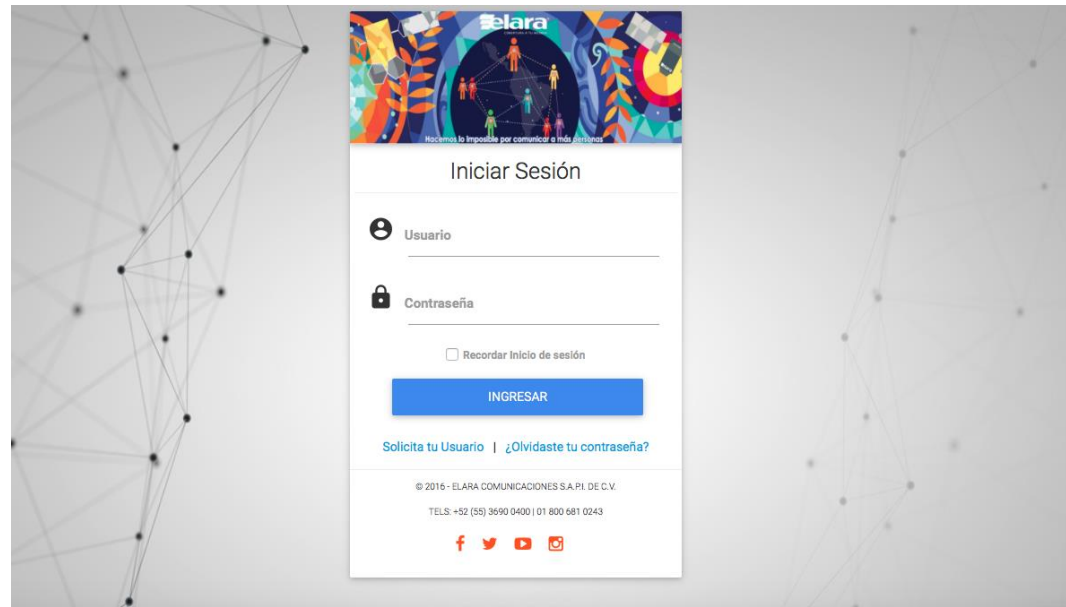

*Figura 4.1 Módulo Login*

En esta interfaz se puede visualizar la forma de recuperar la contraseña en caso de olvidarla.

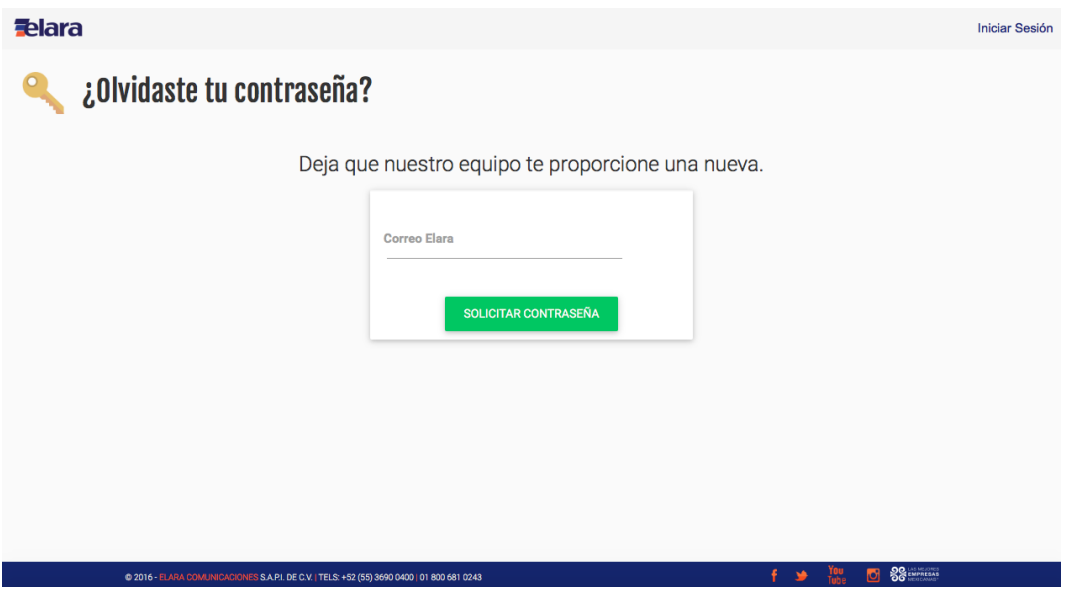

*Figura 4.2 Módulo Recuperar Contraseña*

Uno de los requerimientos de todo Sistema Web es el tener la posibilidad de cambiar contraseña por una personalizada y que sea fácil recordarla, ya que al registrar al usuario se genera una automáticamente.

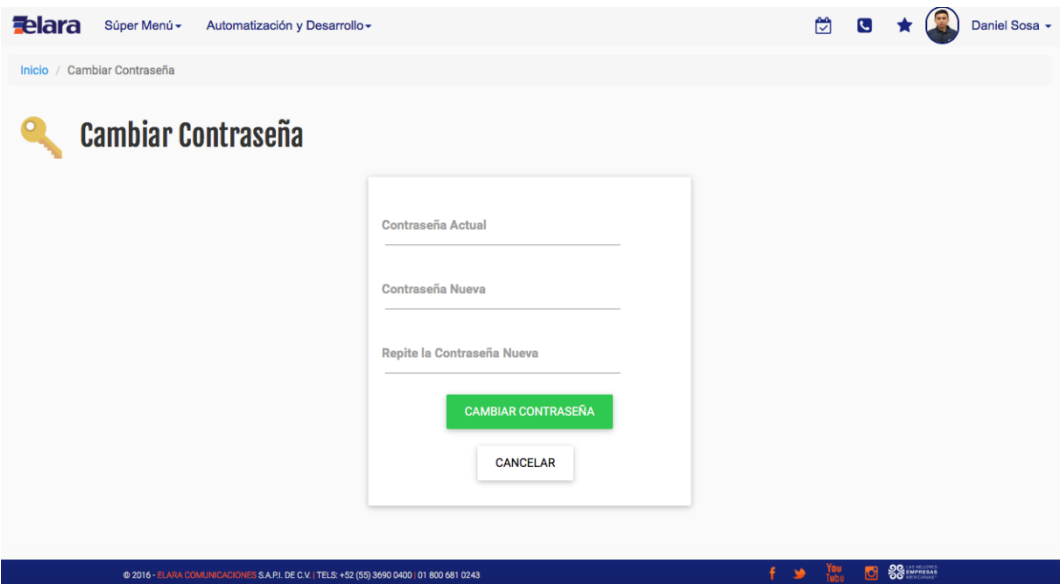

*Figura 4.3 Módulo Cambiar Contraseña*

La siguiente imagen muestra el Módulo de Editar Perfil donde el Colaborador puede cambiar sus datos personales en caso de que deban ser actualizados.

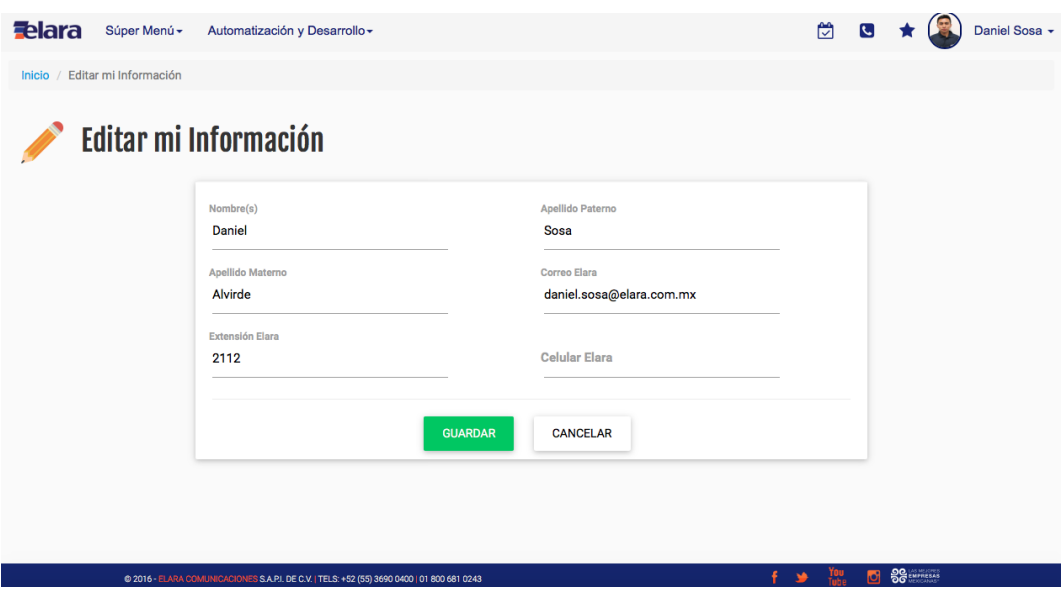

*Figura 4.4 Módulo Editar mi Información*

Los accesos directos a las aplicaciones que utiliza Elara para la operación son un factor muy importante es por ello que fueron agregados al Portal Web.

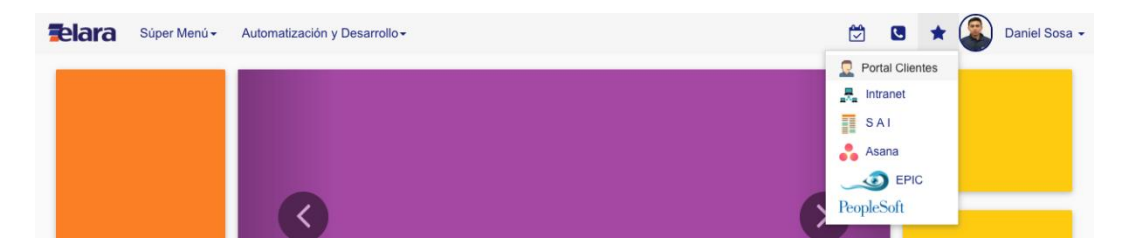

*Figura 4.5 Módulo Accesos directos*

# 4.2 SEGUNDO SPRINT

La administración del Portal es un elemento importante para el uso y manejo de dicho Sistema quedando las actividades de la siguiente forma:

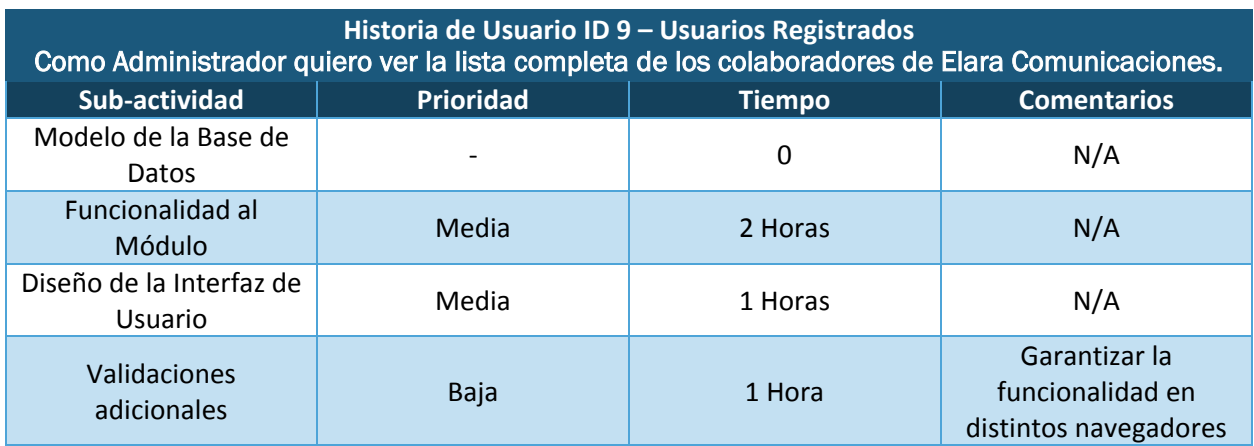

*Tabla 4.7 Módulo Usuarios Registrados*

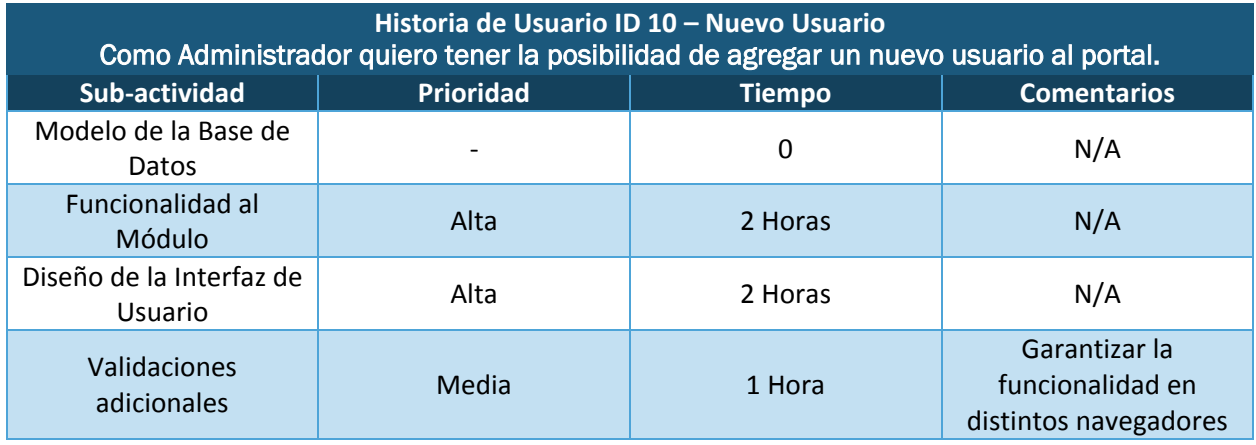

*Tabla 4.8 Módulo Nuevo Usuario*

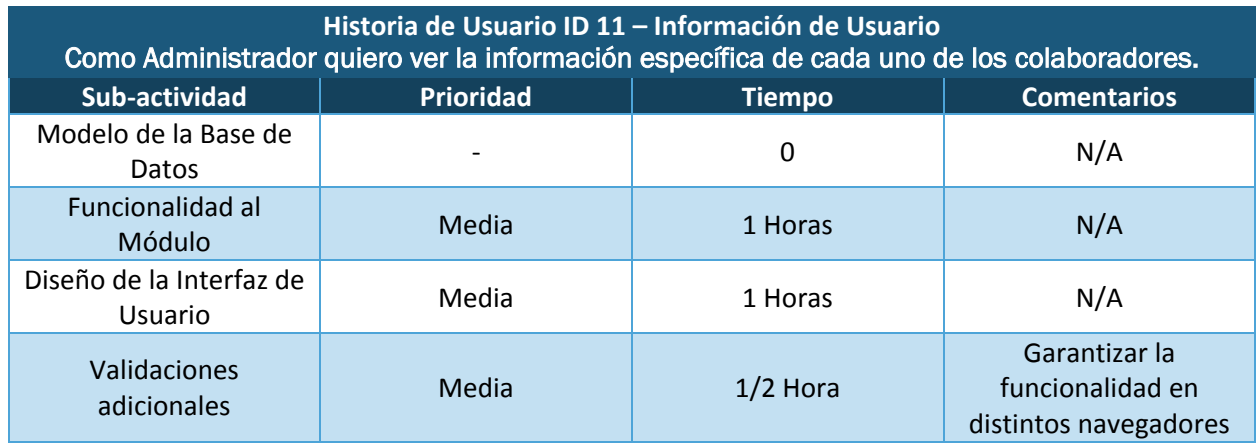

*Tabla 4.9 Módulo Información de Usuario*

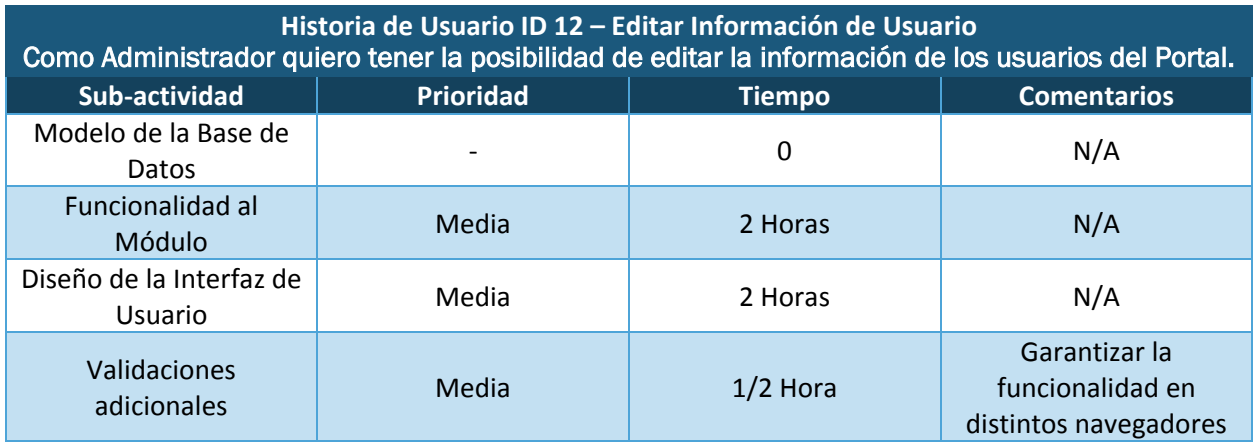

*Tabla 4.10 Módulo Editar Información de Usuario*

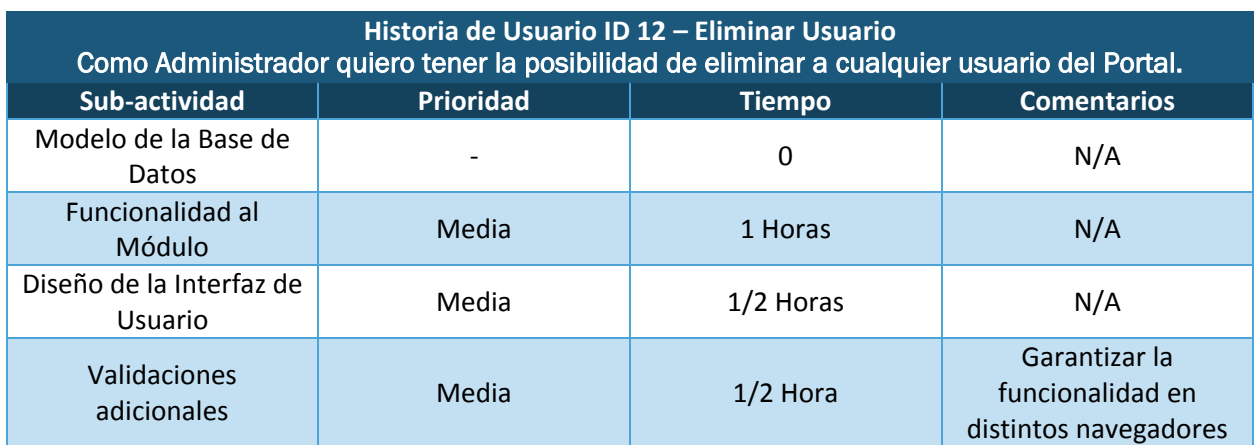

*Tabla 4.11 Módulo Eliminar Usuario*

La duración del *Sprint* 2 de acuerdo a la planeación fue de 18 horas y media, la cual se terminó en tiempo, entregando la segunda *demo* una semana después de la finalización del primer *Sprint*. Las siguientes imágenes fueron el resultado de la implementación del Sprint 2.

El módulo de *usuarios registrados* muestra un listado de los colaboradores dados de alta en el sistema ordenados alfabéticamente, en dónde se puede hacer el filtro por área.

| <b>Felara</b>  | Súper Menú -<br>Automatización y Desarrollo -                               |                                   |                                          | M                        |    |                 | Daniel Sosa - |
|----------------|-----------------------------------------------------------------------------|-----------------------------------|------------------------------------------|--------------------------|----|-----------------|---------------|
| Inicio         | Admin del Portal / Usuarios                                                 |                                   |                                          |                          |    |                 |               |
|                | <b>C</b> Usuarios Registrados                                               | ÁREA                              | <b>TODAS</b><br>$\overline{\mathbf{v}}$  |                          |    |                 |               |
| <b>USUARIO</b> | <b>NOMBRE</b>                                                               | ÁREA                              | <b>PUESTO</b>                            |                          |    | <b>OPCIONES</b> |               |
| azuniga        | Adrian Zuñiga Basurto                                                       | Automatización y Desarrollo       | Ingeniero en Automatización y Desarrollo |                          | π  |                 | $\propto$     |
| adiaz          | Alejandro Díaz Ruíz                                                         | <b>Operation Management</b>       | Lider de Proyecto OM                     |                          | 西  |                 | œ             |
| aestrada       | Ana Lilia Estrada García                                                    | Servicios en Sitio                | Asistente Administrativo                 |                          | Æ. |                 | ø             |
| apizana        | Antonio Pizana Sin Asignar                                                  | Automatización y Desarrollo       | Ingeniero en Automatización y Desarrollo |                          | 颪  |                 | Œ             |
| avera          | Ariadna Vera Rivera                                                         | Service Desk                      | Ingeniero de Centro de Operaciones       |                          | 河  |                 | ◙             |
| asolares       | Arturo Solares Peña                                                         | Dirección de Operaciones          | Gerente de Operaciones                   |                          | 高  |                 | ø             |
| agonzalez      | Arturo Gonzalez López                                                       | Mejora Continua                   | Especialista de Mejora Continua          |                          | 颪  |                 | Œ             |
| cdiaz          | Carla Elisa Díaz Morales                                                    | Ingeniería                        | Coordinador de Ingeniería                |                          | 颪  |                 | ø             |
| icarrillo      | Carrillo Roque Julieta                                                      | Service Desk                      | Ingeniero de Centro de Operaciones       |                          | 高  |                 | $\alpha$      |
| clozada        | Christian Lozada Gónzalez                                                   | <b>Operation Management</b>       | Lider de Provecto OM                     |                          | 西  |                 | ø             |
| cgutierrez     | Christopher Gutierrez Manjarrez                                             | Dirección de Entrega de Servicios | Gerente de Entrega de Servicios          |                          | 颪  |                 | ø             |
| dsosa          | Daniel Sosa Alvirde                                                         | Automatización y Desarrollo       | Ingeniero en Automatización y Desarrollo |                          | Æ. |                 | ◙             |
| dbaez          | David Baez De Anda                                                          | Servicios en Sitio                | Representante Técnico                    |                          | 高  |                 |               |
| automatizacion | Demo Automatización Y Desarrollo                                            | <b>Recursos Humanos</b>           | <b>HR Business Partner</b>               |                          | 厒  |                 |               |
|                | 6 9014 ELADA GOLURUGAGINER BAJOLOEGIA ELAB GELEN GROOMADO IDI 000 401 0949. |                                   | <b>COMPANY</b>                           | QQ<br>You.<br><b>ITS</b> |    |                 |               |

*Figura 4.6 Módulo Usuarios Registrados*

Para Agregar nuevo usuario se tiene la siguiente interfaz donde el usuario administrador ingresa los datos solicitados, una de las verificaciones es no duplicar un nombre de usuario.

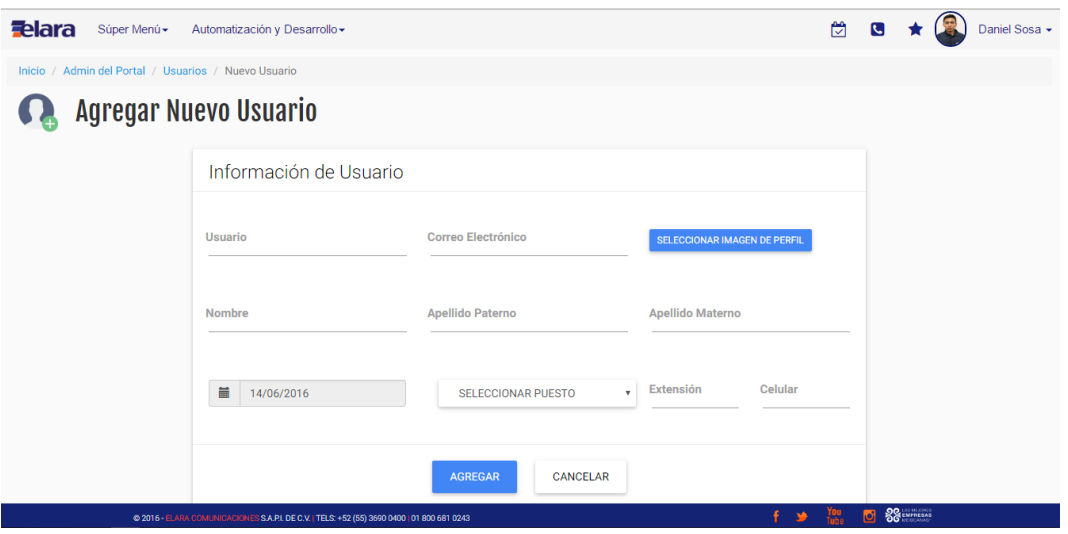

*Figura 4.7 Módulo Agregar Nuevo Usuario*

La siguiente pantalla nos muestra la información específica del usuario seleccionado aquí mismo se tiene un acceso para borrar y editar la información.

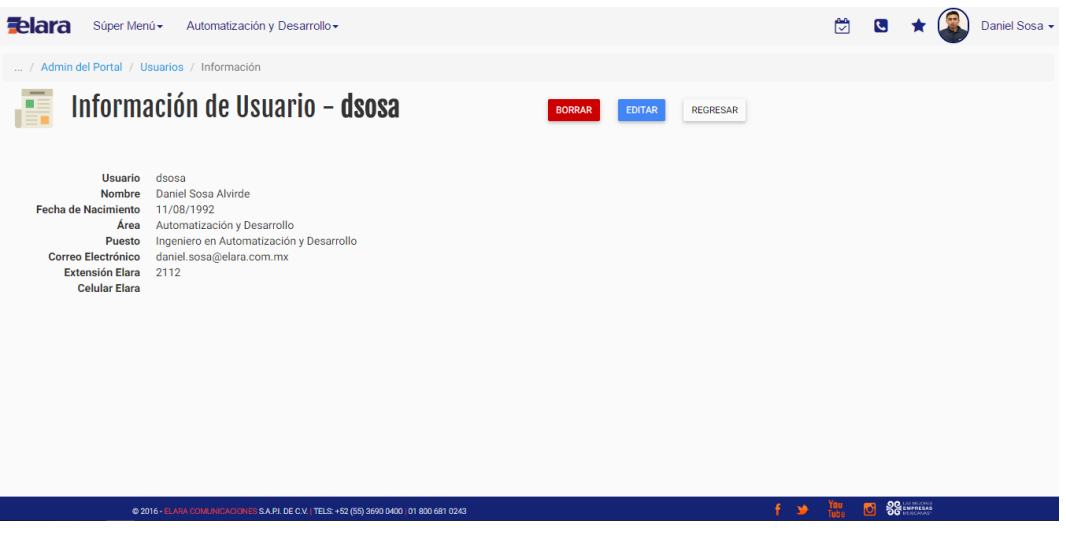

*Figura 4.8 Módulo Información de Usuario*

Editar usuario un módulo para la actualización de información por parte del Administrador del Sistema para cuestiones de comunicación con el Colaborador.

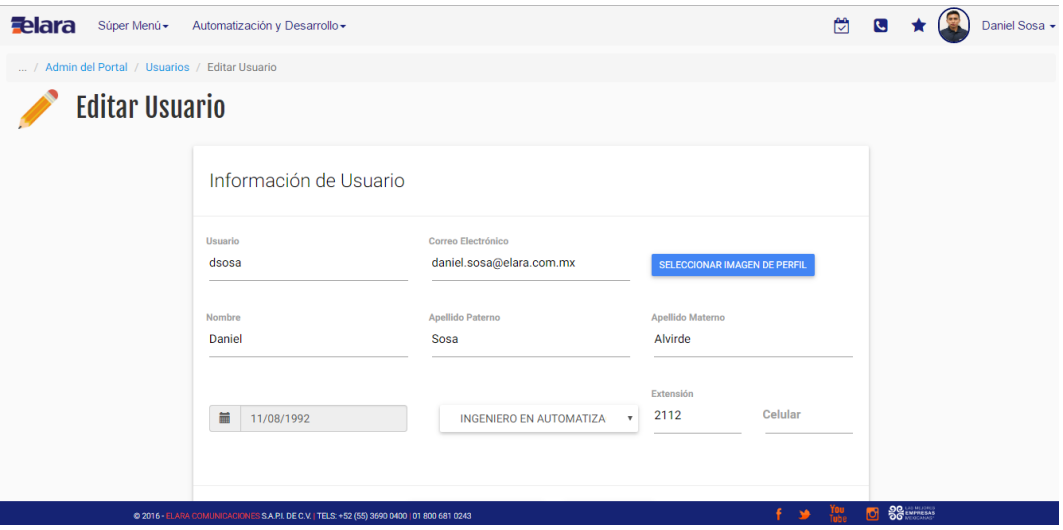

*Figura 4.9 Módulo Editar Información de Usuario*

Eliminar Usuario es el nombre del siguiente módulo en el cual se elimina todo rastro relacionado con el usuario.

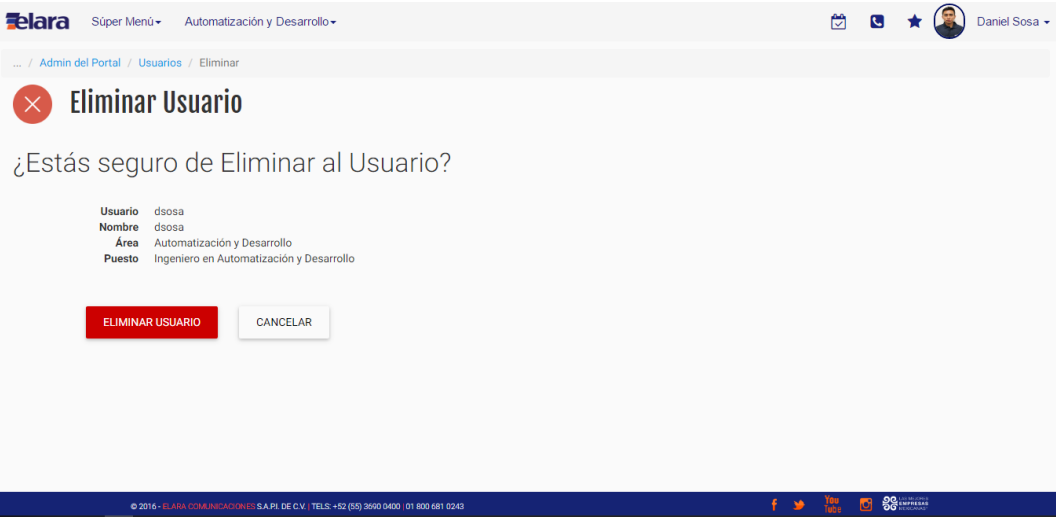

*Figura 4.10 Módulo Eliminar Usuario*

# 4.3 TERCER SPRINT

En el Tercer *Sprint* se desarrolló un requerimiento de alta prioridad para la compañía: generar un reporte de los servicios que ofrecen para agilizar las tareas financieras. Por ser un desarrollo interno para la operación tuvo prioridad alta quedando las tareas de la siguiente forma:

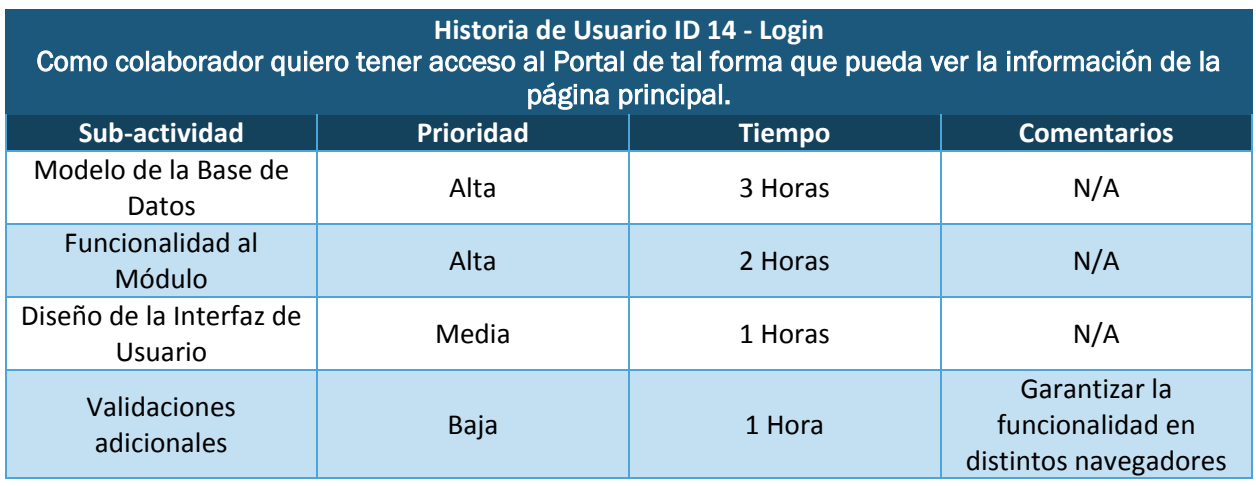

*Tabla 4.12 Reporte para la Generación de Memorias Técnicas*

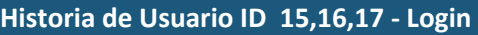

Como *Project Management* quiero descargar el reporte en un archivo CSV, Como *Project Management* quiero configurar un rango de fechas para el reporte, Como *Project Management* quiero seleccionar a un cliente y cliente final para el reporte.

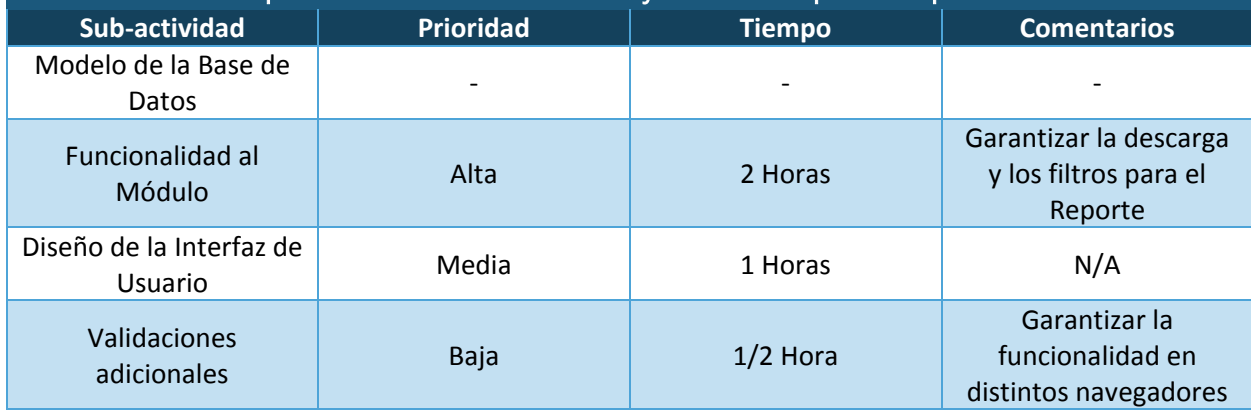

*Tabla 4.13 Descarga y Filtro para el Reporte de Memorias Técnicas*

Las siguientes imágenes son el resultado de la ejecución del Tercer Sprint, en primer lugar tenemos la consulta del Reporte para la Generación de Memorias Técnicas para todos los clientes con rango de fechas de un mes, en este caso el mes actual.

|                | <b>Felara</b>  | Súper Menú -                                    | Automatización y Desarrollo -                                                               |             |      |                              |                                                          |                |                                                                                                    |                                    |                     | 闠  | $\epsilon$<br>*                  |    |               | Daniel Sosa - |
|----------------|----------------|-------------------------------------------------|---------------------------------------------------------------------------------------------|-------------|------|------------------------------|----------------------------------------------------------|----------------|----------------------------------------------------------------------------------------------------|------------------------------------|---------------------|----|----------------------------------|----|---------------|---------------|
|                |                | Inicio / Reporte Memorias Técnicas <sup>+</sup> |                                                                                             |             |      |                              |                                                          |                |                                                                                                    |                                    |                     |    |                                  |    |               |               |
|                | Ī              |                                                 | Reporte Memorias Técnicas                                                                   |             |      |                              |                                                          |                |                                                                                                    |                                    |                     |    |                                  |    |               |               |
|                | Cliente        |                                                 |                                                                                             | Sub-Cliente |      |                              |                                                          |                | <b>Fecha Inicio</b>                                                                                                    |                                    | <b>Fecha Fin</b>    |    |                                  |    |               |               |
|                | <b>TODOS</b>   |                                                 | ۷                                                                                           |             |      |                              | $\boldsymbol{\mathrm{v}}$                                | 甾              | 01/06/2016                                                                                                    | 黃                                  | 30/06/2016          |    | s                                | B. | n.            |               |
|                |                |                                                 |                                                                                             |             |      |                              |                                                          |                |                                                                                                    |                                    |                     |    |                                  |    |               |               |
|                | <b>CLIENTE</b> | <b>PROYECTO</b>                                 | <b>REFERENCIA</b>                                                                           |             |      | AB SUBIDA AB BAJADA SATÉLITE |                                                          |                | SOBRESCRIPCIÓN DIRECCIÓN                                                                                                    | <b>CIUDAD</b>                      | <b>ESTADO</b>       |    | FECHA DE INSTALACIÓN OA          |    | <b>MODEM</b>  | <b>BUC</b>    |
|                | Comtelsat      | <b>Islas Marias</b>                             | Comtelsat_NAY_IslasMarias                                                                   |             | 2048 | 4000                         | Satmex7-<br>Eutelsat<br>115 WB<br>Eutelsat<br>(114.9° W) | $\overline{2}$ | N/A                                                                                                    | <b>Islas Marias</b>                | Navarit             |    | 01/06/2016                       |    | X3.201365 A07 |               |
| $\overline{2}$ | <b>Telmex</b>  | Produban<br>Santander-<br>Cajeros               | ELARA 71567182 SANTC 0336                                                                   |             | 128  | 256                          |                                                          | 10             | <b>ANTIGUO</b><br><b>CAMINO A</b><br><b>TENANGO</b><br>CALMAYA S/N<br>COL. SAN<br><b>FRANCISCO</b><br><b>TETETLA C.P.</b><br>52310 | <b>TENANGO DE</b><br><b>ARISTA</b> | Estado de<br>México |    | 01/06/2016                       |    | X1.122668 A07 |               |
| $\overline{3}$ | Telmex         | Farmacia<br><b>Benavides</b>                    | ELARA_71575210_FABET_0002                                                                   |             | 512  | 512                          | Satmex7-<br>Eutelsat<br>115 WB<br>Entalent               | 10             | Camino a Santa<br>Teresa 13 COL.<br>Heroes de<br>Dadiama C.D.                                                                      | Mexico                             | Ciudad de<br>México |    | 01/06/2016                       |    | X3.200966 A97 |               |
|                |                |                                                 | @ 2016 - ELARA COMUNICACIONES S.A.P.I. DE C.V.   TELS: +52 (55) 3690 0400   01 800 681 0243 |             |      |                              |                                                          |                |                                                                                                    |                                    |                     | ٠A | <b>SO ENFRESAS</b><br><b>IGR</b> |    |               |               |

*Figura 4.11 Reporte para la Generación de Memorias Técnicas*

Una de las necesidades principales era el poder extraer la información para ser tratada por el área de *Project Management* para ello se tiene la opción de Descarga de reporte en CSV.

| <b>Felara</b><br>Súper Menú -                                                             | Automatización y Desarrollo -                                                               |                                                                                                   |                                                 | 笝<br>$\mathbf{c}$ | Daniel Sosa -                                                                           |
|-------------------------------------------------------------------------------------------|---------------------------------------------------------------------------------------------|---------------------------------------------------------------------------------------------------|-------------------------------------------------|-------------------|-----------------------------------------------------------------------------------------|
| Inicio / Reporte Memorias Técnicas <sup>O</sup>                                           |                                                                                             |                                                                                                   |                                                 |                   |                                                                                         |
| Reporte Memorias Técnicas<br>Ī                                                            |                                                                                             |                                                                                                   |                                                 |                   |                                                                                         |
| <b>Cliente</b>                                                                            | <b>Sub-Cliente</b>                                                                          | <b>Fecha Inicio</b>                                                                               |                                                 | <b>Fecha Fin</b>  |                                                                                         |
| <b>TELMEX</b><br>$\mathbf{v}$                                                             | IMSS <sub>1X1</sub>                                                                         | 篇<br>$\boldsymbol{\mathrm{v}}$                                                                    | 篇<br>01/06/2016                                 | 30/06/2016        | ń<br>ø<br>в                                                                             |
|                                                                                           |                                                                                             | AB SUBIDA AB BAJADA SATÉLITE SOBRESCRIPCIÓN DIRECCIÓN CIUDAD ESTADO FECHA DE INSTALACIÓN OA MODEM |                                                 | <b>BUC</b>        |                                                                                         |
| <b>CLIENTE PROYECTO REFERENCIA</b><br>IMSS 1x1 ELARA 70086315 IMSS 00430<br><b>Telmex</b> | Satmex7-<br>Eutelsat<br>115 WB<br>1024<br>1024<br>Eutelsat<br>(114.9°)<br>W)                | Juárez 77<br>COL.<br>10<br>Centro C.P.<br>35690                                                   | Santa<br>Maria Durango<br>08/06/2016<br>del Oro |                   | <b>ANTENA VLAN</b><br><b>LNB</b><br>426<br>X3.79860 A98976B58 A20546A19 1.2 Ku<br>$\ln$ |
|                                                                                           |                                                                                             |                                                                                                   |                                                 |                   | ×                                                                                       |
|                                                                                           |                                                                                             |                                                                                                   |                                                 |                   |                                                                                         |
|                                                                                           |                                                                                             |                                                                                                   |                                                 |                   |                                                                                         |
|                                                                                           |                                                                                             |                                                                                                   |                                                 |                   |                                                                                         |
|                                                                                           | © 2016 - ELARA COMUNICACIONES S.A.P.I. DE C.V.   TELS: +52 (55) 3690 0400   01 800 681 0243 |                                                                                                   |                                                 | 同<br><b>MA</b>    | <b>SGENHALLS</b>                                                                        |
| 17-06-16 07_20_03.zip                                                                     |                                                                                             |                                                                                                   |                                                 |                   | Mostrar todas las descargas<br>$\mathbf{\times}$                                        |

*Figura 4.12 Descarga del Reporte Generado*

# 4.4 CUARTO SPRINT

Para el cuarto *Sprint* se tuvo un requerimiento que llevaría un poco más de tiempo de implementación que los anteriores. El requerimiento era que dentro del mismo portal ya desarrollado hubiera un módulo para la solicitud de archivos de configuración OPT, quedando las actividades de la siguiente manera.

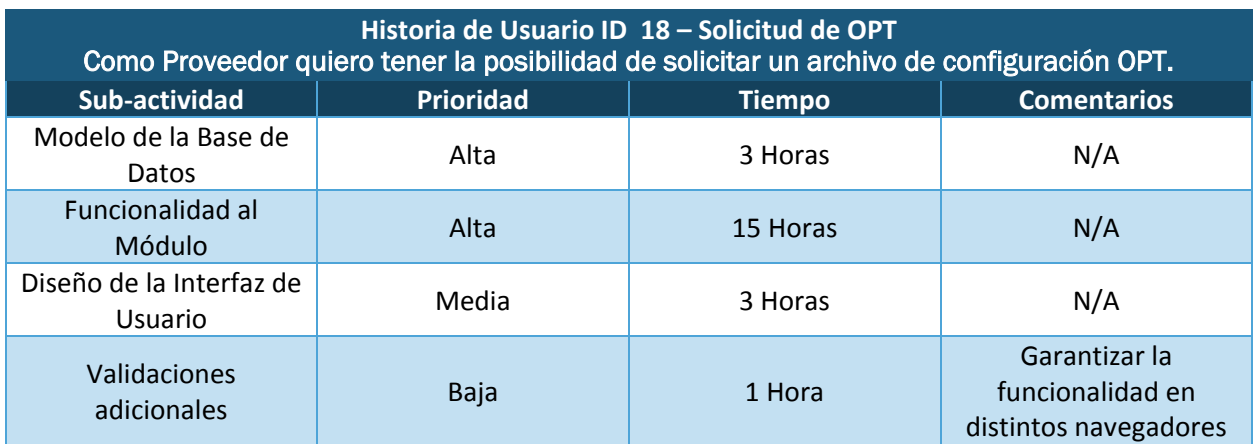

*Tabla 4.14 Módulo Solicitud de OPT*

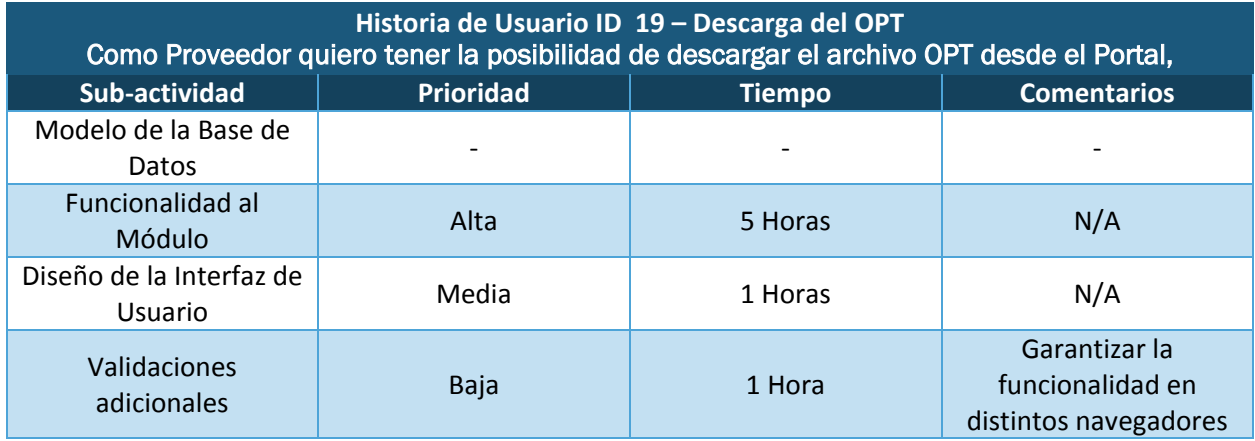

*Tabla 4.15 Descarga del OPT*

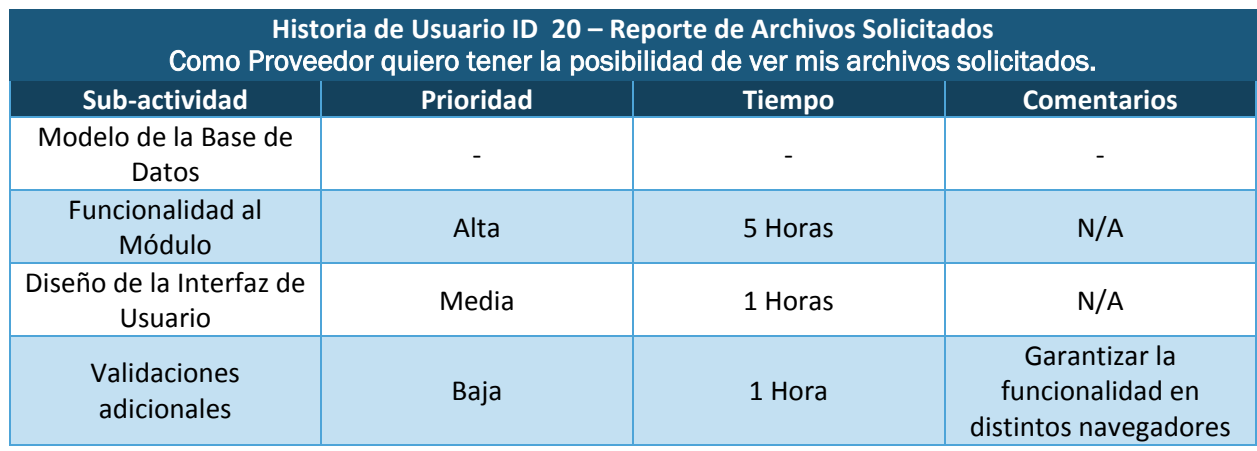

*Tabla 4.16 Reporte de Archivos Solicitados*

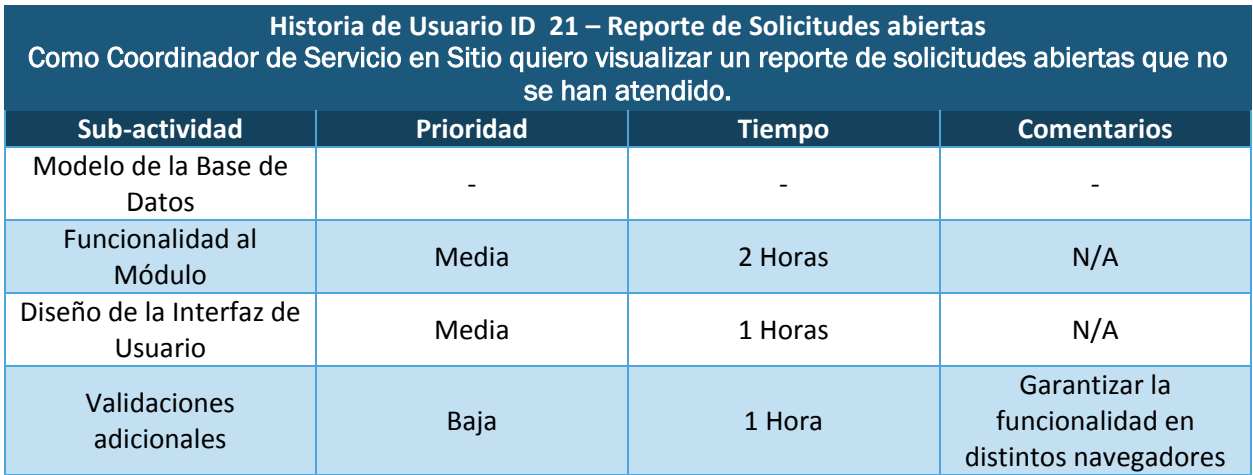

### *Tabla 4.17 Reporte de Solicitudes Abiertas*

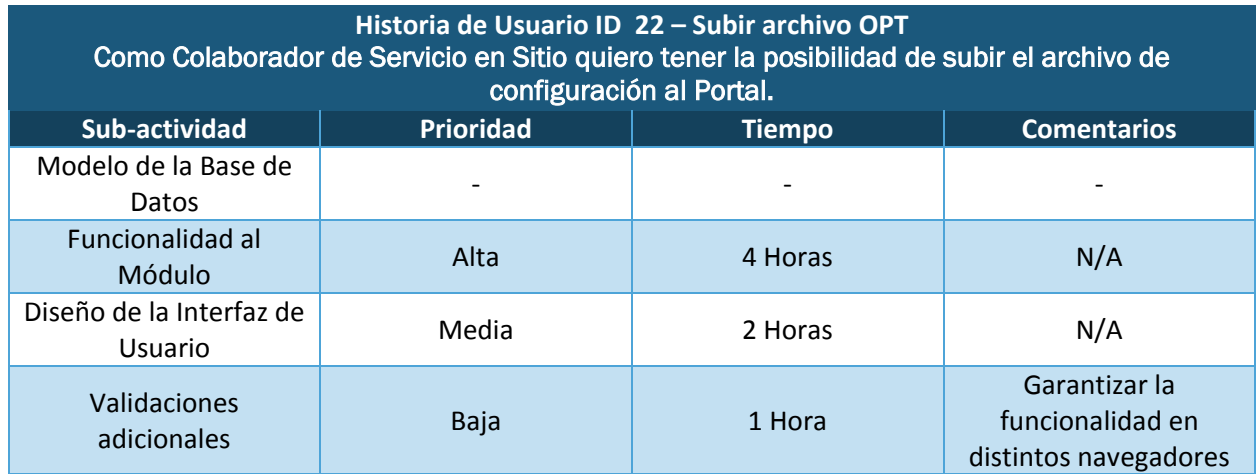

*Tabla 4.18 Módulo Subir archivo OPT*

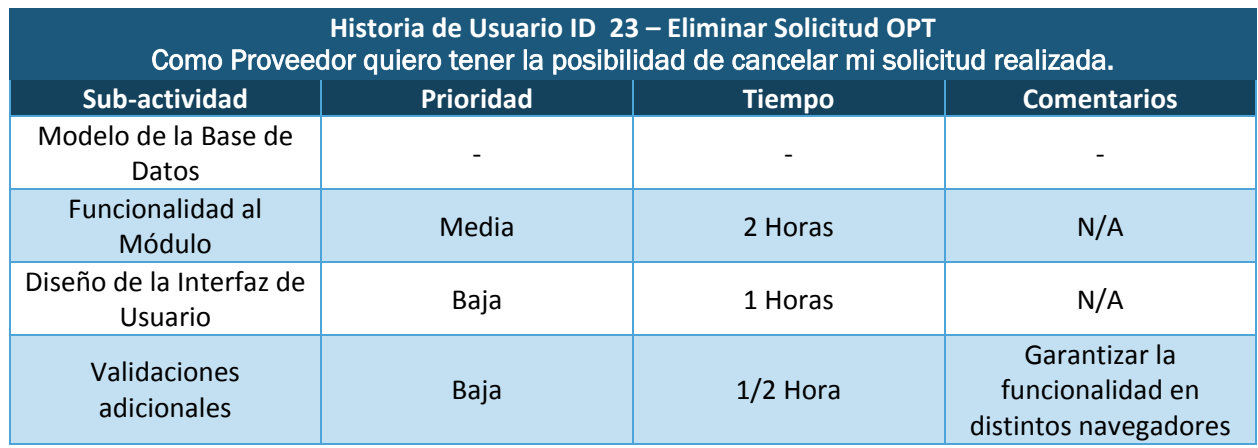

*Tabla 4.19 Módulo Eliminar Solicitud OPT*

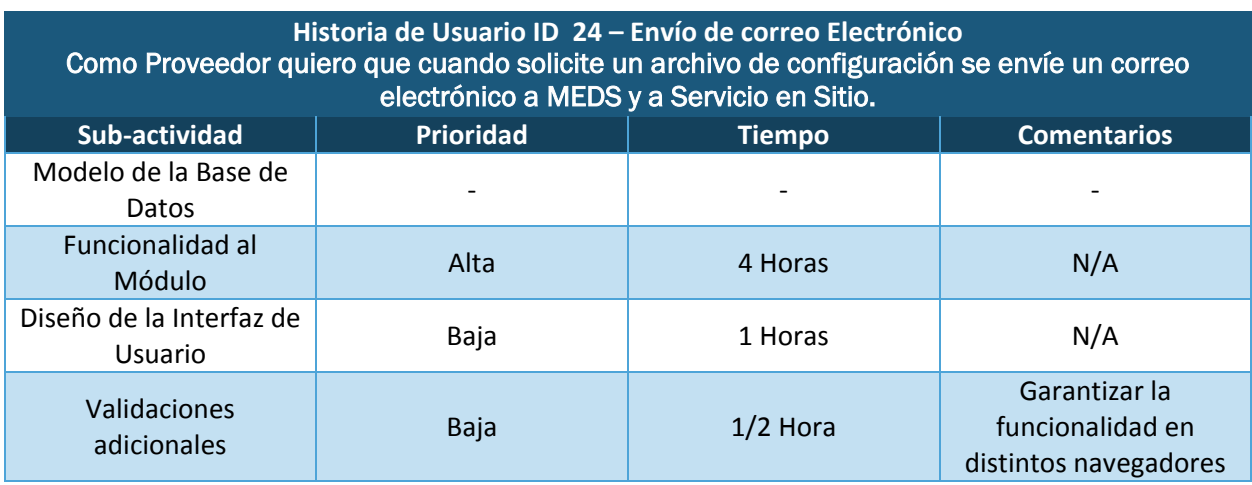

*Tabla 4.20 Módulo Enviar correo electrónico*

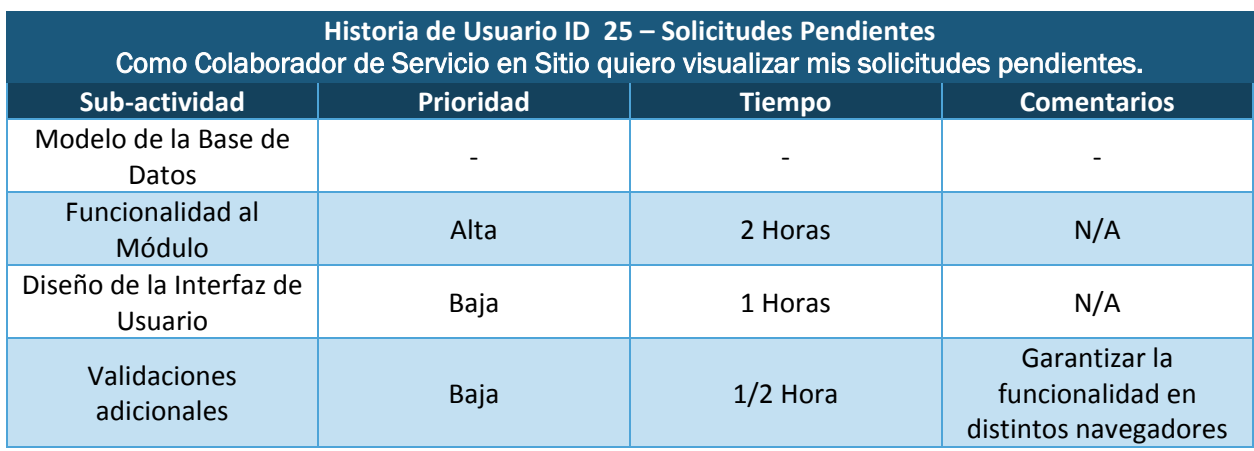

*Tabla 4.21 Módulo Solicitudes Pendientes*

A continuación se muestra el resultado del cuarto *Sprint,* en primer lugar tenemos el módulo de Solicitud de OPT en donde el usuario podrá solicitar el archivo de configuración para un servicio asignado.

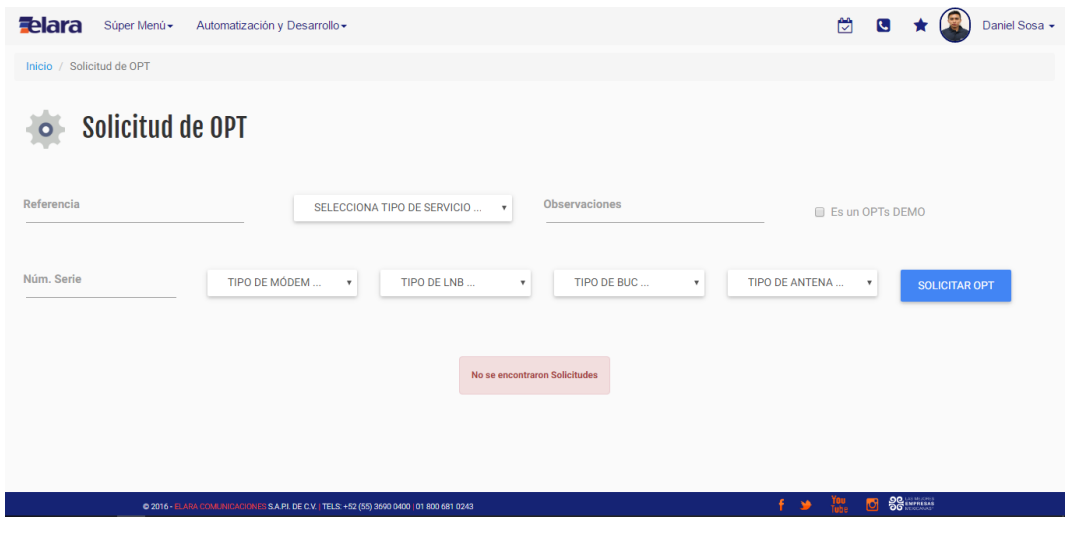

*Figura 4.13 Módulo Solicitud OPT*

Al momento de solicitar un archivo de configuración OPT se genera un Reporte de Archivos Solicitados como se muestra a continuación.

| <b>Felara</b><br>Súper Menú -                                                                                     | Automatización y Desarrollo -                                                              |                    |                            |                           |                                          |                      | 闓<br><b>C</b>                             | Daniel Sosa -                |  |  |  |
|----------------------------------------------------------------------------------------------------|--------------------------------------------------------------------------------------------|--------------------|----------------------------|---------------------------|------------------------------------------|----------------------|-------------------------------------------|------------------------------|--|--|--|
| Inicio / Solicitud de OPT                                                                                         |                                                                                            |                    |                            |                           |                                          |                      |                                           |                              |  |  |  |
| Solicitud de OPT<br>o                                                                                             |                                                                                            |                    |                            |                           |                                          |                      |                                           |                              |  |  |  |
| Referencia<br><b>Observaciones</b><br>SELECCIONA TIPO DE SERVICIO<br>$\boldsymbol{\mathrm{v}}$<br>Es un OPTs DEMO |                                                                                            |                    |                            |                           |                                          |                      |                                           |                              |  |  |  |
| Núm. Serie<br>TIPO DE MÓDEM<br>$\boldsymbol{\mathrm{v}}$                                                          |                                                                                            |                    | TIPO DE LNB                | $\boldsymbol{\mathrm{v}}$ | TIPO DE BUC<br>$\boldsymbol{\mathrm{v}}$ | TIPO DE ANTENA       | <b>SOLICITAR OPT</b>                      |                              |  |  |  |
| <b>FOLIO</b><br><b>PROYECTO</b><br>7Eleven-Tiendas<br>42999531                                                    | <b>REFERENCIA ELARA</b><br>ELARA_71387689_7ELET_0009                                       | <b>MODEM</b><br>X1 | <b>NO. SERIE</b><br>750103 | <b>BUC</b><br>Actox 3W Ku | <b>LNB</b><br>iDirect PLL Ku Universal   | <b>ANTENA</b><br>1.8 | <b>OBSERVACIONES</b><br>Sin Observaciones | <b>BORRAR DESCARGAR</b><br>面 |  |  |  |
| 64308010<br><b>DEMO</b>                                                                                           | DEMO_71387689_7ELET_0009                                                                   | X5                 | 895621                     | Actox 4W Ku               | <b>NJR2744HH</b>                         | 1,8                  | <b>TODO INCLUIDO</b>                      | 面                            |  |  |  |
|                                                                                                    | @ 2016 - ELARA COMUNICACIONES S.A.PJ. DE C.V.   TELS: +52 (55) 3690 0400   01 800 681 0243 |                    |                            |                           |                                          | f.<br>ی              | <b>SCENTIFICATE</b><br><b>TOU</b><br>G    |                              |  |  |  |

*Figura 4.14 Reporte de Archivos Solicitados*

Para la Carga de OPT se utilizan las siguientes vistas seleccionando el Sitio al cual se va añadir el archivo de configuración y seleccionando el archivo con extensión .opt

| <b>Felara</b>  | Súper Menú -               | Automatización y Desarrollo -                                                               |              |                  |                         |                          | 閌<br>a        |               | Daniel Sosa +    |
|----------------|----------------------------|---------------------------------------------------------------------------------------------|--------------|------------------|-------------------------|--------------------------|---------------|---------------|------------------|
|                |                            |                                                                                             |              |                  |                         |                          |               |               |                  |
|                | Inicio / Cagar Archivo OPT |                                                                                             |              |                  |                         |                          |               |               |                  |
|                |                            |                                                                                             |              |                  |                         |                          |               |               |                  |
|                | <b>Cargar Archivo OPT</b>  |                                                                                             |              |                  |                         |                          |               |               |                  |
|                |                            |                                                                                             |              |                  |                         |                          |               |               |                  |
| <b>FOLIO</b>   | <b>PROYECTO</b>            | <b>REFERENCIA ELARA</b>                                                                     | <b>MODEM</b> | <b>NO. SERIE</b> | <b>BUC</b>              | LNB                      | <b>ANTENA</b> | <b>CARGAR</b> | <b>DESCARGAR</b> |
| $\bf{0}$       | SSA A                      | Elara_SCT_OAXA_SSA_A_54693                                                                  |              | 113096           |                         |                          |               | $\mathscr{I}$ | 區                |
| $\Omega$       | Produban Santander-Cajeros | ELARA 71570643 SANTC 0334                                                                   |              | 143872           |                         |                          |               | $\mathscr{I}$ | 画                |
| $\overline{0}$ | <b>BBVA-Cajeros</b>        | ELARA_71561023_BBA8_1742                                                                    |              | 168653           |                         |                          |               | $\mathscr{I}$ | 画                |
| $\overline{0}$ | <b>IMSS B</b>              | Elara SCT OAXA IMSS B 77471                                                                 |              | 088938           |                         |                          |               | $\mathscr{I}$ | 區                |
| $\overline{0}$ | <b>SEP A</b>               | Elara_SCT_OAXA_SEP_A_DK40849                                                                |              | 169626           |                         |                          |               | $\sqrt{ }$    | 區                |
| $\theta$       | S1                         | CJF_Miahuatlan_S1_81827                                                                     |              | 179024           |                         |                          |               | √             | 區                |
| $\Omega$       | Aulas                      | UNETE_AULA_LUISTOLEDO                                                                       |              | 178696           |                         |                          |               | ℐ             | $\mathbf{B}$     |
| $\Omega$       | CDI B                      | Elara_SCT_OAXA_SEP_A_106813                                                                 | X1           | 148884           | iDirect 3W Ku Universal | iDirect PLL Ku Universal | 1.2 Ku        | 仓             |                  |
| $\Omega$       | Sedesol A                  | Elara_SCT_OAXA_SEDE_A_164080                                                                | X1           | 174527           | iDirect 3W Ku Universal | iDirect PLL Ku Universal | 1.2 Ku        | 企             |                  |
| 42999531       | 7Eleven-Tiendas            | ELARA_71387689_7ELET_0009                                                                   | X1           | 750103           | Actox 3W Ku             | iDirect PLL Ku Universal | 1.8           | 企             |                  |
| 64308010       | <b>DEMO</b>                | DEMO_71387689_7ELET_0009                                                                    | X5           | 895621           | Actox 4W Ku             | NJR2744HH                | 1.8           | 仓             |                  |
|                |                            |                                                                                             |              |                  |                         |                          |               |               |                  |
|                |                            |                                                                                             |              |                  |                         |                          |               |               |                  |
|                |                            |                                                                                             |              |                  |                         | - 16                     | м             | 56            |                  |
|                |                            | © 2016 - ELARA COMUNICACIONES S.A.P.I. DE C.V.   TELS: +52 (55) 3690 0400   01 800 681 0243 |              |                  |                         |                          |               |               |                  |

*Figura 4.15 Módulo para la Carga de OPT*

| <b>Felara</b><br>Súper Menú + Automatización y Desarrollo + |                                                                                                    | 闓<br>$\epsilon$<br>Daniel Sosa -                                                                                                    |
|-------------------------------------------------------------|----------------------------------------------------------------------------------------------------|----------------------------------------------------------------------------------------------------|
| <b>Subir Archivo OPT</b><br>$\overline{A}$                  |                                                                                                    |                                                                                                    |
|                                                             | Información de la Solicitud de OPT                                                                                                    |                                                                                                    |
|                                                             | Referencia Elara_SCT_OAXA_SEP_A_106813<br>Ubicación<br>Independencia #100<br>1.2 Ku<br>Antena<br>Modém<br>X1<br>Número de Serie 148884<br>iDirect 3W Ku Universal<br><b>BUC</b><br>iDirect PLL Ku Universal<br><b>LNB</b><br><b>Satélite</b><br>AMZ3<br>Seleccionar archivo Ningún areccionado |                                                                                                    |
|                                                             | CARGAR<br>CANCELAR<br>O 2016 - ELARA COMUNICACIONES S.A.P.I. DE C.V.   TELS: +52 (55) 3690 0400   01 800 681 0243                                                                                                    | $\overline{C}$ $\overline{S}$ $\overline{S}$ $\overline{$<br>TOU<br>Tube<br>D. |

*Figura 4.16 Módulo para la Carga de OPT 2*

Para eliminar una Solicitud OPT se selecciona el Sitio y nos muestra una pantalla como la siguiente la cual al darle en "Eliminar" envía un correo de notificación.

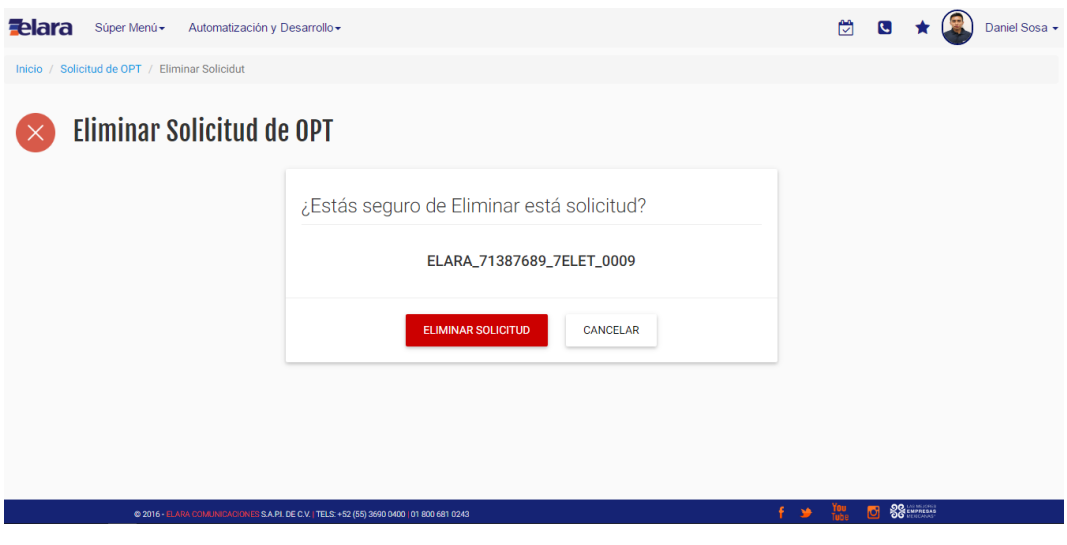

*Figura 4.17 Módulo Eliminar Solicitud de OPT*

El Coordinador de Servicio en sitio tiene la necesidad de darle seguimiento a cada una de las solicitudes en donde a través de un Reporte de Solicitudes Abiertas puede monitorear cuales aún no han sido atendidas.

| <b>Felara</b>   | Súper Menú -<br>Automatización y Desarrollo -                                                |                |                  |                         |                          |               |                           | 闓                          | C                         |  |                          | Daniel Sosa - |  |
|-----------------|----------------------------------------------------------------------------------------------|----------------|------------------|-------------------------|--------------------------|---------------|---------------------------|----------------------------|---------------------------|--|--------------------------|---------------|--|
|                 | Inicio / Reporte Solicitudes Abiertas                                                        |                |                  |                         |                          |               |                           |                            |                           |  |                          |               |  |
| YT.             | <b>Reporte Solicitudes Abiertas</b>                                                          |                |                  |                         |                          |               |                           |                            |                           |  |                          |               |  |
| <b>PROYECTO</b> | <b>REFERENCIA ELARA</b>                                                                      | <b>MODEM</b>   | <b>NO. SERIE</b> | <b>BUC</b>              | <b>LNB</b>               | <b>ANTENA</b> | <b>FECHA DE SOLICITUD</b> | <b>TÉCNICO</b>             |                           |  | <b>OBSERVACIONES</b>     |               |  |
| <b>DEMO</b>     | DEMO_71387689_7ELET_0009                                                                     | X <sub>5</sub> | 895621           | Actox 4W Ku             | NJR2744HH                | 1.8           | 21/06/2016 05:33:20 p.m.  | <b>Daniel Sosa Alvirde</b> |                           |  | <b>TODO INCLUIDO</b>     |               |  |
| 7Eleven-Tiendas | ELARA_71387689_7ELET_0009                                                                    | X1             | 750103           | Actox 3W Ku             | iDirect PLL Ku Universal | 1.8           | 21/06/2016 05:32:56 p.m.  | <b>Daniel Sosa Alvirde</b> |                           |  | <b>Sin Observaciones</b> |               |  |
| Sedesol A       | Elara_SCT_OAXA_SEDE_A_164080                                                                 | X1             | 174527           | iDirect 3W Ku Universal | iDirect PLL Ku Universal | 1.2 Ku        | 06/06/2016 06:18:56 p.m.  |                            | Romeo Alfredo Osorio Lazo |  | N/A                      |               |  |
| CDI B           | Elara_SCT_OAXA_SEP_A_106813                                                                  | X1             | 148884           | iDirect 3W Ku Universal | iDirect PLL Ku Universal | $1.2$ Ku      | 06/06/2016 06:17:29 p.m.  | Romeo Alfredo Osorio Lazo  |                           |  | N/A                      |               |  |
|                 |                                                                                              |                |                  |                         |                          |               |                           |                            |                           |  |                          |               |  |
|                 | @ 2016 - ELARA COMUNICACION ES S.A.P.I. DE C.V.   TELS: +52 (55) 3690 0400   01 800 681 0243 |                |                  |                         |                          |               | f.                        | TOU<br>Tube<br>ی           | <b>SG</b> ENFREAS<br>o    |  |                          |               |  |

*Figura 4.18 Reporte de Solicitudes Abiertas*

Para la Descarga del Archivo OPT en la misma vista de la Solicitud se activa un icono de descarga en cuanto el archivo esté listo para usarse.

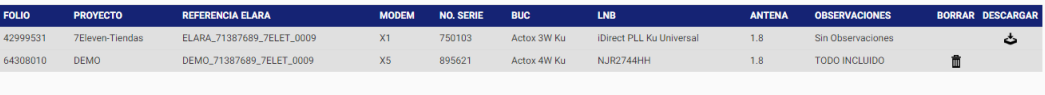

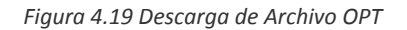

# 4.5 QUINTO SPRINT

En este Sprint se tuvo un desfase de entrega a lo planeado por el tamaño del proyecto y el valor que le daría al área de Logística y almacén para el control de su inventario.

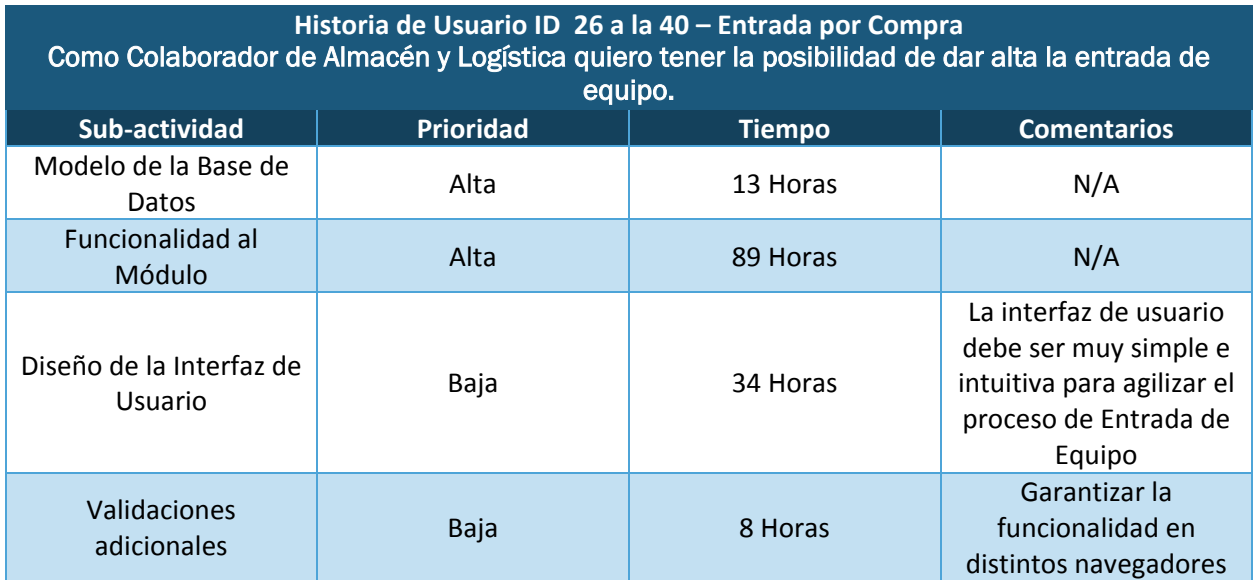

*Tabla 4.22 Módulo Entrada por Compra*

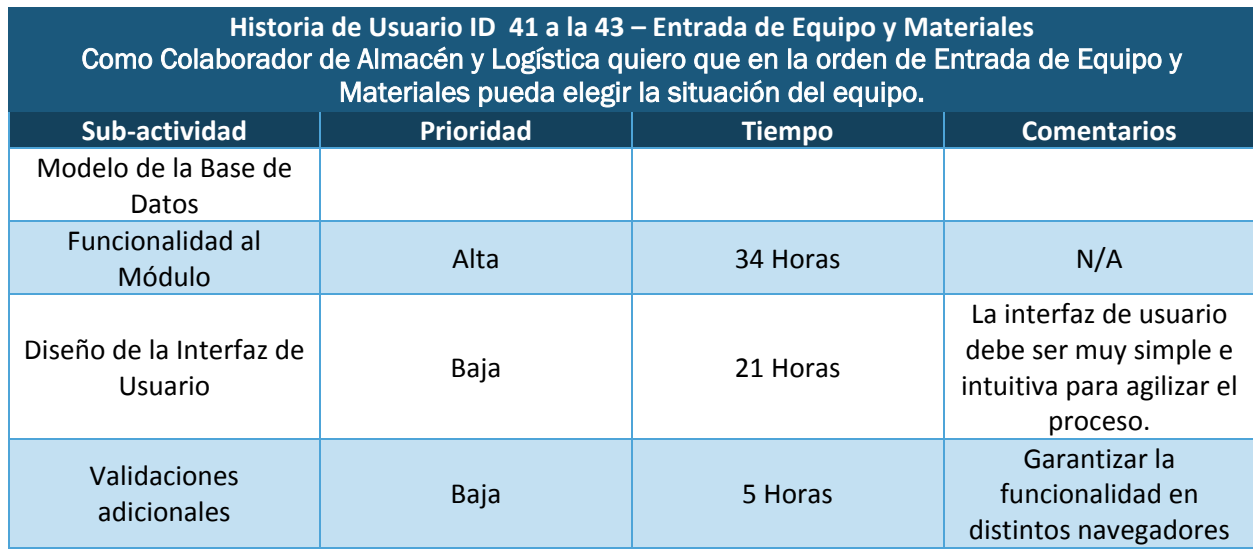

*Tabla 4.23 Módulo Entrada de Equipo y Materiales*

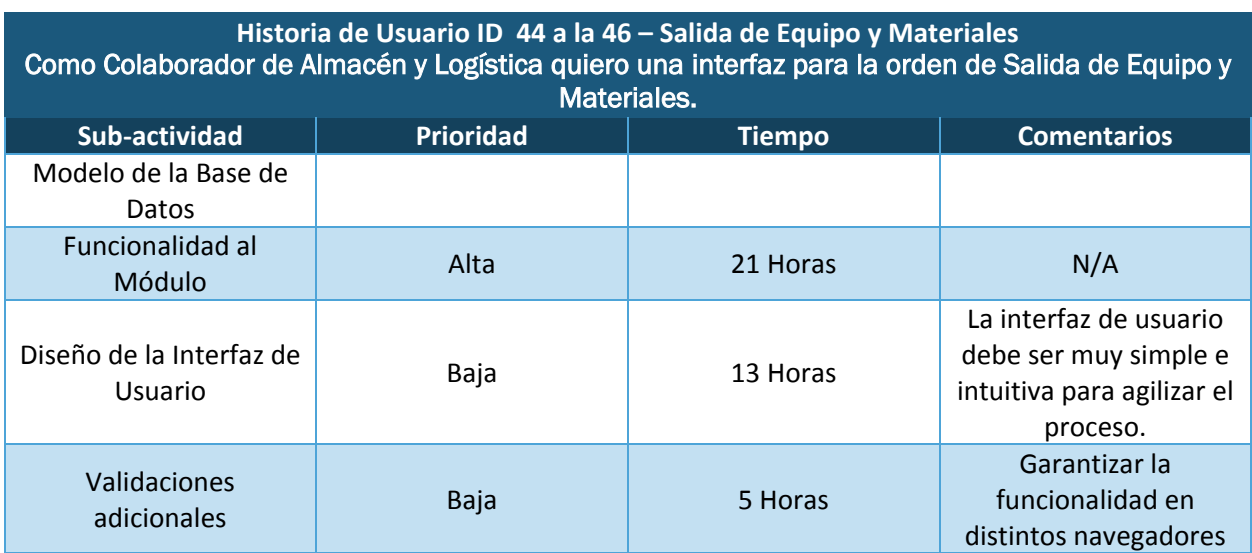

*Tabla 4.24 Módulo Salda de Equipo y Materiales*

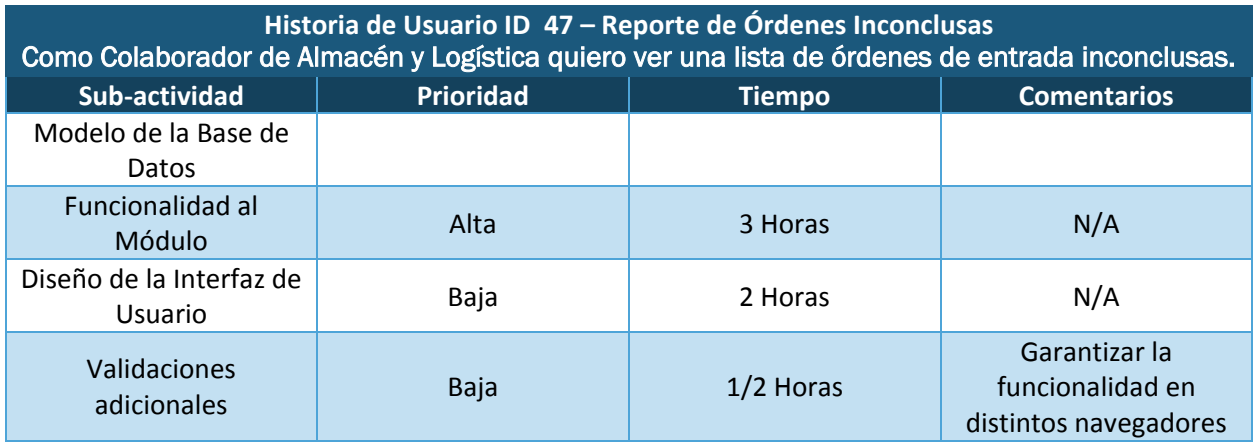

*Tabla 4.25 Reporte de Órdenes Inconclusas*

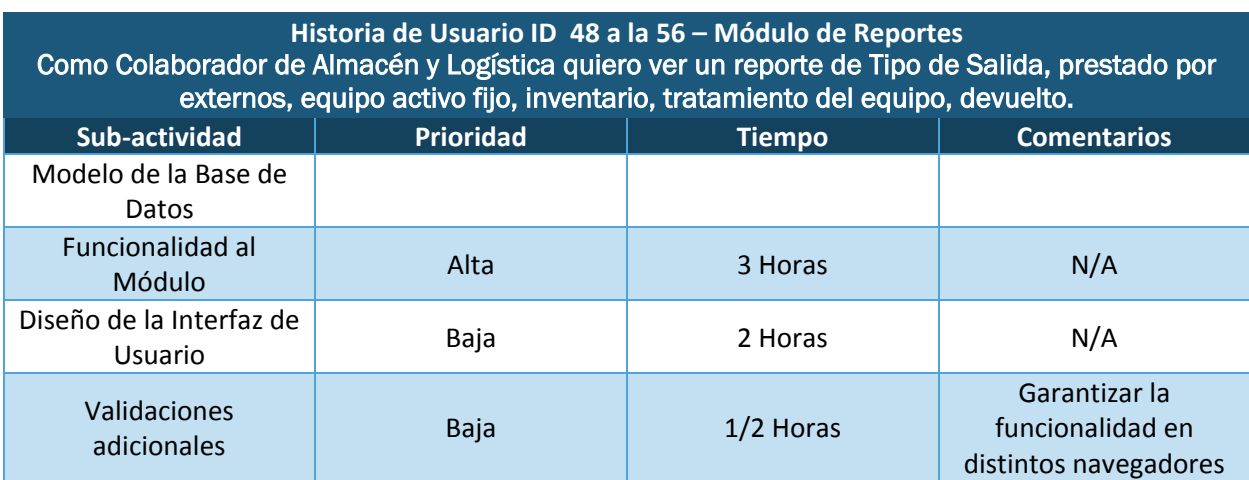

*Tabla 4.26 Módulo de Reportes*

El seguimiento de este quinto sprint dio como resultado un sistema de inventario para el área de almacén quedando de la siguiente forma:

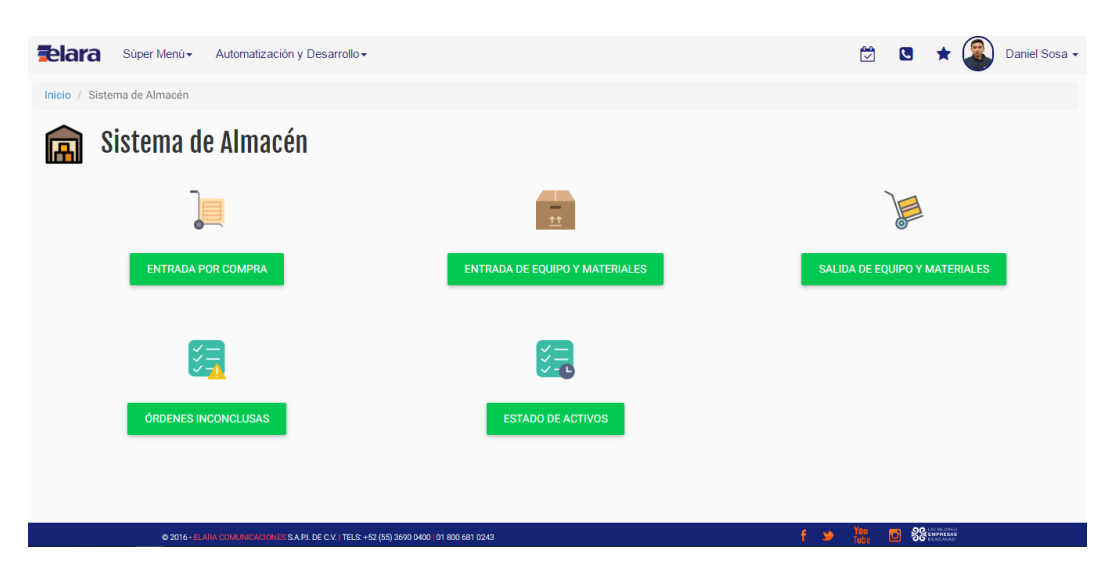

*Figura 4.20 Página principal del Sistema de Almacén*

El primer módulo desarrollado fue Entrada por Compra en donde se hace el registro de cada uno de los equipos que Elara Comunicaciones adquiere a través del área de compras.

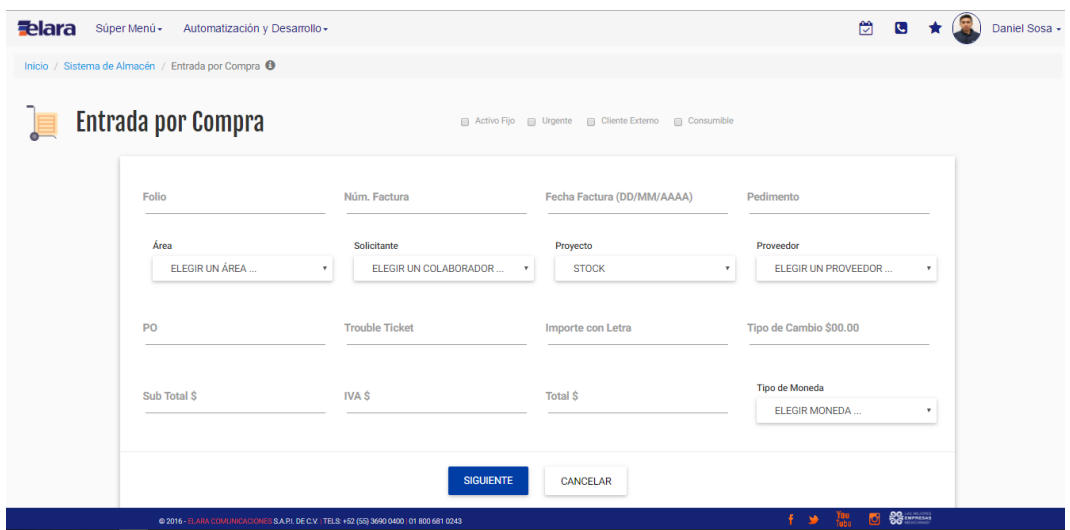

*Figura 4.21 Módulo Entrada por Compra*
Al seguir con el proceso de la Entrada por Compra se llega a la siguiente pantalla en donde elige: el tipo de equipo, la cantidad, el costo y la lectura del número de serie para poder generar el SKU. También se tienen las opciones de descarga en PDF de la orden, descargar el SKU y la finalización de la orden.

| <b>Felara</b><br>Súper Menú                         | Automatización y Desarrollo - |                       |          |                                      |                | 闓<br>$\mathbf{C}$    | Daniel Sosa -          |
|-----------------------------------------------------|-------------------------------|-----------------------|----------|--------------------------------------|----------------|----------------------|------------------------|
|                                                     |                               |                       |          |                                      |                |                      |                        |
| Inicio / Sistema de Almacén / Detalle de la Orden + |                               |                       |          |                                      |                |                      |                        |
| 腮<br>Detalle de la Orden                            |                               |                       |          |                                      |                |                      |                        |
| <b>Tipo Equipo</b>                                  |                               |                       | Cantidad |                                      |                |                      |                        |
| $\sim$                                              | $\boldsymbol{\mathrm{v}}$     |                       | 1        | Costo                                | PDF<br>٠       | <b>DESCARGAR SKU</b> | <b>FINALIZAR</b>       |
|                                                     |                               |                       |          |                                      | <b>GUARDAR</b> |                      |                        |
| <b>DESCRIPCIÓN</b>                                  | <b>MODELO</b>                 | <b>COSTO UNITARIO</b> |          | <b>SKU</b>                           |                |                      | <b>NÚMERO DE SERIE</b> |
| X1                                                  | <b>OUTDOOR</b>                | 100000.00             |          | Q2BK'TX5D'7CTD 0616 000000000043258  |                |                      | Q2BK'TX5D'7CTD         |
| X1                                                  | <b>OUTDOOR</b>                | 100000.00             |          | %2IAKB189435 0616 00000000000043258  |                |                      | %2IAKB189435           |
| X1                                                  | <b>OUTDOOR</b>                | 100000.00             |          | S3B1512X13443 0616 0000000000043258  |                |                      |                        |
|                                                     |                               |                       |          |                                      |                |                      | S3B1512X13443          |
| 5300                                                | Infiniti                      | 5.00                  |          | 089311 0616 000000000000000000043258 |                |                      | 089311                 |
| 5300                                                | Infiniti                      | 5.00                  |          | 089278 0616 000000000000000000043258 |                |                      | 089278                 |
|                                                     |                               |                       |          |                                      |                |                      | 56                     |

*Figura 4.22 Módulo Entrada por compra 2*

La siguiente figura muestra el Módulo de Entrada de Equipo y Materiales donde se registra cada equipo que entra y el estado en el que se encuentra.

| <b>Felara</b> | Súper Menú -<br>Automatización y Desarrollo -                                               |                                                   |                                           |                      | 闓<br>C |                   | Daniel Sosa + |
|---------------|---------------------------------------------------------------------------------------------|---------------------------------------------------|-------------------------------------------|----------------------|--------|-------------------|---------------|
|               | Inicio / Sistema de Almacén / Entrada de Equipo y Materiales <sup>+</sup>                   |                                                   |                                           |                      |        |                   |               |
|               | Entrada de Equipo y Materiales                                                              |                                                   |                                           |                      |        |                   |               |
|               | Información de la Orden de Entrada                                                          |                                                   |                                           |                      |        |                   |               |
|               | Folio                                                                                       | Procedencia                                       | <b>Sitio</b>                              |                      |        |                   |               |
|               | Área                                                                                        | Solicitante                                       | Proyecto                                  | Situación del Equipo |        |                   |               |
|               | ELEGIR UN ÁREA<br>$\boldsymbol{\mathrm{v}}$                                                 | ELEGIR UN COLABORADO<br>$\boldsymbol{\mathrm{v}}$ | <b>STOCK</b><br>$\boldsymbol{\mathrm{v}}$ | ×                    |        | $\mathbf{v}$      |               |
|               |                                                                                             |                                                   |                                           |                      |        |                   |               |
|               |                                                                                             | <b>SIGUIENTE</b>                                  | <b>CANCELAR</b>                           |                      |        |                   |               |
|               | @ 2016 - ELARA COMUNICACIONES S.A.P.I. DE C.V.   TELS: +52 (55) 3690 0400   01 800 681 0243 |                                                   |                                           | 干涉                   | ГG.    | <b>SGENATIONS</b> |               |

*Figura 4.23 Módulo Entrada de Equipo y Materiales*

Para el registro es necesario leer el SKU Generado en la entrada por compra para poder utilizar este módulo.

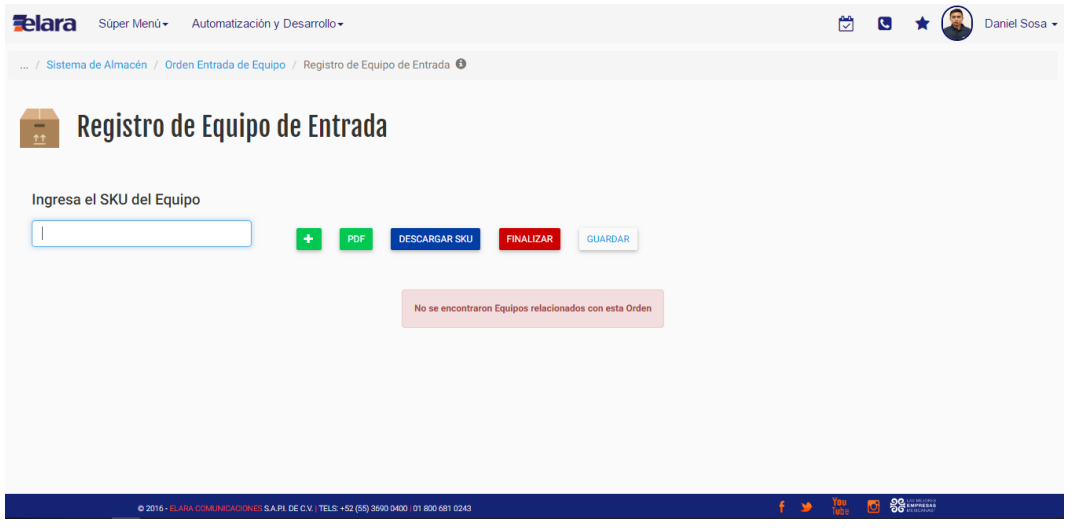

*Figura 4.24 Módulo Entrada de Equipo y Materiales 2*

El módulo de Salida de Equipo y Materiales funciona de la misma manera que la Entrada.

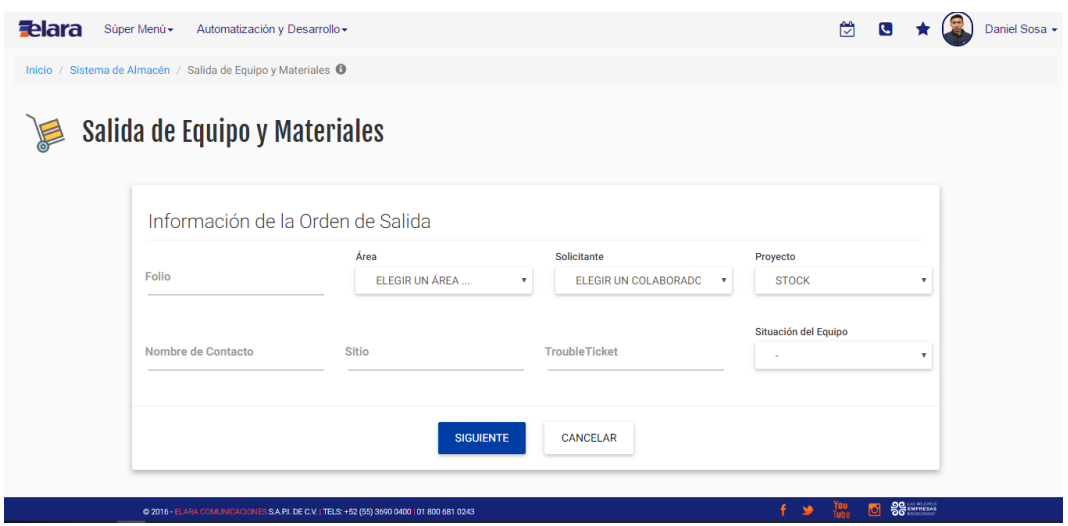

*Figura 4.25 Salida de Equipo y Materiales*

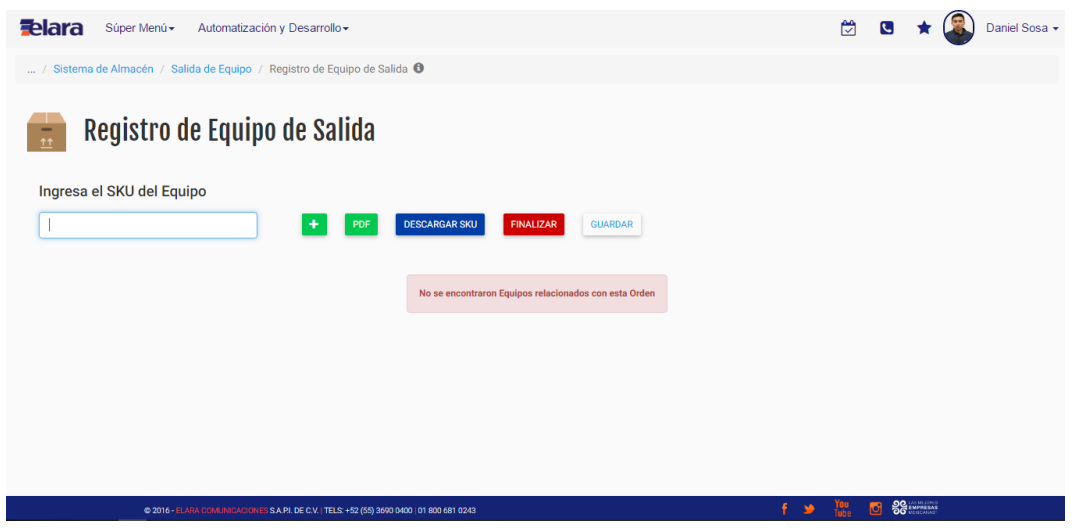

*Figura 4.26 Módulo de Salida y Equipo de Materiales 2*

Para llevar un mejor control de la orden de compra, debido a que los proveedores a veces no entregan al 100% cada orden, se implementó este módulo de Órdenes Inconclusas para darle seguimiento y poder finalizar la orden cuando esté completa.

| <b>Felara</b> | Súper Menú - | Automatización y Desarrollo -                                                              |                       |                       | 闓<br>C                           | Daniel Sosa - |
|---------------|--------------|--------------------------------------------------------------------------------------------|-----------------------|-----------------------|----------------------------------|---------------|
|               |              | Inicio / Sistema de Almacén / Lista de Órdenes Incompletas <sup>+</sup>                    |                       |                       |                                  |               |
| 汽             |              | Lista de Órdenes Incompletas                                                               |                       |                       |                                  |               |
| <b>FECHA</b>  | <b>FOLIO</b> | <b>PROYECTO</b>                                                                            | <b>RESPONSABLE</b>    | <b>TROUBLE TICKET</b> | <b>TIPO DE ORDEN</b>             | <b>EDITAR</b> |
| 16/06/2016    | 6516         | <b>TPL Digital Cinema</b>                                                                  | Raúl Negron Fernández | 3513513               | Electrónica                      | <b>P</b>      |
| 06/06/2016    | 78978        | <b>Banamex-Sucursales</b>                                                                  | Daniel Alvirde Sosa   | 92979                 | Consumible                       |               |
|               |              |                                                                                            |                       |                       |                                  |               |
|               |              |                                                                                            |                       |                       |                                  |               |
|               |              |                                                                                            |                       |                       |                                  |               |
|               |              | @ 2016 - ELARA COMUNICACIONES S.A.PI. DE C.V.   TELS: +52 (55) 3690 0400   01 800 681 0243 |                       | 千葉                    | $88$ EMPIRES<br>You<br>Tube<br>G |               |

*Figura 4.27 Reporte de Órdenes Inconclusas*

La necesidad de llevar un monitoreo de los movimientos de cada equipo, cuando sale de almacén, cuando entra o cuando regresa, si está dañado, si está en Stock, etc. se realizó un *módulo* de Reportes para poder consultar cualquier de estás situaciones.

| <b>zelara</b><br>Súper Menú -                                  | Automatización y Desarrollo -  |                                                                                             |                                      |                                           |                           | М<br>G                 | Daniel Sosa -             |
|----------------------------------------------------------------|--------------------------------|---------------------------------------------------------------------------------------------|--------------------------------------|-------------------------------------------|---------------------------|------------------------|---------------------------|
| Sistema de Almacén / Estatus de Activos <sup>6</sup><br>Inicio |                                |                                                                                             |                                      |                                           |                           |                        |                           |
| <b>Estatus de Activos</b>                                      |                                |                                                                                             |                                      |                                           |                           |                        |                           |
| Cliente                                                        | <b>Tipo de Equipo</b>          |                                                                                             | Equipo                               | Estado                                    |                           | Situación              |                           |
| <b>TODOS</b>                                                   | <b>TODOS</b><br>۰              | $\boldsymbol{\mathrm{v}}$                                                                   | <b>TODOS</b>                         | <b>TODOS</b><br>$\boldsymbol{\mathrm{v}}$ | $\boldsymbol{\mathrm{v}}$ | <b>TODOS</b>           | $\boldsymbol{\mathrm{v}}$ |
| <b>FECHA DE LA TRANSACCIÓN</b>                                 | <b>RESPONSABLE</b>             | <b>EQUIPO</b>                                                                               | <b>SKU</b>                           |                                           | <b>ESTADO</b>             | <b>PROYECTO</b>        | <b>SITUACIÓN</b>          |
| 21/06/2016<br>$\overline{1}$                                   | Víctor Hugo Cocoletzi Martínez | X3 Evolution                                                                                | 123331 0616 000000000000000000043258 |                                           | <b>DEMO</b>               | <b>SSAB</b>            |                           |
| 21/06/2016<br>$\overline{2}$                                   | Sandro Reynaud Manzano         | X3 Evolution                                                                                | 179134 0616 000000000000000000043258 |                                           | PRÉSTAMO                  | <b>7Fleven-Tiendas</b> |                           |
| 16/06/2016<br>3                                                | Raúl Negron Fernández          | X3 Evolution                                                                                | 124164 0616 000000000000000000043258 |                                           | <b>INSTALADO</b>          | <b>STOCK</b>           | <b>Urgente Externos</b>   |
| 16/06/2016<br>$\Delta$                                         | Raúl Negron Fernández          | X3 Evolution                                                                                | 080297 0616 000000000000000000043258 |                                           | <b>DEMO</b>               | <b>STOCK</b>           | <b>Urgente Externos</b>   |
| 5<br>16/06/2016                                                | Raúl Negron Fernández          | X3 Evolution                                                                                | 127070 0616 000000000000000000043258 |                                           | <b>INVENTARIO</b>         | <b>STOCK</b>           | <b>Urgente Externos</b>   |
| 16/06/2016<br>6                                                | Raúl Negron Fernández          | X3 Evolution                                                                                | 082513 0616 000000000000000000043258 |                                           | <b>INVENTARIO</b>         | <b>STOCK</b>           | <b>Urgente Externos</b>   |
| 16/06/2016<br>7                                                | Raúl Negron Fernández          | X3 Evolution                                                                                | 123331 0616 000000000000000000043258 |                                           | DEMO                      | <b>STOCK</b>           | <b>Urgente Externos</b>   |
| 8<br>16/06/2016                                                | Pablo Rodrigo Athie Rojo       | X3 Evolution                                                                                | 089808 0616 000000000000000000043258 |                                           | <b>DEMO</b>               | <b>DEMO UNETE</b>      |                           |
| 9<br>16/06/2016                                                | Raúl Negron Fernández          | X3 Evolution                                                                                | 142539 0616 000000000000000000043258 |                                           | <b>INVENTARIO</b>         | <b>STOCK</b>           | <b>Urgente Externos</b>   |
| 16/06/2016<br>10 <sup>°</sup>                                  | Luis Cepeda Aranda             | X3 Evolution                                                                                | 090241 0616 000000000000000000043258 |                                           | <b>REINGRESO</b>          | <b>Sears</b>           |                           |
|                                                                |                                | @ 2016 - ELARA COMUNICACIONES S.A.P.I. DE C.V.   TELS: +52 (55) 3690 0400   01 800 681 0243 |                                      |                                           |                           | ۱٥i                    | $56 - 12$                 |

*Figura 4.28 Módulo de Reportes*

## 5 RESULTADOS

Dentro de Elara Comunicaciones nuestra área "Automatización y Desarrollo" ha tenido gran presencia en casi todas la áreas ayudando a la automatización de sus procesos. El resultado generado al empezar a implementar SCRUM como una metodología para el desarrollo de software fue bueno en el área. Al principio como en todo existe resistencia al cambio más porque el proceso para desarrollar algo era de una manera no estructurada, es decir, no había un seguimiento, llegaba a no existir un orden de versiones y documentación.

Al día de hoy en Elara es diferente. El tener la iniciativa de implementar SCRUM nos ayudó tanto al Equipo de trabajo al que pertenezco y especialmente a mí a tener una visión diferente de la Ingeniería de Software y tener una forma de llevar todo bajo control y esperando obtener buenos resultados. Actualmente la metodología no se ha implementado al 100% ya que hay proyectos y/o requerimientos que no lo permiten sin embargo hemos tratado de incluir los elementos más importantes los cuales nos ayudan a tener un buen resultado en las entregas y sobre todo en tener la satisfacción del cliente, uno de los valores principales de la compañía.

Llevar el control del Desarrollo de Software con una metodología, en este caso SCRUM nos ha dado buenos resultados. Los riesgos han disminuido en comparación con la forma de desarrollo que se tenía anteriormente y la satisfacción de los clientes ha mejorado. Notamos también que los cambios y/o mejoras que se requieren hacer a cada uno de nuestros desarrollos son más fáciles si tenemos una documentación de cada elemento desarrollado dando una respuesta rápida y funcional al cliente.

Personalmente el aplicar este marco de trabajo me ayudó a desarrollar mis habilidades para pensar, desarrollar e imaginar; sobre todo la creatividad de llevar un proceso de una empresa a un sistema ya sea web o aplicación. Un factor importante adicional dio como resultado un aumento la productividad del equipo.

Una ventaja competitiva que ahora tenemos dentro de Elara es la adaptabilidad a los cambios continuos dentro y fuera de la compañía, es decir, actualmente Elara es una empresa en crecimiento lo que demanda más desarrollos y/o modificaciones de los sistemas. Esta metodología nos ha ayudado asimilar esos cambios y dar una solución funcional más adecuada.

77

## 6 CONCLUSIONES

Existen muchas metodologías para el Desarrollo de Software, cada una de ellas tiene sus ventajas y desventajas y ninguna garantiza el éxito de un proyecto; lo que sí es posible es que se adapten al contexto en el que se trabaja. Existe una metodología ideal para cada proyecto y no siempre tiene que ser la misma. Las metodologías tradicionales requieren de un mayor trabajo implementarlas en proyectos pequeños y con requerimientos cambiantes, lo que ha generado un gran interés por metodologías más flexibles e igual de productivas.

SCRUM como metodología ágil presenta todas las características propias de flexibilidad y que fueron mencionadas en capítulos anteriores: permite adaptarse continuamente a las necesidades del cliente, entrega continua y en plazos cortos con un entregable o demo funcional, trabajo integrado entre el cliente y desarrolladores, mejora continua de proceso de desarrollo lo que permite corregir errores a tiempo, al mismo tiempo que se realizan las pruebas.

La implementación de esta metodología permitió tener una visión diferente al desarrollo de actividades; para SCRUM las actividades no son algo que se inician y terminan, si no que permite, a través de los *Sprint* volver a ellas y agregarles nuevas funcionalidades con el fin de que sean cada vez mejores.

El dar a conocer esta metodología en una empresa en donde se tenía un proceso diferente para solicitar un desarrollo fue difícil. El usuario no se adaptaba a cada elemento que este marco de trabajo recomienda pero poco a poco hemos estado involucrando más para aplicarla al 100% y tener un mejor resultado.

El Portal Interno que se desarrolló con esta metodología ágil resultó ser una parte del núcleo de la empresa. Durante este tiempo de implementación de dicha metodología se obtuvo la integración de módulos adicionales, en consecuencia se ha documentado dentro de los Procesos del área de Automatización y Desarrollo la utilización de esta metodología para cualquier desarrollo futuro ayudando así a futuras certificaciones de calidad.

78

- **HUB IDIRECT** : Sistema que ofrece servicios de banda ancha a través de un satélite que es semejante a la calidad y el rendimiento de las redes terrestres que existen actualmente.
- VSAT : Se trata de pequeños terminales que se pueden instalar en sitios dispersos y conectarse a un HUB central gracias a un satélite. Utilizan platos de antena que varían de 0.75 hasta 3.8 metros y son capaces de recibir y transmitir información.
- **Procesos ágiles** : Es un enfoque para la toma de decisiones en los proyectos de software, basados en el [desarrollo iterativo e incremental,](https://es.wikipedia.org/wiki/Desarrollo_iterativo_e_incremental) donde los requisitos y soluciones evolucionan con el tiempo según la necesidad del proyecto.
- Equipo Auto-Organizados : No existe un único centro de toma de decisiones (jefe) o de autoridad. El control se distribuye conjuntamente por todo el equipo.
- **Time-to-market** : Capacidad de reacción que tienen las organizaciones o empresas para crear o mantener ventajas competitivas ante los retos que presenta el mercado y sus competidores.
- **Stakeholders :** Persona o negocio que ha invertido dinero para un proyecto.
- **Brainstorming : T**écnica para exponer diferentes ideas denominada "Lluvia de ideas".
- **CSV:** Archivo separado por comas.
- **SKU** : Identificador único para cada objeto.
- **Telepuerto :** Es un puerto de Telecomunicaciones para la retransmisión de distintos servicios de televisión, voz y datos vía satélite.
- Sprint : Es un subconjunto de requerimientos, extraídos del SCRUM *Product Backlog*, para ser ejecutados durante un periodo de 1 y 4 semanas.

## REFERENCIAS

[1] ¿Para qué sirve el SCRUM en la Metodología Ágil? [http://www.qualtop.com/para-que-sirve-](http://www.qualtop.com/para-que-sirve-scrum-master)[SCRUM-master](http://www.qualtop.com/para-que-sirve-scrum-master)

[2] Standish Group 2015 Chaos Report - Q&A with Jennifer Lynch <http://www.infoq.com/articles/standish-chaos-2015>

[3] Guía de los Fundamentos para la Dirección de Proyectos (Guía PMBOOK) Quinta Edición, Project Management Institute, Inc. (Pág. 3).

[4] Agile Project Management with SCRUM, Ken Schwaber

[5] Principios del Manifiesto ágil de<http://www.agilemanifesto.org/iso/es/principles.html>

[6] Poppendieck, M. P. (2003). Lean Software Development: un kit de herramientas Agile. Addison-Wesley Professional.

[7] The New Product Development Game <https://agilix.nl/resources/TheNewNewProductDevelopmentGame.pdf>

[8] POPPENDIECK M., Poppendieck T. "Lean Software Development: An Agile Toolkit for Software Develoment Managers". Addison Wesley.

[9] SCHUWABER, K. Agile Project Management with Scrum (Microsoft Professional).

[10] ¿Qué es una VSAT?<http://globaltelesat.com/wordpress/es/que-es-una-vsat/>